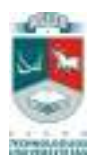

# KAUNO TECHNOLOGIJOS UNIVERSITETAS INFORMATIKOS FAKULTETAS MULTIMEDIJOS INŽINERIJOS KATEDRA

Odeta Stankevičiūtė

# **Atvirų elektroninių išteklių kūrimo ir panaudojimo skatinimas akademinėje institucijoje**

Magistro darbas

Recenzentas dr. Ramūnas Kabuliūnas

2011-05 -

Vadovas Gytis Cibulskis

2011-05-

Atliko IFN 9/2 gr. stud. Odeta Stankevičiūtė

2011-05-

# **Turinys**

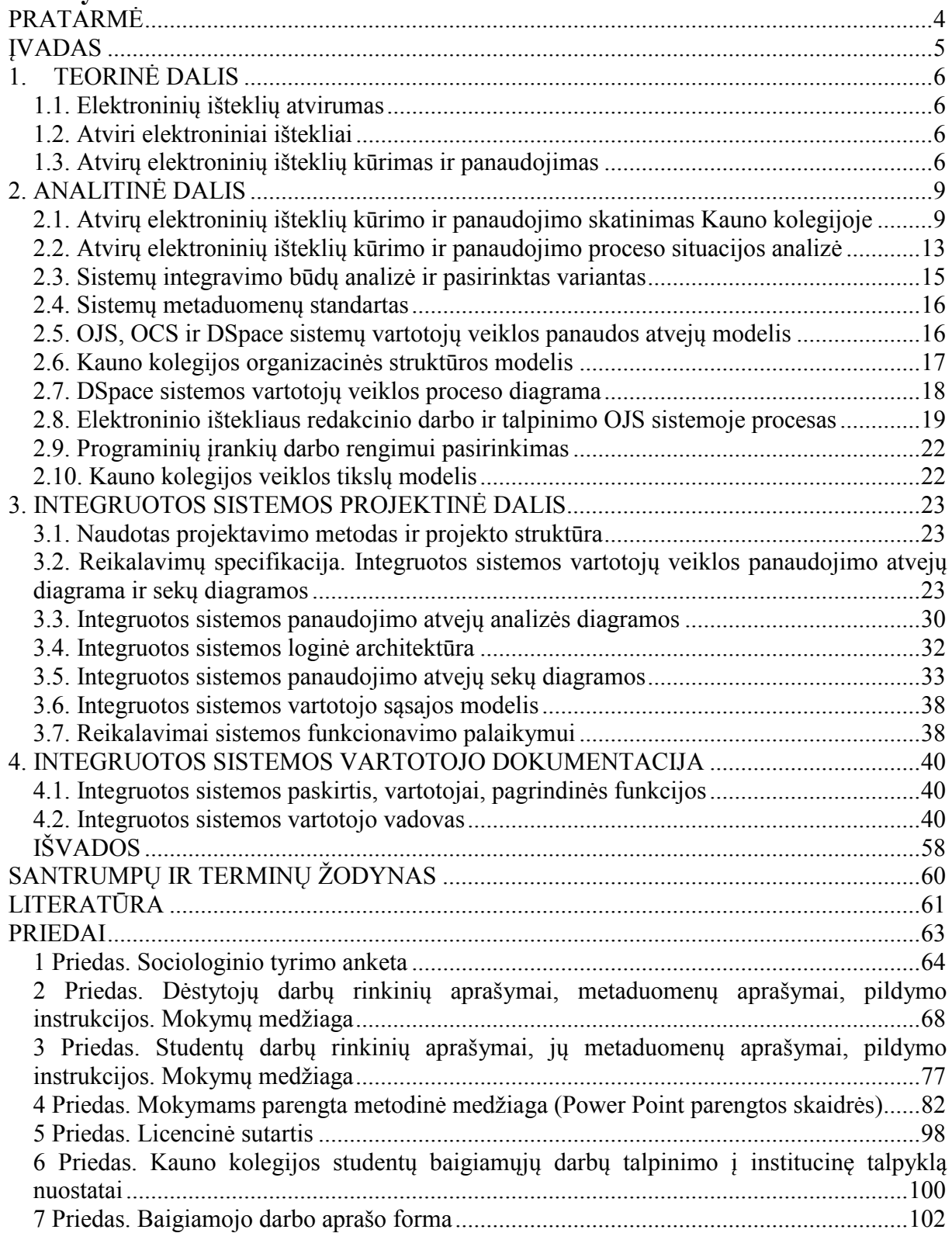

# **Promotion of the Development and Use of Open Educational Resources in Academic Institution**

#### *Summary*

Kauno kolegija (Kaunas University of Applied Sciences) has adopted and implemented e-Learning Development Program for 2009-2013. One of the key components of the program is orientation to the open e-Learning, so the main tasks are the promotion of the development and use of open educational resources and storage of such resources. Thus, the aim of this work is to promote the development and use of open educational resources by preparing the integration project of Open Journal system, Open Conference System and DSpace systems, by organizing the training courses for users, also by preparing the documents regulating the activities of the hosting of open educational resources. In this document are presented: the information about open educational resources, their advantage for all – student, lecturer and institution, the analysis of the situation of the development and use of open educational resources in Kauno kolegija (Kaunas University of Applied Science), the project of integration of Open Journal System, Open Conference System and DSpace systems, modeled using UML language, and also a short user manual. After the completion of this work revealed that such integration project of the above-mentioned systems was necessary and it would really promote users to develop, load and use open educational resources, also there were organized training courses for about one hundred users, alike there were prepared a part of the documents regulating the activities of hosting open educational resources and the license agreement to protect the copyright of authors of such resources.

## **PRATARMĖ**

Kauno kolegijoje yra patvirtinta ir vykdoma nauja e. mokymosi plėtros programa 2009- 2013m. Pagal ją Kauno kolegija orientuojasi į atvirą e. mokymąsi, todėl atviras elektroninių išteklių talpinimas yra vienas iš pagrindinių šios programos tikslų. Viena iš tokios veiklos skatinimo priemonių – programinių įrankių pasirinkimas. Todėl šiuo metu Kauno kolegijoje yra įdiegtos šios sistemos:

- *Open Journal System (OJS);*
- *Open Conference System (OCS);*
- *DSpace.*

*OJS* – įrankis, skirtas elektroninių žurnalų publikavimui, straipsnių rengimui ir su tuo susijusių procesų valdymui. Ši sistema koordinuoja leidyklos darbuotojų (redaktorių, maketuotojų, korektorių) veiklą ruošiant straipsnius ir leidinius publikavimui.

*OCS* – tai konferencijos pateikimo internete sistema. Ji apima visus konferencijos organizavimo bei publikavimo internete aspektus. Ši sistema leidžia viename serveryje patalpinti neribotą skaičių konferencijų, suteikiant kiekvienai iš jų savą administravimą bei dizainą.

*DSpace* – tai yra institucinė talpykla, leidžianti kurti įvairias duomenų suskirstymo struktūras, leidžiančias administruoti ir talpinti informaciją pagal individualius pageidavimus. Talpinant medžiagą, kaupiama daug metaduomenų apie konkrečią bylą ir tai padeda paieškos sistemoms labai lengvai ir greitai rasti dokumentą, esantį DSpace sistemoje.

Kol kas šios sistemos yra pradinėje naudojimo ir administravimo stadijoje, t.y. jos tik ką tik pradėtos naudoti ir tik keleto vartotojų, siekiant tikslo pamatyti esmines klaidas prieš pateikiant didelei vartotojų masei. Be to, visos jos veikia atskirai viena nuo kitos, nėra integruotos, todėl prie kiekvienos iš jų reikia prisijungti atskirai. Šias sistemas išbandę žmonės išreiškė pageidavimą, kad jos būtų integruotos. Todėl labai svarbu optimizuoti minėtų sistemų naudojimo būdą, nes jomis naudosis ir neįgudę kompiuterių vartotojai.

## **ĮVADAS**

**Darbo tikslas** – iširti atvirų elektroninių išteklių panaudojimo akademinėje institucijoje naudą bei pasiūlyti priemones, skatinančias tokių išteklių panaudojimą.

#### **Darbo uždaviniai:**

- 1. Išanalizuoti atvirų elektroninių išteklių esmę, panaudojimą, naudą;
- 2. Išanalizuoti esamą situaciją Kauno kolegijoje;
- 3. Išanalizuoti dėstytojų požiūrį į atvirą studijų medžiagos talpinimą ir konkrečias minėtas sistemas;
- 4. Planuojamų mokymų metu ir po jų išanalizuoti vartotojų poreikius, pastebėjimus, pasiūlymus, trūkumus šių minėtų sistemų atžvilgiu;
- 5. Išanalizuoti pateiktą literatūrą, ieškoti naujų publikacijų ir pasiūlymų šių sistemų integravimo klausimais bei paanalizuoti jau esamus integravimo variantus;
- 6. Suderinti šių sistemų integravimo reikalavimus su atsakingais Kauno kolegijos asmenimis;
- 7. Parengti minėtų sistemų integravimo projektą;
- 8. Parengti sistemos vartotojo (atvirų elektroninių išteklių talpintojo) instrukciją;
- 9. Parengti atvirų elektroninių išteklių talpinimo Kauno kolegijos institucinėje talpykloje veiklas reglamentuojančius dokumentus.

**Darbo objektas** – Kauno kolegijos atvirų e. mokymosi išteklių talpinimo ir panaudojimo skatinimo priemonės.

**Darbo dalykas** – Atvirų elektroninių išteklių talpinimo sistemų integravimo galimybių pritaikymas, vartotojų mokymai, metodinė medžiaga vartotojų mokymams, veiklas reglamentuojančių dokumentų parengimas.

#### **Darbo metodai:**

- literatūros analizė;
- vartotojų apklausa;
- integravimo galimybių ir sprendimų palyginimas;
- pasirinkto sprendimo projektavimas;
- eksperimentavimas;
- vartotojų mokymai;
- veiklas reglamentuojančių dokumentų rengimas.

# **1. TEORINĖ DALIS**

#### **1.1.Elektroninių išteklių atvirumas**

Pirmiausia kylantis klausimas – kas tai yra elektroninio ištekliaus atvirumas. Dažniausiai šis terminas apibūdinamas kaip akademiniai ištekliai nekomerciniam naudojimui, nors jis turi ir daugybę kitų apibrėžimų ar paaiškinimų. Štai G. Walker terminą "atviras" apibūdina kaip "patogus, naudingas, prieinamas, tvarus ir pasiekiamas kiekvienam pasaulio dėstytojui ir mokytojui, S. D'Antoni kalba apie "4 A- **a**ccessible (*pasiekiamas*), **a**ppropriate (*tinkamas*), **a**ccredited (*priimtas*) ir **a**ffordable (*prieinamas*). S. Downes tikina, kad "sąvoka ..atviras" minimaliai apibrėžiama, kaip jokio mokesčio vartotojui už išteklių". D. Wiley apibūdina keturias atvirumo "R": reuse (*pakartotinis naudojimas*), redistribute (*platinimas*), **r**evise (*pertvarkymas*) ir **r**emix (*kelių išteklių sujungimas į vieną*) [15].

#### **1.2. Atviri elektroniniai ištekliai**

Ši sąvoka taip pai labai plati, neturinti vieno, vieningai pripažinto apibrėžimo. Turbūt dažniausiai naudojamas apibūdinimas yra, kad šiuo metu atviras elektroninis išteklius yra skaitmenizuoti duomenys laisvai ir atvirai prieinami dėstytojams, studentams ir savarankiškai besimokantiems pasinaudojimui bei pakartotiniam naudojimui mokyme, mokymesi ir tyrimuose. Labai įvairūs ištekliai ar interneto duomenys gali būti traktuojami kaip atviri elektroniniai ištekliai: nuo kursų ir kursų komponentų iki muziejų kolekcijų, atviros prieigos žurnalų ir mokslinių tyrimų [2,5]. Kad ir kiek daug atvirų elektroninių išteklių variacijų būtų, paprastai jie skirstomi į tris sritis:

- turinio: pilnas kursas, kursai, turinio moduliai, mokymosi objektai, kolekcijos, žurnalai, vadovėliai, leidiniai, audio ir video paskaitos, paveikslai, garsai bei muzika.
- įrankių: programinė įranga turinio plėtojimo, panaudojimo, pakartotinio naudojimo ir pateikimo palaikymui, įskaitant turinio paiešką ir valdymą, turinio valdymo sistemos, turinio plėtojimo įrankiai ir internetinės akademinės bendruomenės.
- vykdymo ištekliai: intelektinės nuosavybės licencijos atvirai talpinamiems duomenims apsaugoti, maketavimo principai, remiantis geriausia praktika, ir talpinamas turinys.

#### **1.3. Atvirų elektroninių išteklių kūrimas ir panaudojimas**

Šiais laikais dėstytojas atlikdamas savo kasdienes veikla sukuria produktus, kurie gali būti interpretuojami kaip elektroniniai ištekliai. Į tai įeina ir kursų rengimas, metodinės medžiagos kūrimas, vadovėlių, leidinių rengimas, straipsnių bei pranešimų rengimas

konferencijoms ir seminarams, kūrybinė veikla, projektų ir tyrimų vykdymas bei dar įvairios kitos veiklos. Tokią medžiagą galima talpinti atvirai akademinės bendruomenės nariams, studentams bei visuomenei. Tokie atviri elektroniniai ištekliai yra vieni pagrindinių e. mokymo/si elementų. Taip sparčiai vystantis visuomenei ir ekonomikai, e. mokymas/is taps priimtinausia ir nepakeičiama švietimo sistemos dalimi visose, tiek išsivysčiusiose, tiek besivystančiose šalyse [14]. Taigi atviri elektroniniai ištekliai teikia naudą tiek vartotojams, tiek leidėjams:

- Pirmiausia atviri elektroniniai ištekliai gali padėti sumažinti išlaidas duomenų bazių užsakymui ar leidinių bei vadovėlių pirkimui. Galima naudotis institucinėmis talpyklomis ir jose talpinti reikalingus elektroninius išteklius, kurie būtų laisvai prieinami.
- Taip pat atvirų elektroninių išteklių talpinimas supaprastina paiešką ir neapibrėžtumą, ar galima konkrečią medžiagą legaliai naudoti konkrečiam mokymo ir mokymosi kontekste.
- Be to atviri elektroniniai ištekliai teikia privalumų ne tik jų kūrėjui ir leidėjui, bet ir institucijai, suteikdami galimybę būti labiau matomiems ir turėti aukštesnį reitingą akademinėje bendruomenėje.
- Dar atvirų elektroninių išteklių dėka padidėjus matomumui instituciniu požiūriu, atsiranda poreikis teikti aukštesnės kokybės paslaugas ir produktus, t.y. modulių, kursų, metodinės medžiagos ir kt. tobulinimas.
- Bendradarbiaujant atvirų elektroninių išteklių plėtros ir naudojimo srityje, leidžia grupėms minėtą plėtrą išbandyti ir vykdyti praktiškai. Darbas grupėse gali pakelti mokymo lygį, padidinti žinių dalijimąsi ir paramą tarp akademinės bendruomenės narių.

Atvirus elektroninius išteklius gali naudoti kiekvienas, svarbu, kad jie būtų naudojami nekomerciniams tikslams. Atviri elektroniniai ištekliai gali padėti ligotiems žmonėms, kurie negali eiti į akademinę instituciją ar biblioteką, gali padėti pastoviai besimokantiems, kurie anksčiau negaudavo galimybės pasiekti akademinės medžiagos, apsaugotos įvairiais slaptažodžiais ir draudimais, gali naudoti studentai, kuriems kartais neužtenka vadovėlių, trūksta laboratorinės įrangos, knyga ar vadovėlis gali būti skaitomas tik institucijoje ir konkrečiu laiku, kai jo neskaito kas nors kitas ir kt. problemos, taip pat mokantiems, kurie gali naudotis kitų talpinama medžiaga savo mokymo metodams ar/ir medžiagai tobulinti, plėsti savo žinias, kelti mokymo lygmenį ir kt. Žinoma, kaip ir kiekvienas dalykas, taip ir atviri elektroniniai ištekliai turi savo baimių kūrėjų ir leidėjų požiūriu. Pagrindinis ir esminis dalykas – tai intelektinės nuosavybės autorinių teisių išsaugojimas. Autoriai baiminasi, kad jų darbai gali būti panaudoti komerciniams tikslams, taip pat gali būti naudojami kaip kitų autorių intelektinė nuosavybė necituojant tikrojo autoriaus teksto. Jau dabar ši problema yra sprendžiama licencijuojant atvirus elektroninius išteklius taip apsaugant kūrinio autorines teises. Licencijos aiškiai nustato, kaip gali būti naudojamas konkretus atviras elektroninis išteklius ir kokie apribojimai jo panaudojimui taikomi. Pasaulyje minėtiems ištekliams apsaugoti naudojamos *Creative Commons* licencijos, tačiau Lietuvoje jos neturi aiškaus teisinio apibrėžtumo, todėl daugelis akademinių institucijų naudoja savo vidines institucines licencines sutartis su atvirų elektroninių išteklių autoriais.

## **2.ANALITINĖ DALIS**

# **2.1.Atvirų elektroninių išteklių kūrimo ir panaudojimo skatinimas Kauno kolegijoje**

Šis aspektas gali būti nagrinėjamas pradedant pasauline patirtimi ir modeliais. Taigi remiantis Haitham A.El-Ghareeb mokymo/si modelių modeliu, e. mokymą/si sudaro trys kiti per metų metus nusistovėję modeliai: tradicinis, nuotolinis ir mišrus. Toks modelis pavaizduotas žemiau (pav. 2.1) [4].

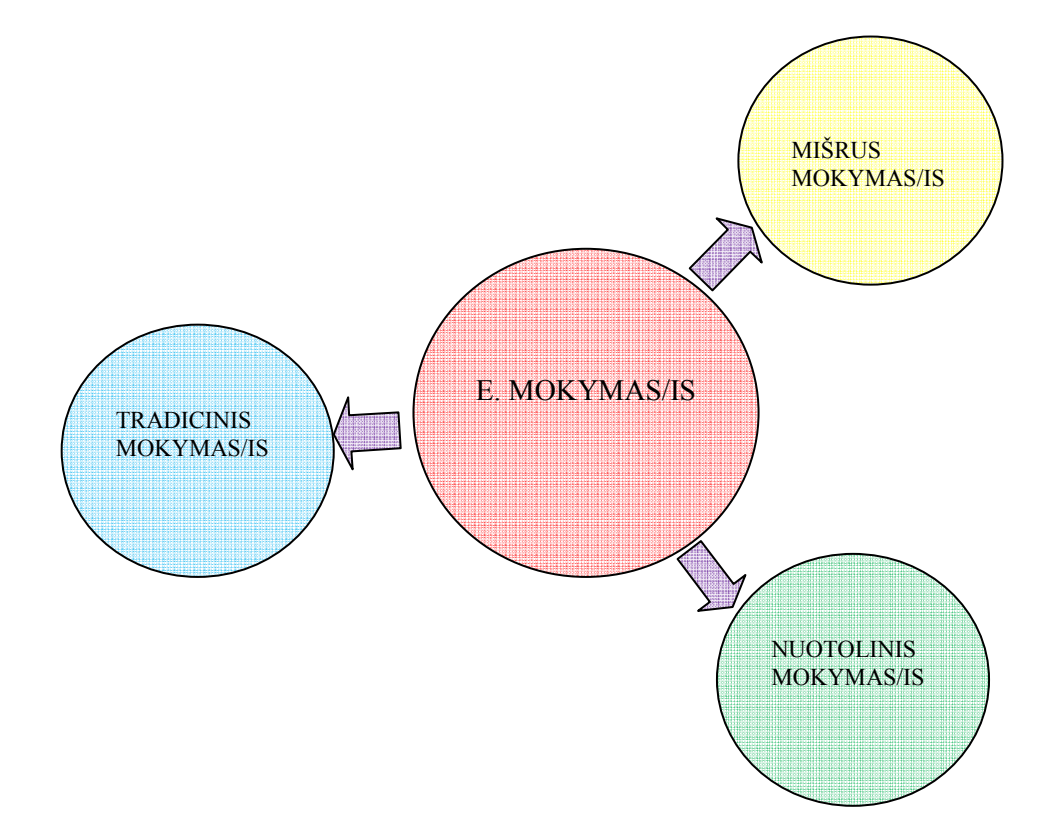

*2.1 pav. E. mokymo/si modelis* 

E. mokymo/si veikloms akademinėje institucijoje organizuoti jis siūlo naudoti prototipinę akademinės institucijos valdymo informacinę sistemą, kurią sudaro: studento informacinė sistema, fakulteto informacinė sistema, finansų sistema, bibliotekos informacinė sistema. Taigi ši paskutinė sistema yra viena iš e. mokymo/si veiklų organizavimo dalių. Teigiama, kad besimokantysis, naudodamas bibliotekos informacinę sistemą, galėtų pasiekti laisvai prieinamas skaitmenines bibliotekas ir tai yra traktuojama kaip mokymo/si proceso dalis. Taigi kalbant apie konkretų Kauno kolegijos skaitmeninės bibliotekos atvejį, ji būtų kaip žemiau pateikto modelio bibliotekos informacinės sistemos dalis, tuo pačiu būdama ir e. mokymo/si proceso organizavimo dalimi (pav. 2.2) [4].

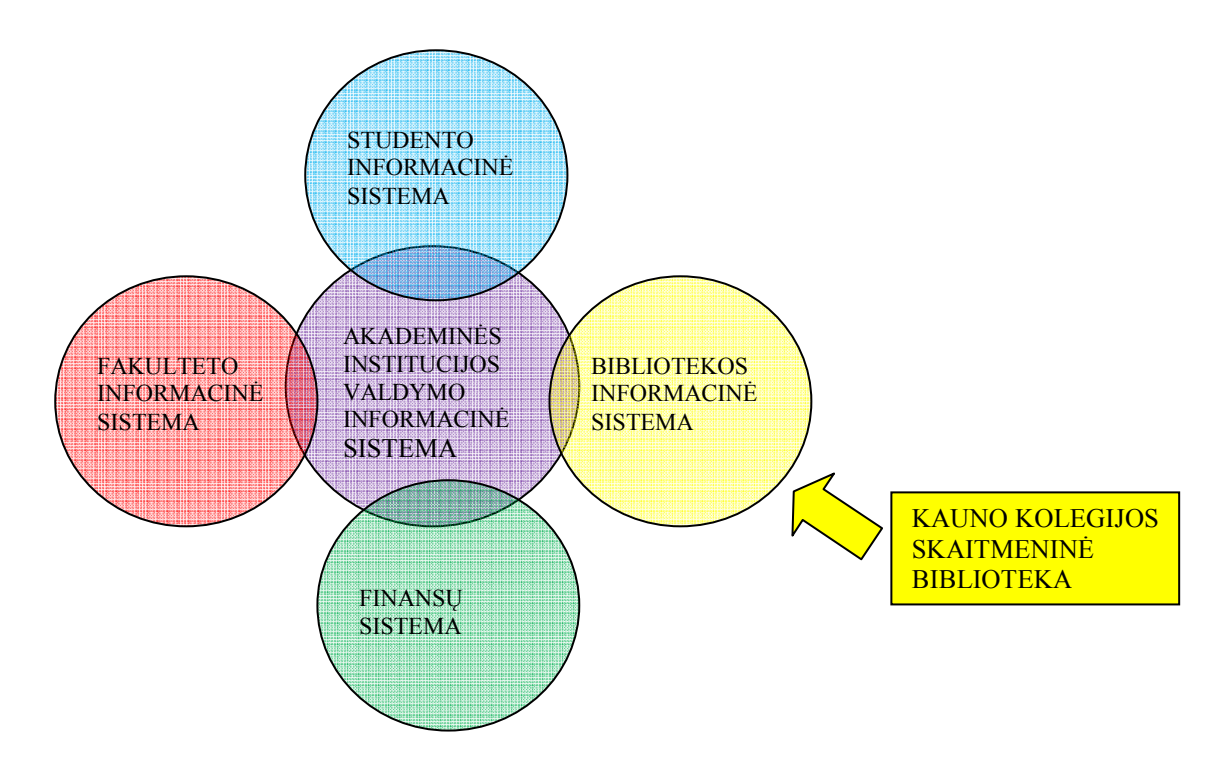

*2.2 pav. Kauno kolegijos skaitmeninė biblioteka Haitham A.El-Ghareeb prototipinio akademinės institucijos valdymo informacinės sistemos modelio kontekste* 

Šiuo metu Kauno kolegijoje skatinimas atviras elektroninių išteklių talpinimo būdas, remiantis e. mokymosi plėtros programa 2009-2013 m.. Tai tarsi nauja elektroninių išteklių kūrimo ir panaudojimo filosofija, kai reikia galvoti ne tik apie naudą sau, bet ir apie naudą tam, kuris gali naudoti autoriaus medžiagą, plėsdamas savo ir/ar kitų akiratį. Šiai filosofijai įgyvendinti parengtas virtualios kolegijos modelis (pav. 2.3).

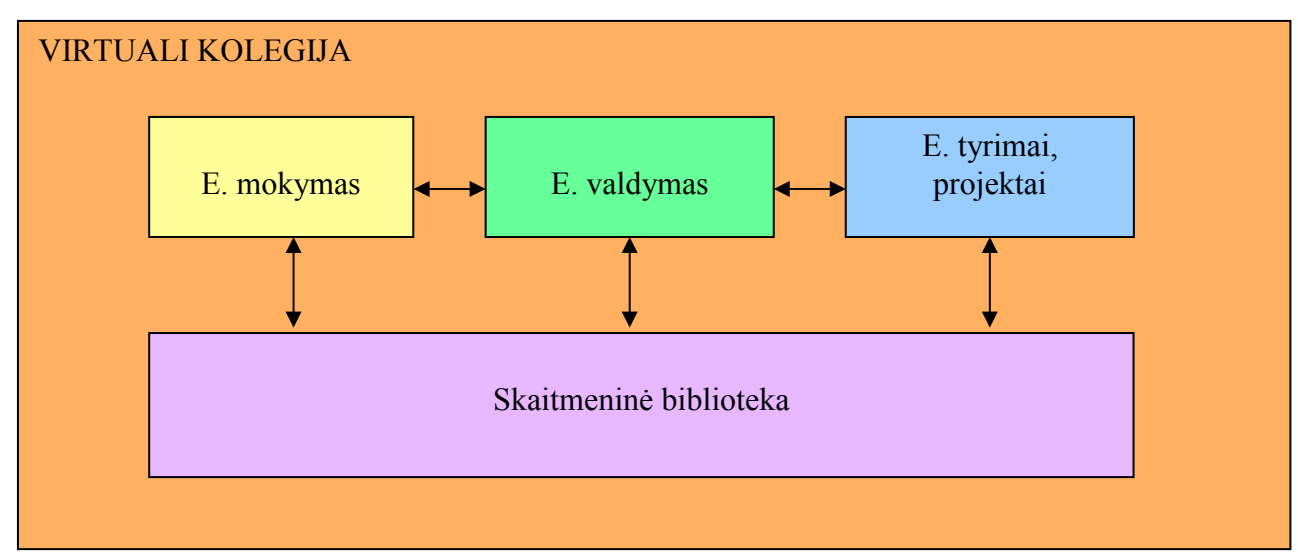

#### *2.3 pav. Virtualios kolegijos modelis*

Šiame modelyje pavaizduotos pagrindinės kolegijos e. veiklos sąveikos. Detalesniam skaitmeninės bibliotekos vaizdui pateiktas ir skaitmeninės bibliotekos virtualios kolegijos kontekste modelis (pav. 2.4).

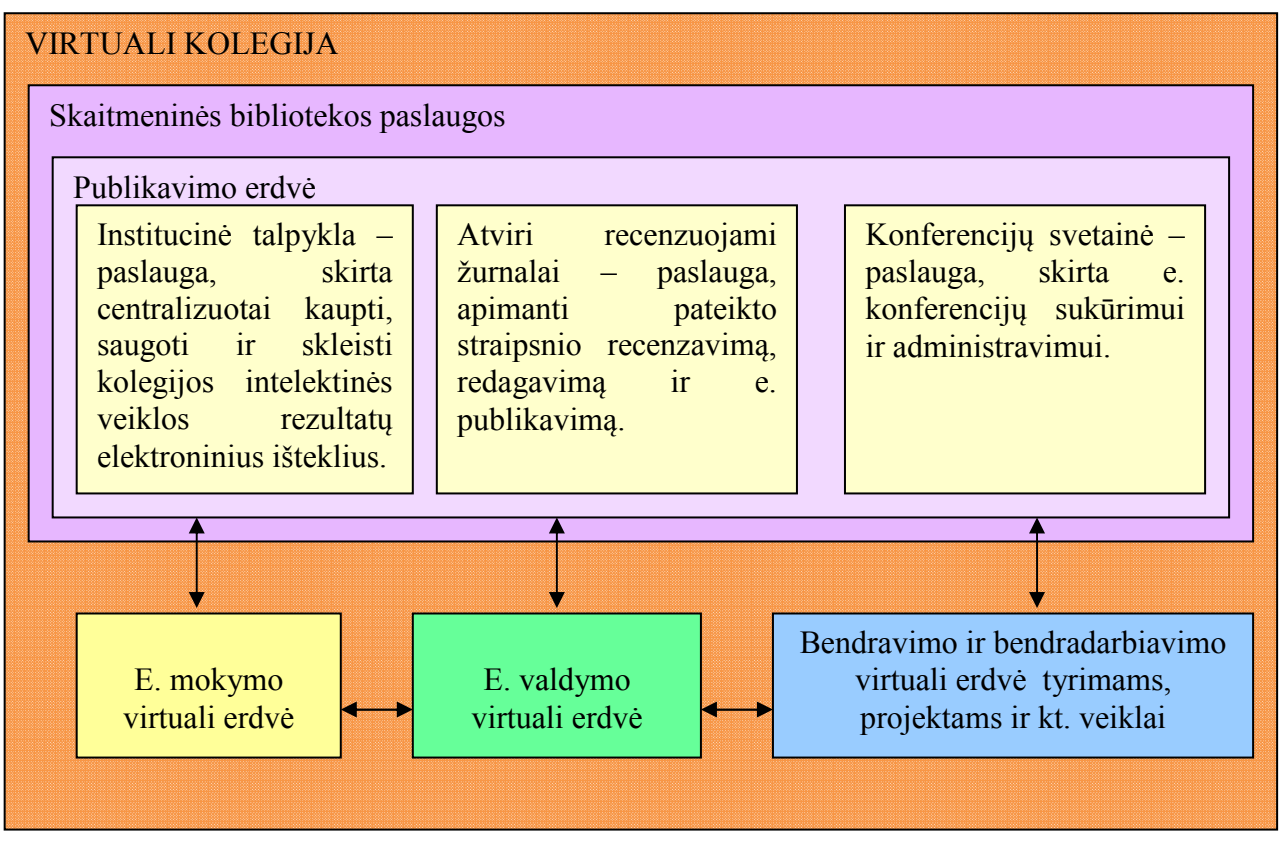

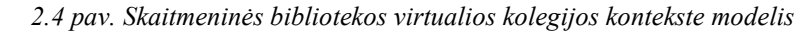

Šios skaitmeninės bibliotekos pagrindiniai tikslai:

- demonstruoti kolegijos intelektinės veiklos kokybę ir produktyvumą, didinti institucijos ir jos dėstytojų matomumą, veiklos skaidrumą, statusą ir visuomeninę vertę;
- skatinti institucijos dėstytojų kūrybinę veiklą;
- skatinti inovacijas ir apsikeitimą gerąja patirtimi;
- kaupti, saugoti ir skleisti kolegijos bendruomenės intelektinės veiklos rezultatus;
- padidinti prieinamumą ir keitimąsi tyrimų bei metodinės veiklos rezultatais;
- sudaryti palankesnes sąlygas studijoms ir mokslo taikomąjai veiklai;
- didinti institucijos konkurencingumą.

Taigi remiantis šiais tikslais išryškėja tokia atvirų elektroninių išteklių kūrimo ir panaudojimo nauda dėstytojui/tyrėjui/menininkui:

- lengvai surandama ir pasiekiama metodinei, tyrimų ar meninei veiklai naudinga informacija ir ištekliai;
- paprastai publikuojami metodinės, tyrimų ar meninės veiklos rezultatai;
- vieša informacija internete apie pasiekimus tai leidžia būti labiau matomam ir pasiekti didesnį konkurencingumą;
- veiklos rezultatų pasilyginimo galimybė tai paskata kokybiniam augimui;

• paprastesnė ir laisvai prieinama savo veiklos rezultatų apskaita, skatinanti daryti savo veiklą dar efektyvesnę.

Nauda studentui:

- vieša informacija internete apie studijų rezultatus, lemianti didesnį matomumą kolegų tarpe ir darbo rinkoje, padedanti skatinti studijų kokybę ir asmeninį konkurencingumą;
- lengvai ir greitai surandama ir pasiekiama medžiaga studijoms. Nauda institucijai:
- konkurencingumas;
- inovatyvumas;
- didesnis administravimo veiklos našumas institucijoje ir atskirame padalinyje;
- atvirų elektroninių išteklių talpinimas skatina tarpinstitucinį bendradarbiavimą ir jo plėtrą keičiantis tyrimų rezultatais, mokymo ir mokymosi medžiaga, žiniomis ir idėjomis.

Žvelgiant dar giliau aktualu panagrinėti, ką galima talpinti kolegijos institucinėje talpykloje. Šiuo metu ten planuojama ir galima talpinti labai įvairią akademinės bendruomenės intelektinę nuosavybę. Smulkesnė informacija pateikta žemiau esančiame paveiksle (pav. 2.5).

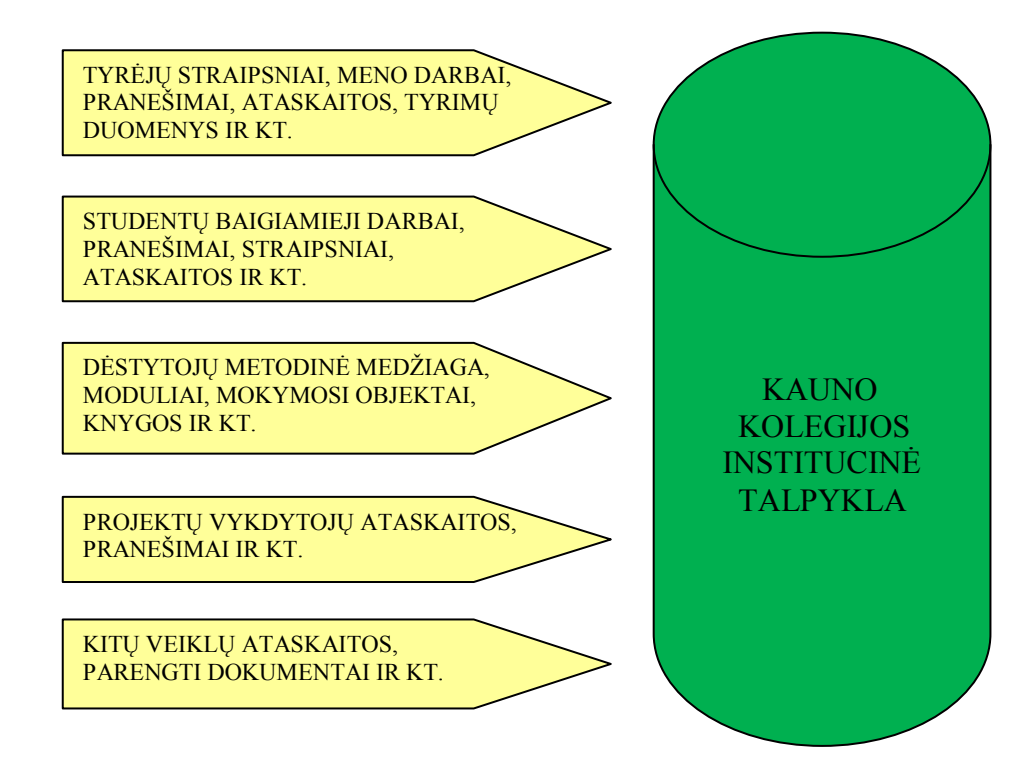

*2.5 pav. Kauno kolegijos institucinė talpykla* 

# **2.2.Atvirų elektroninių išteklių kūrimo ir panaudojimo proceso situacijos Atvirų analizė**

Šiuo metu kolegijoje yra vykdoma e. mokymosi plėtros programa 2009-2013m., kurioje dėmesys sutelkiamas į atvirą e. mokymąsi. Viena iš šio proceso įgyvendinimo dalių yra dėmesys sutelkiamas į atvirą e. mokymąsi. Viena iš šio proceso įgyvendinimo dalių yra<br>atviras studijų medžiagos talpinimas. Kauno kolegija šiam tikslui įgyvendinti pasirinko tris sistema: OJS, OCS ir DSpace. Šios sistemos leidžia talpinti įvairiausią pageidaujamą sistema: OJS, OCS ir DSpace. Šios sistemos leidžia talpinti įvairiausią pageidaujamą<br>informaciją. Šios sistemos buvo pasirinktos, nes yra atviro kodo, taip pat dėl savo funkcionalumo, didelio vartotojų skaičiaus, plačios ir aktyviai veikiančios bendruomenės. Sistemos jau yra įdiegtos. Bandymų metu išspręstos iškilusios problemos, ištaisytos Sistemos jau yra įdiegtos. Bandymų metu išspręstos iškilusios problemos, ištaisytos<br>pastebėtos klaidos. Surengti mokymai institucijos bendruomenei, atsakingai už atvirų elektroninių išteklių talpinimą. Mokymai vyko dviem etapais: vienas etapas vyko praeitą pavasarį, o kitas – rudenį. Pirmuoju etapu apmokyta didžioji dalis vartotojų, antrojo – likę nepakviesti pirmojo etapo metu ar pasikeitę vartotojai bei tie, kurie norėjo atnaujinti žinias. Iš<br>viso apmokyti maždaug 100 vartotojų. Mokymų tikslas supažindinti būsimus vartotojus su viso apmokyti maždaug 100 vartotojų. Mokymų tikslas supaži sistemomis, jų teikiama nauda ir privalumais, jų galimybėmis ir išmokyti jomis naudotis. Plačiausiai buvo mokoma naudotis DSpace talpykla. Tikslui pasiekti buvo parengta metodinė medžiaga, darbų rinkinių aprašymai, jų metaduome prieduose (2 Priedas, 3 Priedas, 4 Priedas). nymokyti maždaug 100 vartotojų. Mokymų tikslas supažindinti būsimus vartotojus su<br>nomis, jų teikiama nauda ir privalumais, jų galimybėmis ir išmokyti jomis naudotis.<br>usiai buvo mokoma naudotis DSpace talpykla. Tikslui pasi teikiama nauda ir privalumais, jų galimybėmis ir išmokyti jomis naudotis.<br>0 mokoma naudotis DSpace talpykla. Tikslui pasiekti buvo parengta metodinė<br>4 rinkinių aprašymai, jų metaduomenų pildymo aprašymai, kurie pateikiami

nuomonę atviro studijų medžiagos publikavimo požiūriu. Pasirodė, kad dauguma apklaustų dėstytojų, t.y. 60 %, sutiktų atvirai talpinti savo studijų medžiagą ne tik studentams, bet ir %, kitiems institucijoms nariams ar jų grupėms, visuomenei (pav. 2.6).

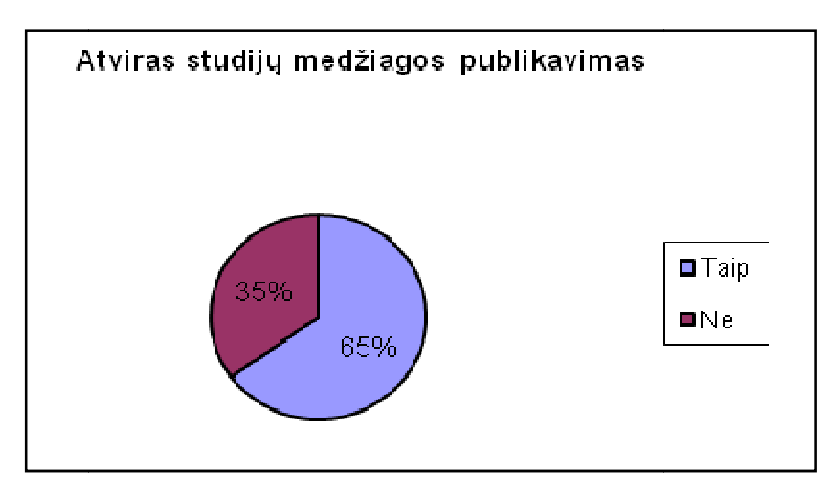

*2.6 pav. Atviras studijų medžiagos publikavimas* 

Paklausti, ar naudojasi kitų dėstytojų atvirai publikuojama medžiaga, daugelis, t.y. 60 Paklausti, ar naudojasi kitų dėstytojų atvirai publikuojama medžiaga, daugelis, t.y. 60<br>%, atsakė teigimai (pav. 2.7). Tai reiškia, kad atvirų išteklių publikavimu akademinės bendruomenės nariai tikrai naudojasi ir yra tokių išteklių naudojimo poreikis.

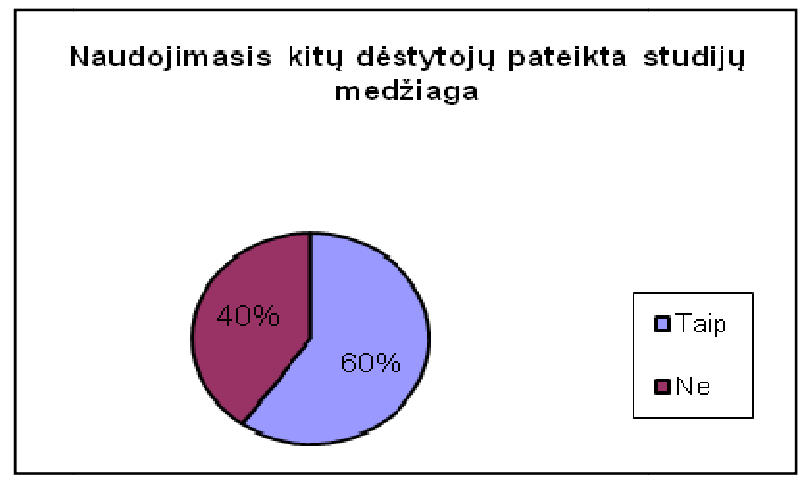

2.7 pav. Naudojimasis kitų dėstytojų atvirai talpinama medžiaga

Taip pat respondentų buvo klausta, kaip jie mano, ar atviras studijų medžiagos publikavimas galėtų skatinti studentų motyvaciją studijuoti savarankiškai. Į šį klausimą buvo atsakyta beveik vienareikšmiai – net 91 % apklaustųjų atsakė teigiamai (pav. 2.8). Taip pat respondentų buvo klausta, kaip jie mano, ar atviras studijų<br>publikavimas galėtų skatinti studentų motyvaciją studijuoti savarankiškai. Į šį kla<br>atsakyta beveik vienareikšmiai – net 91 % apklaustųjų atsakė teigiama

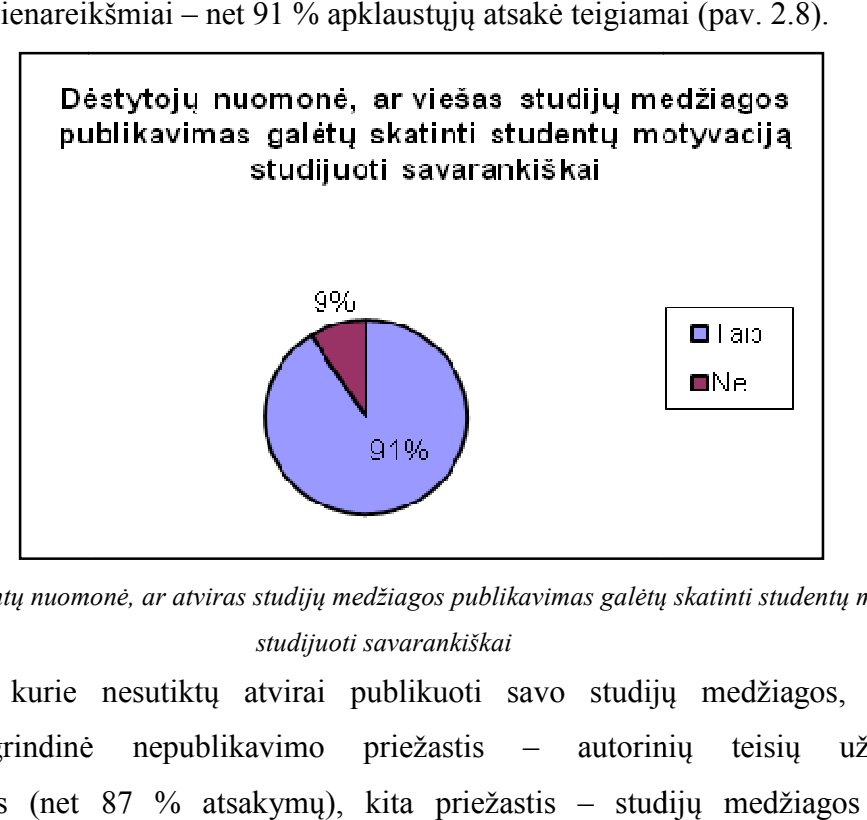

*2.8 pav. Respondentų nuomonė, ar atviras studijų medžiagos publikavimas galėtų skatinti studentų motyvaciją studijuoti savarankiškai* 

Dėstytojų, kurie nesutiktų atvirai publikuoti savo studijų medžiagos, teirautąsi<br>sčių. Pagrindinė nepublikavimo priežastis – autorinių teisių užtikrinimo priežasčių. Pagrindinė nepublikavimo priežastis nepakankamumas (net 87 % atsakymų), kita priežastis – studijų medžiagos kokybės nepakankamumas (pav. 2.9). (pav. 2.9).

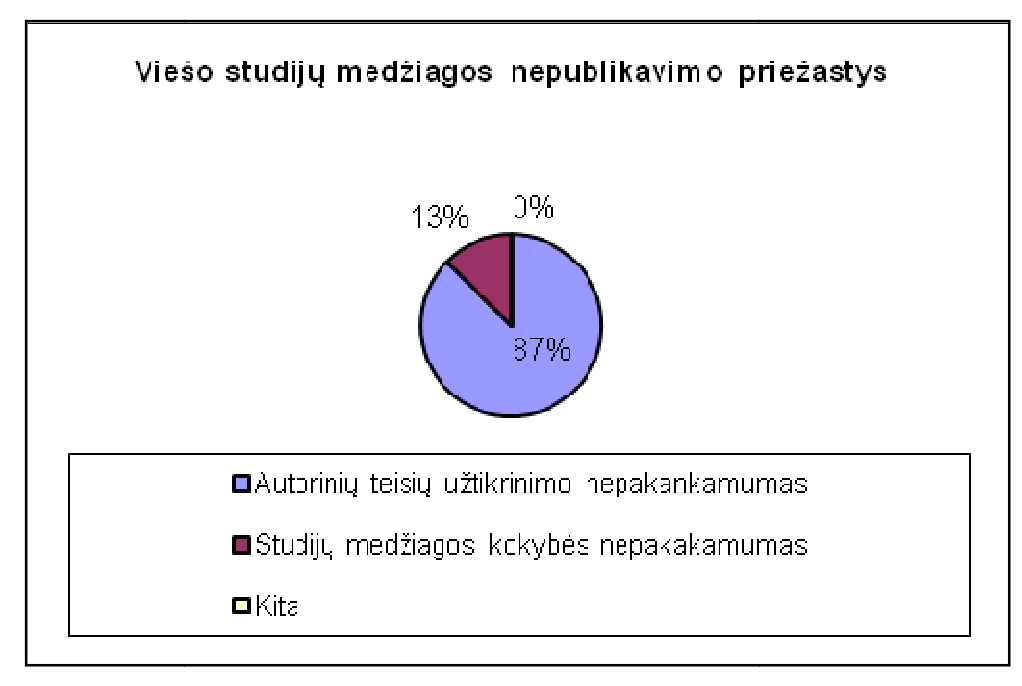

*2.9 9 pav. Atviro studijų medžiagos nepublikavimo priežastys*

Taigi šio tyrimo rezultatai parodė, kad minėtas studijų medžiagos talpinimo būdas yra aktualus, patrauklus ir svarbus kolegijos dėstytojams, tačiau kol kas baiminamąsi dėl nepakankamo autorinių teisių užtikrinimo. Tyrimo anketa pateikta prieduose (1 Priedas). rezultatai parodė, kad minėtas studijų medžiagos talpinimo būdas<br>ir svarbus kolegijos dėstytojams, tačiau kol kas baiminamąsi<br>ų teisių užtikrinimo. Tyrimo anketa pateikta prieduose (1 Priedas).

Autorinių teisių užtikrinimo problema jau anksčiau minėtose sistemose sprendžiama licencijų patvirtinimu. Tačiau problema vistiek išlieka, nes išteklius talpina ne pats autorius. Taigi šią problemą kolegijoje nuspręsta anuliuoti parengiant licencinę sutartį, kurią sudaro institucija ir ištekliaus autorius. Sių talpina ne pats sitemose sprendžiama<br>
Siencijų patvirtinimu. Tačiau problema vistiek išlieka, nes išteklius talpina ne pats autorius.<br>
Taigi šią problemą kolegijoje nuspręsta anuliuoti parengiant licencinę sutartį, kur

Remiantis šios analizės rezultatais nuspręsta sukurti vientisą publikavimo erdvę. Tuo pačiu tai būtų atvirų elektroninių išteklių kūrimo, talpinimo bei panaudojimo skatinamoji priemonė, kuomet vartotojams tektų dirbti su viena, o ne trimis skirtingomis sistemomis, nes išteklius talpins ir neįgudę kompiuterių vartotojai.

## **2.3.Sistemų integravimo būdų analizė ir pasirinktas variantas**

Norint geriausiai realizuoti užsibrėžtą tikslą būtina atlikti ir jau esančių sprendimų išteklius talpins ir neįgudę kompiuterių vartotojai.<br> **2.3. Sistemų integravimo būdų analizė ir pasirinktas variantas**<br>
Norint geriausiai realizuoti užsibrėžtą tikslą būtina atlikti ir jau esančių sprendimų<br>
peržiūrą [10, įgyvendinami 3 būdai. ne trimis skirtingomis sistemomis,<br> **rinktas variantas**<br>
itina atlikti ir jau esančių sprendi<br>
[1, 7, 11]. Tai atlikus paaiškėjo,<br>
dant ieškoti vartotojų vienos sister<br>
itų likusių sistemų.

1 **būdas.** Realizuoti vartotojų prisijungimą nurodant ieškoti vartotojų vienos sistemos<br>enų bazės vartotojų sąraše norint prisijungti prie kitų likusių sistemų. duomenų bazės vartotojų sąraše norint prisijungti prie k

2 **būdas.** Realizuoti vartotojų prisijungimą prie sistemų naudojant LDAP serverį, kuriame patalpinti vartotojų prisijungimo duomenys.<br>
15 kuriame patalpinti vartotojų prisijungimo duomenys.

**3 būdas.** Realizuoti vartotojų prisijungimą ir naudojimąsi integruojamų sistemų gamintojų siūlomais įrankiais [3, 6, 8, 9, 12].

Šiuo metu konsultuojantis su Kauno kolegijos atsakingais asmenimis pasirinktas trečias būdas. Privalumas yra tas, kad tai pačių sistemų gamintojų siūlomi įrankiai. Taigi planuojama integruoti šias minėtas naudojant SWORD įskiepį.

#### **2.4.Sistemų metaduomenų standartas**

Visos trys sistemos naudoja tą patį metaduomenų standartą – Dublin Core Metadata Structure Standard [3]. OJS ir OCS sistemos naudoja griežtą struktūrą , kurios pagrindu jau aprašyti privalomi ir neprivalomi laukai, sukurtos formos. Vartotojas šiuo atveju nieko negali koreguoti. DSpace pateikia pavyzdinę struktūrą ir siūlo ją naudoti, tačiau šioje sistemoje galima keisti tiek laukų užpildymo taisykles, tiek vartotojo sąsajos formas, tiek laukų parametrus (pav. 2.10).

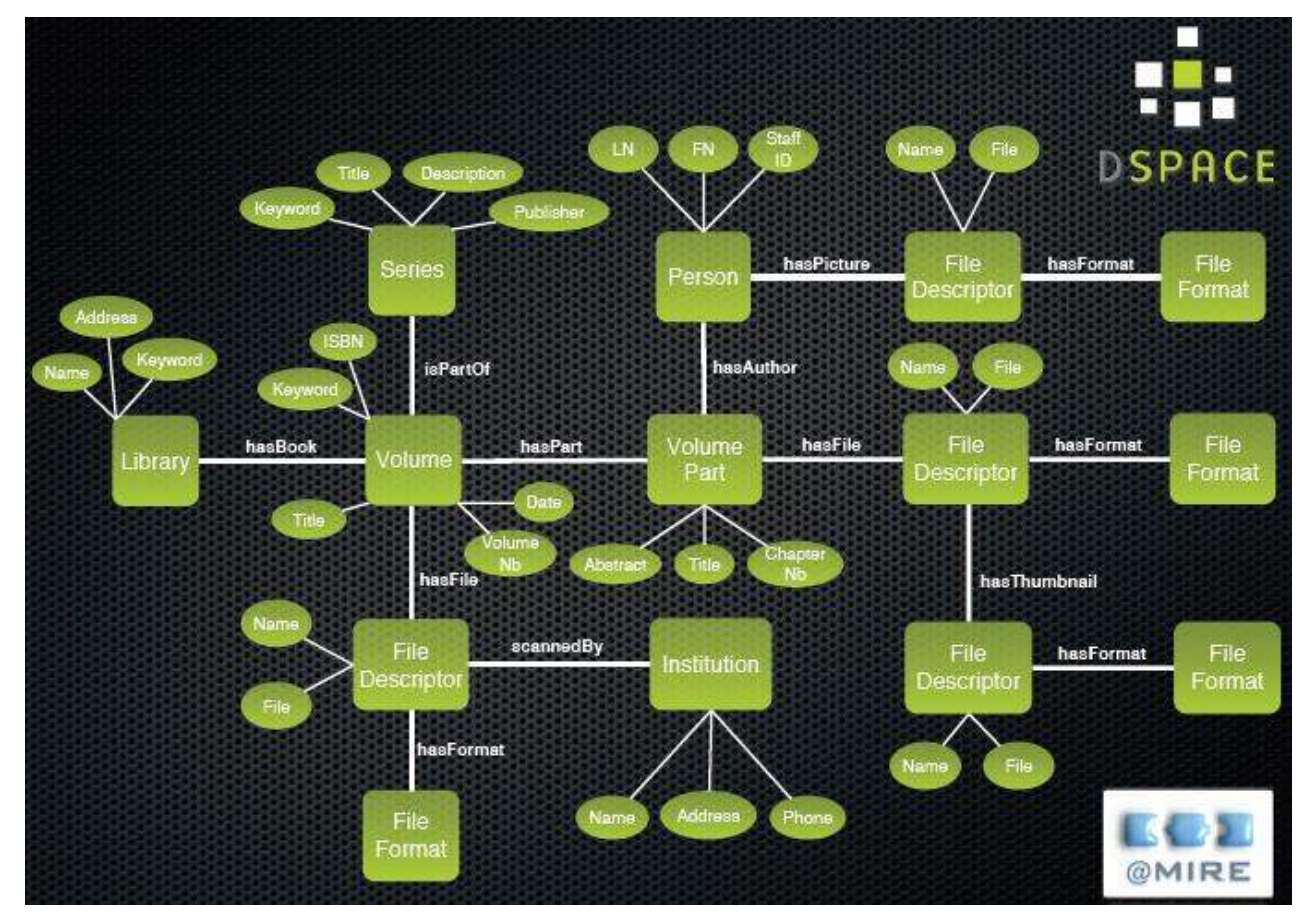

*2.10 pav. DSpace sistemos siūloma metaduomenų struktūra remiantis Dublin Core standartu* 

#### **2.5.OJS, OCS ir DSpace sistemų vartotojų veiklos panaudos atvejų modelis**

Panaudos atvejų modelis vaizduoja veiklas, atliekamas OJS, OCS ir DSpace sistemose (2.11 pav.). Šiame modelyje vaizduojamos veiklos, kurios atliekamos šiuo metu, kai norint atlikti kokį nors veiksmą, vidinis sistemų vartotojas turi prisijungti atskirai prie kiekvienos iš sistemų. Veiksmai, atliekami kiekvienoje iš jų, iš esmės yra labai panašūs, pirmiausia vartotojas prisijungia prie sistemos, paskui turi galimybę įkelti medžiagą, ją redaguoti ir trinti. Išoriniai vartotojai gali matyti viešai publikuojamą medžiagą, tik DSpace sistemoje kai kuri medžiaga yra prieinama tam tikroms registruotoms vartotojų grupėms, siekiant užtikrinti jos saugumą.

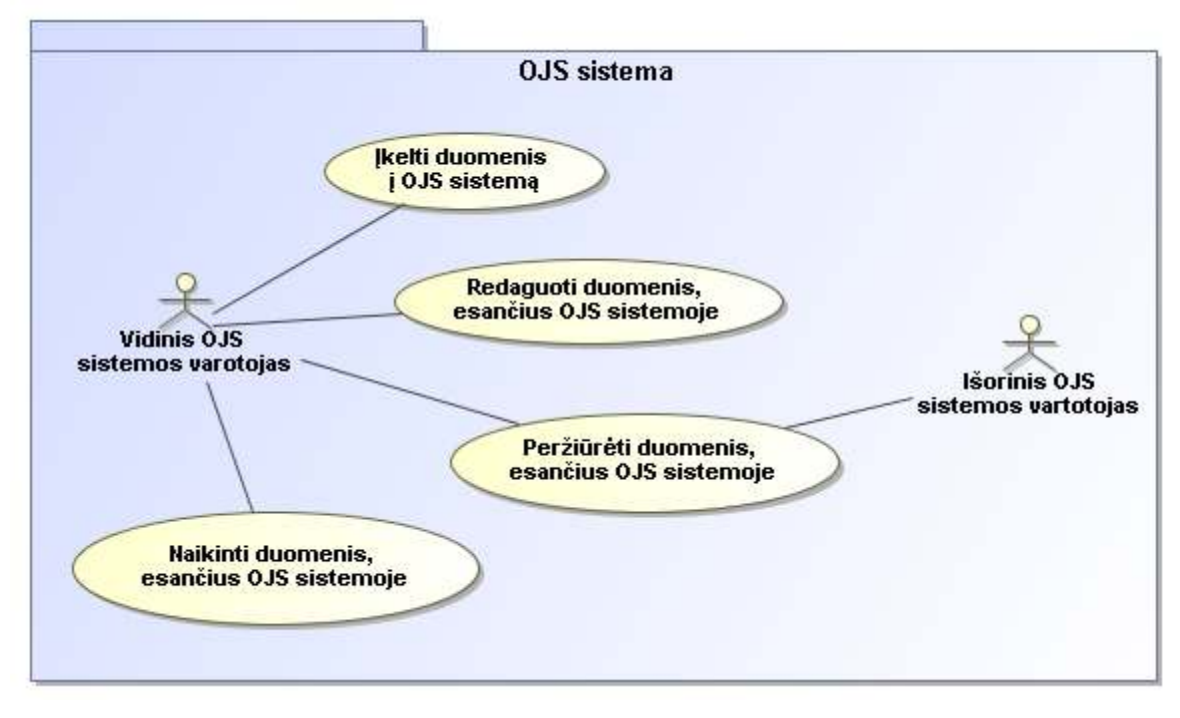

*2.11 pav. OJS sistemos vartotojų veiklos panaudos atvejų modelis* 

# **2.6.Kauno kolegijos organizacinės struktūros modelis**

Organizacinės struktūros modelyje pavaizduota visos Kauno kolegijos struktūra, kurią sudaro dešimt fakultetų (2.12 pav.).

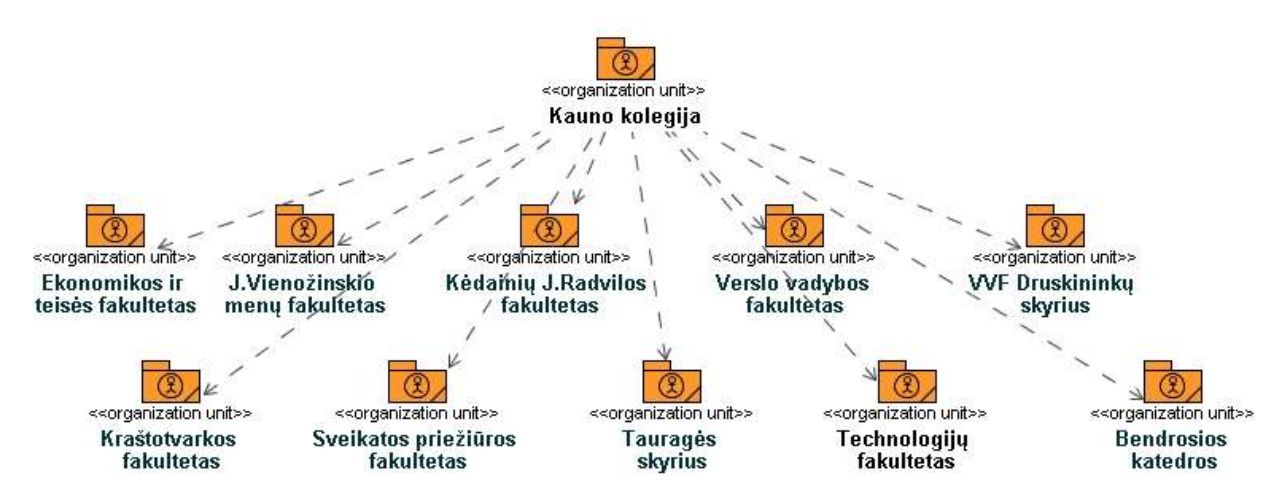

*2.12 pav. Kauno kolegijos organizacinė struktūra* 

Dėl katedrų gausos, detaliau išnagrinėtas Technologijų fakultetas, kurio struktūra pateikta žemiau esančiame modelyje (2.13 pav.). Jį sudaro penkios katedros, iš kurių kiekvienoje dirba dėstytojai, katedros vedėjas ir katedros sekretorius.

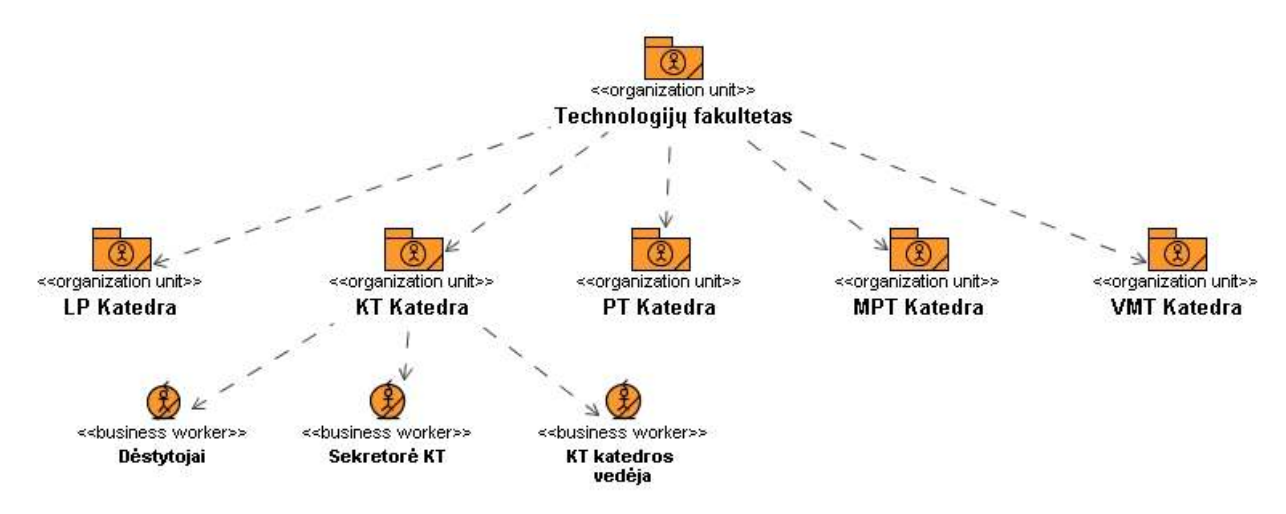

*2.13 pav. Technologijų fakulteto organizacinė struktūra* 

#### **2.7.DSpace sistemos vartotojų veiklos proceso diagrama**

Žemiau pateiktoje DSpace vartotojų veiklos proceso diagramoje matyti elektroninio ištekliaus įkėlimo procesas nuo pradžios iki pabaigos (2.14 pav.). Jis vyksta taip: pirmiausia dėstytojas pateikia katedros sekretoriui elektroninį išteklių, kurį pageidauja talpinti DSpace institucinėje talpykloje. Kartu su ištekliumi pateikia jo aprašą pagal iš anksto pateiktą formą. Tuomet sekretorius iš pateikto aprašo DSpace sistemoje aprašo elektroninio ištekliaus metaduomenis pagal dėstytojo pateiktą formą. Įkelia elektroninį išteklių. Sistema patikrina jo tinkamumą. Jei išteklius tinkamas, tuomet jis patalpinamas, jei ne, išteklius grąžinamas dėstytojui. Jei sekretorius aprašo metaduomenis ir įkelia išteklių, tuomet jį turi peržiūrėti katedros vedėjas. Jei jis nusprendžia, kad elektroninis išteklius tinkamas publikavimui, tai patvirtina jį ir tuomet jis tampa matomas sistemoje, jei nusprendžia, kad išteklius netinkamas publikavimui, tuomet jį atmeta ir apie tai informuoja katedros sekretorių.

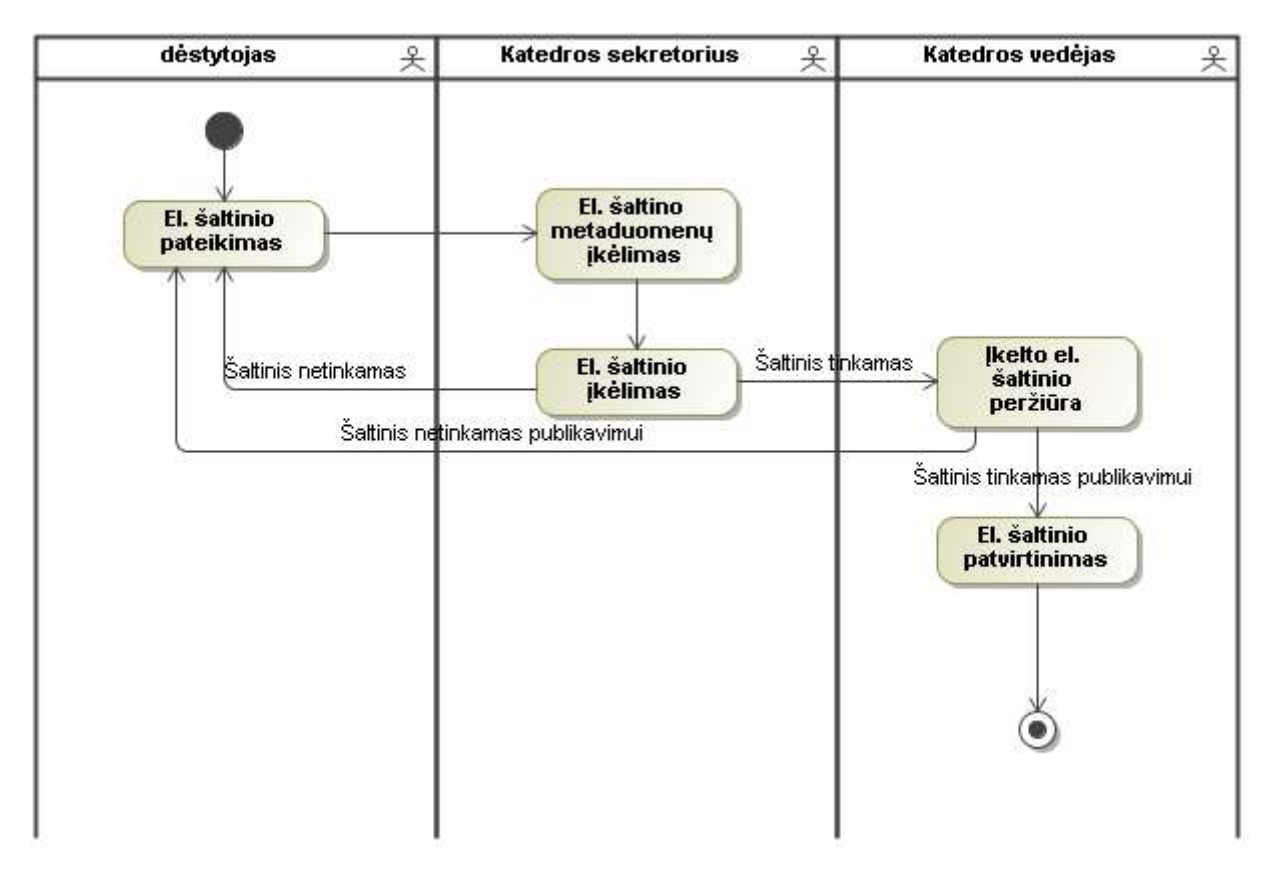

*2.14 pav. DSpace sistemos vartotojų veiklos proceso diagrama* 

# **2.8.Elektroninio ištekliaus redakcinio darbo ir talpinimo OJS sistemoje procesas**

Šio proceso metu gali būti atliekama daug veiksmų, priklausomai nuo to, koks vartotojas ir kokią veiklą vykdo. Šioje sistemoje galimos vykdyti veiklos apgaubia visą leidybos procesą, todėl šią sistemą galima pavadinti elektronine leidykla, o jos rezultatus – elektroniniais žurnalais, kuriuose talpinami atviri elektroniniai ištekliai. Elektroninio ištekliaus redakcinio darbo ir talpinimo procesas pavaizduotas žemiau (2.15 pav.) [8].

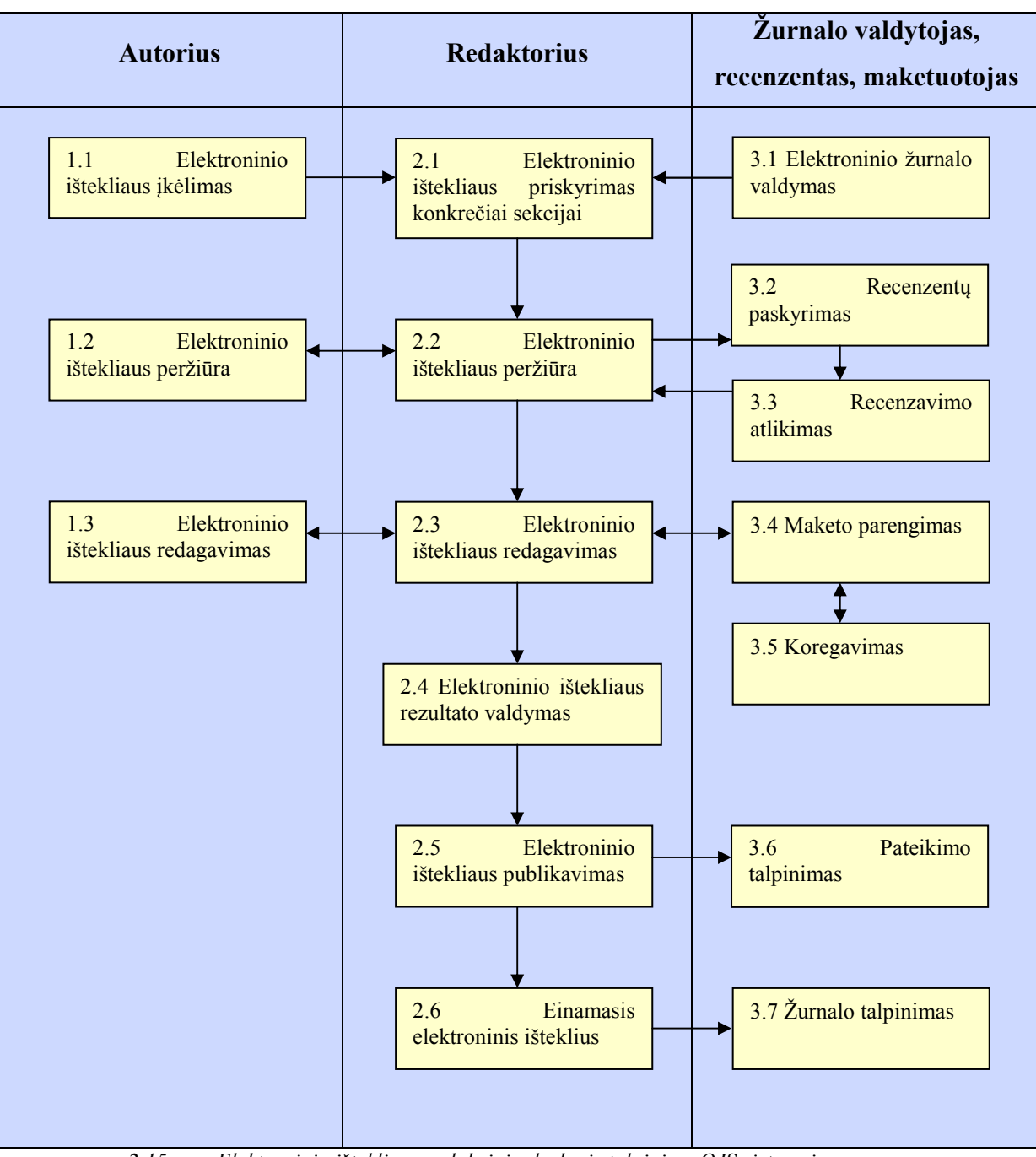

*2.15 pav. Elektroninio ištekliaus redakcinio darbo ir talpinimo OJS sistemoje procesas* 

Žemiau esančioje lentelėje pateikiami anksčiau minėto proceso kiekvienos veiklos aprašymai ( 2.1 lentelė).

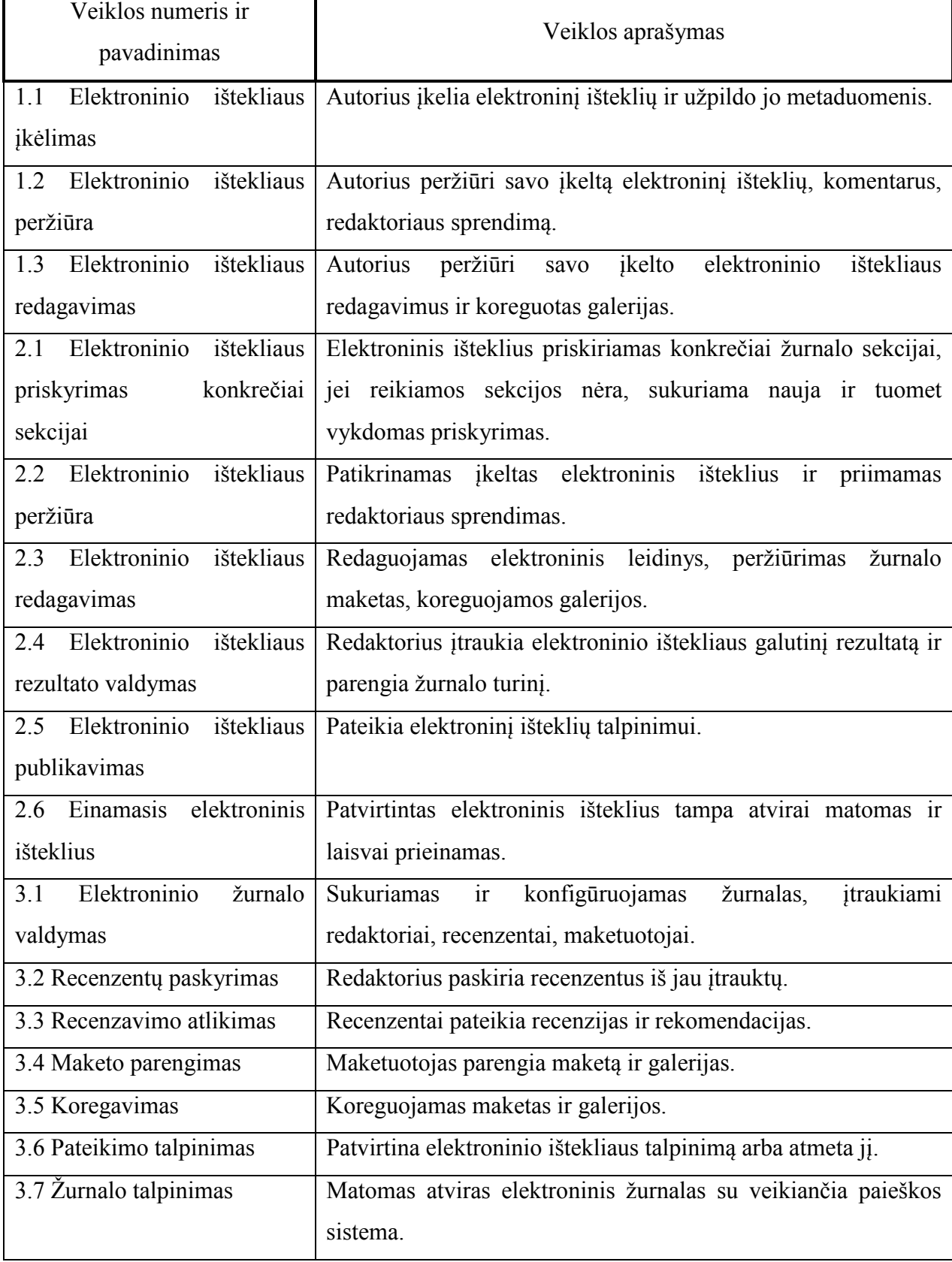

# **2.9.Programinių įrankių darbo rengimui pasirinkimas**

Sistemos integravimo projektavimui pasirinkta UML kalba. Projektavimo įrankiu pasirinktas MagicDraw UML 17.0 paketas. Juo galima pavaizduoti visas reikalingas diagramas ir modelius, yra funkcionalus ir gana paprastai įsisavinamas.

Dokumentacijos ruošimo įrankiu pasirinkta Microsoft Office Word programa, kuri yra pati populiariausia šiam tikslui, geriausiai žinoma ir turinti begalę vartotojų vadovų.

# **2.10.Kauno kolegijos veiklos tikslų modelis**

Kauno kolegija, įtraukdama OJS, OCS ir DSpace sistemų panaudojimą į studijų procesą siekia šių tikslų:

- atviras studijų medžiagos prieinamumas;
- paprastesnė informacijos paieška;
- studijų medžiagos talpinimas vienoje vietoje.

Šie institucijos veiklos tikslai vaizduojami veiklos tikslų modelyje (2.16 pav.)

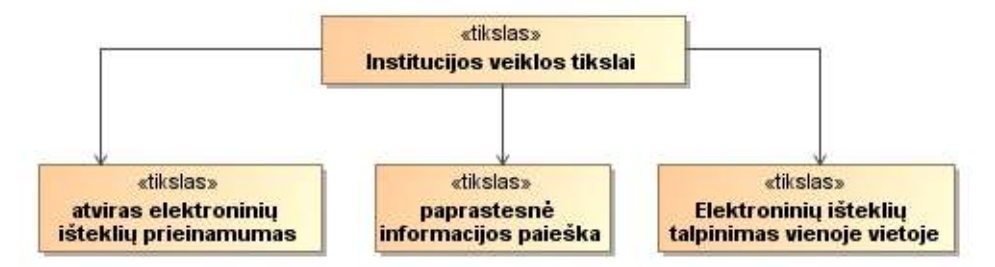

*2.16 pav. Kauno kolegijos veiklos tikslų modelis* 

## **3.INTEGRUOTOS SISTEMOS PROJEKTINĖ DALIS**

#### **3.1.Naudotas projektavimo metodas ir projekto struktūra**

Pirmiausiai atliekant institucijos probleminės srities veiklos analizę buvo gauti organizacinės struktūros ir tikslų modeliai. Remiantis organizacinės struktūros modeliu buvo tiriama padalinių darbuotojų veikla, detaliau išskirtas tik vienas padalinys, kad būtų aiški bendra smulki struktūra, nes kiti padaliniai struktūrizuojami analogiškai.

Atlikus institucijos probleminės srities veiklos analizę, kolegijos dėstytojų sociologinio tyrimo analizę, surengus mokymus ir surinkus pradinius reikalavimus, jie buvo specifikuojami. Buvo išskirti integruotos sistemos panaudojimo atvejai. Dalis panaudojimo atvejų detaliai specifikuoti sudarant specifikavimo lenteles ir sekų diagramas, rodančias vartotojo bendradarbiavimą su sistema.

Atlikus reikalavimų specifikaciją, reikalavimai buvo analizuojami ir sukurtos esybių, valdymo ir ribinės klasės, kuriomis remiantis gautos dalies panaudojimo atvejų analizės diagramos.

Remiantis panaudojimo atvejų analizės diagramomis, buvo sudarytos tikslios sekų diagramos, rodančios bendradarbiavimą tarp atskirų sistemos komponentų. Taip pat buvo sudarytas loginis architektūros modelis bei vartotojo sąsajos modelis.

# **3.2.Reikalavimų specifikacija. Integruotos sistemos vartotojų veiklos panaudojimo atvejų diagrama ir sekų diagramos**

Šioje diagramoje pavaizduota jau integruotos sistemos vartotojų veiklos panaudojimo atvejai (3.1 pav.). Kaip matome, tai yra jau vieninga sistema, prie kurios reikia prisijungti tik vieną kartą ir atlikti tas pačias veiklas, kurios buvo atliekamos ir prieš OJS, OCS ir DSpace sistemų integraciją. Administratorius gali valdyti vartotojus bei sudaryti informacijos talpinimo struktūras. Kaip matyti iš modelio vidinis sistemų vartotojas paveldi išorinio sistemų vartotojo funkcijas, o administratorius paveldi vidinio sistemų vartotojo funkcijas, kartu paveldėdamas išorinio sistemų vartotojo funkcijas.

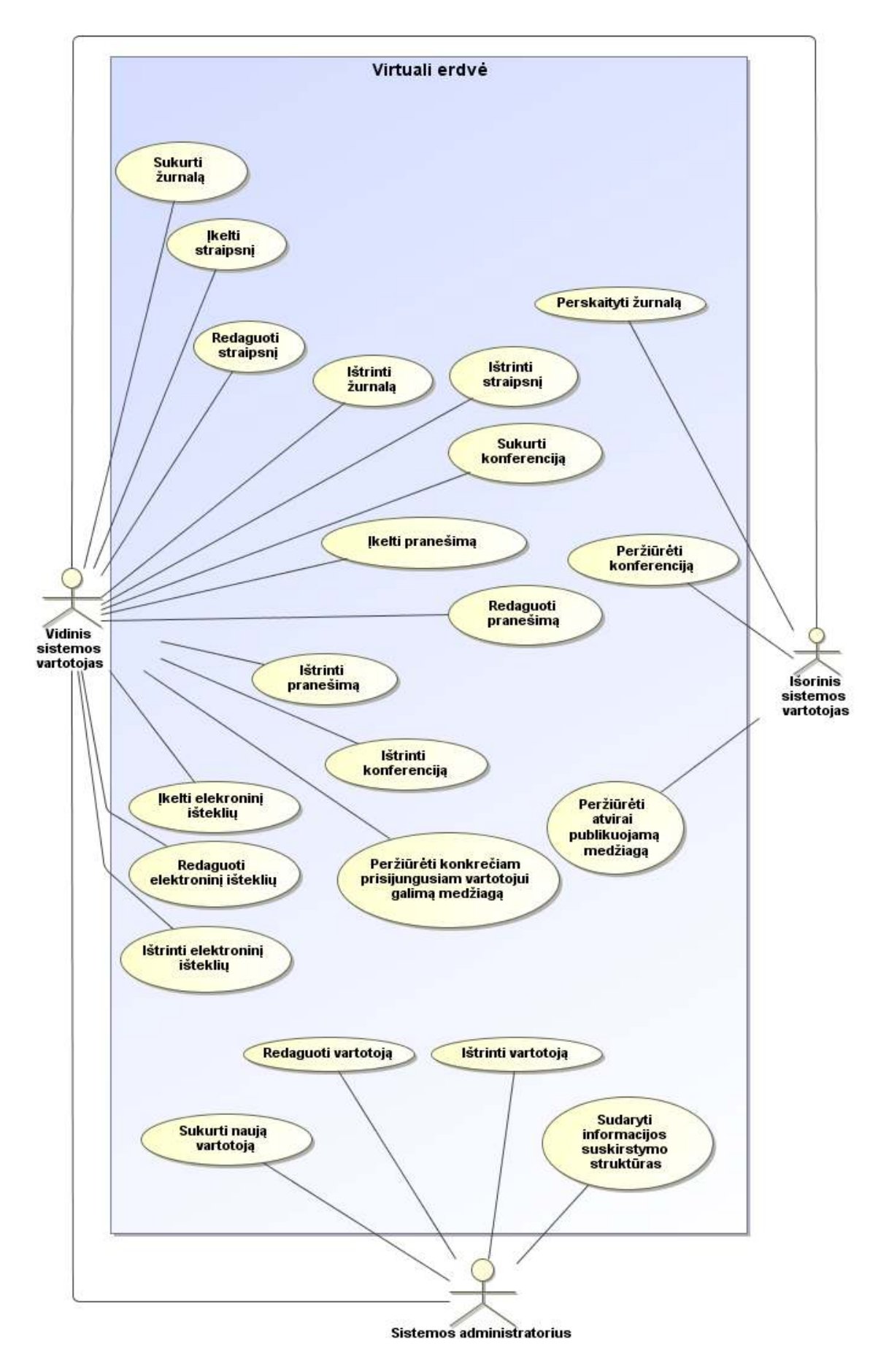

*3.1 pav. Integruotos sistemos vartotojų veiklos panaudojimo atvejų diagrama* 

Žemiau pavaizduota panaudojimo atvejo "Įkelti elektroninį išteklių" sekų diagrama (3.2 pav.) ir jos specifikacija lentelėje 3.1.

| PA                              | "Ikelti elektroninį išteklių"                                 |
|---------------------------------|---------------------------------------------------------------|
| <b>Tikslas</b>                  | Įkelti elektroninį išteklių į sistemą.                        |
| Prieš sąlyga                    | Vartotojas turi būti prisijungęs, turi būti vidinis sistemos  |
|                                 | vartotojas ir turi būti naujo elektroninio ištekliaus įkėlimo |
|                                 | pradžios lange.                                               |
| <b>Aktorius</b>                 | Vidinis sistemos vartotojas                                   |
| Sužadinimo sąlyga               | Vartotojas įeina į naujo elektroninio ištekliaus įkėlimo      |
|                                 | pradžios langą.                                               |
| <b>Susiję PA</b>                |                                                               |
| Pagrindinis įvykių srautas      | Sistemos reakcija ir sprendimai                               |
| 1. Vartotojas pasirenka         | Sistema atidaro naujo elektroninio ištekliaus metaduomenų     |
| kolekciją, į kurią bus keliamas | įvedimo langą.                                                |
| naujas elektroninis išteklius.  |                                                               |
| 2. Vartotojas įveda naujo       | Sistema atidaro elektroninio ištekliaus/ių "prikabinimo"      |
| elektroninio ištekliaus         | langa.                                                        |
| metaduomenis.                   |                                                               |
| 3. Vartotojas "prikabina"       | Sistema pateikia įvestos informacijos peržiūros langą.        |
| elektroninį išteklių/ius.       |                                                               |
| 4. Vartotojas informacijos      | Sistema atidaro licencijos patvirtinimo langą.                |
| nekoreguoja.                    |                                                               |
| 5. Vartotojas patvirtina, kad   | Sistema įkelia elektroninį išteklių.                          |
| sutinka su licencijos sąlygomis |                                                               |
| ir patvirtina elektroninio      |                                                               |
| ištekliaus kėlimo pabaigą.      |                                                               |
| Po salyga:                      | Elektroninis šaltinis įkeltas į sistemą.                      |
| Alternatyvūs scenarijai         |                                                               |
| 1. Jei įvestos informacijos     | Sistema atidaro atnaujintos informacijos peržiūros langą.     |
| peržiūros lange informacija     |                                                               |
| nekorektiška, vartotojas        |                                                               |
| pakoreguoja informaciją.        |                                                               |
| 2. Jei įvedama informacija      | Sistema neįkelia elektroninio ištekliaus ir išveda klaidos    |
| nekorektiška.                   | pranešimą vartotojui.                                         |

*3.1 lentelė. Panaudojimo atvejo "Įkelti elektroninį išteklių" sekų diagramos specifikacija* 

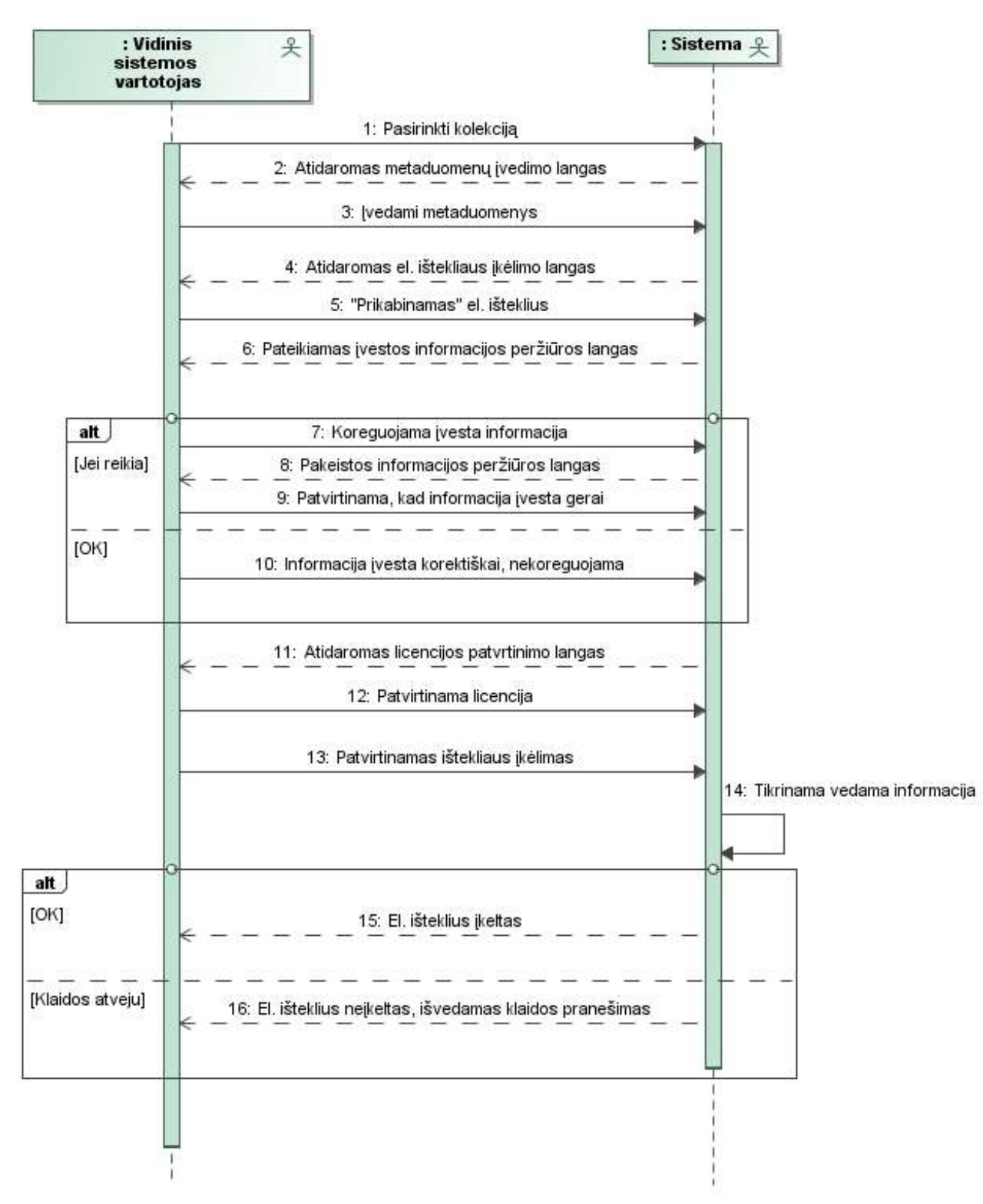

*3.1 pav. Panaudojimo atvejo "Įkelti elektroninį išteklių" sekų diagrama* 

Taip pat pavaizduota ir panaudojimo atvejo "Įkelti straipsnį" sekų diagrama (3.2 pav.) bei jos specifikacija ( 3.2 lentelė).

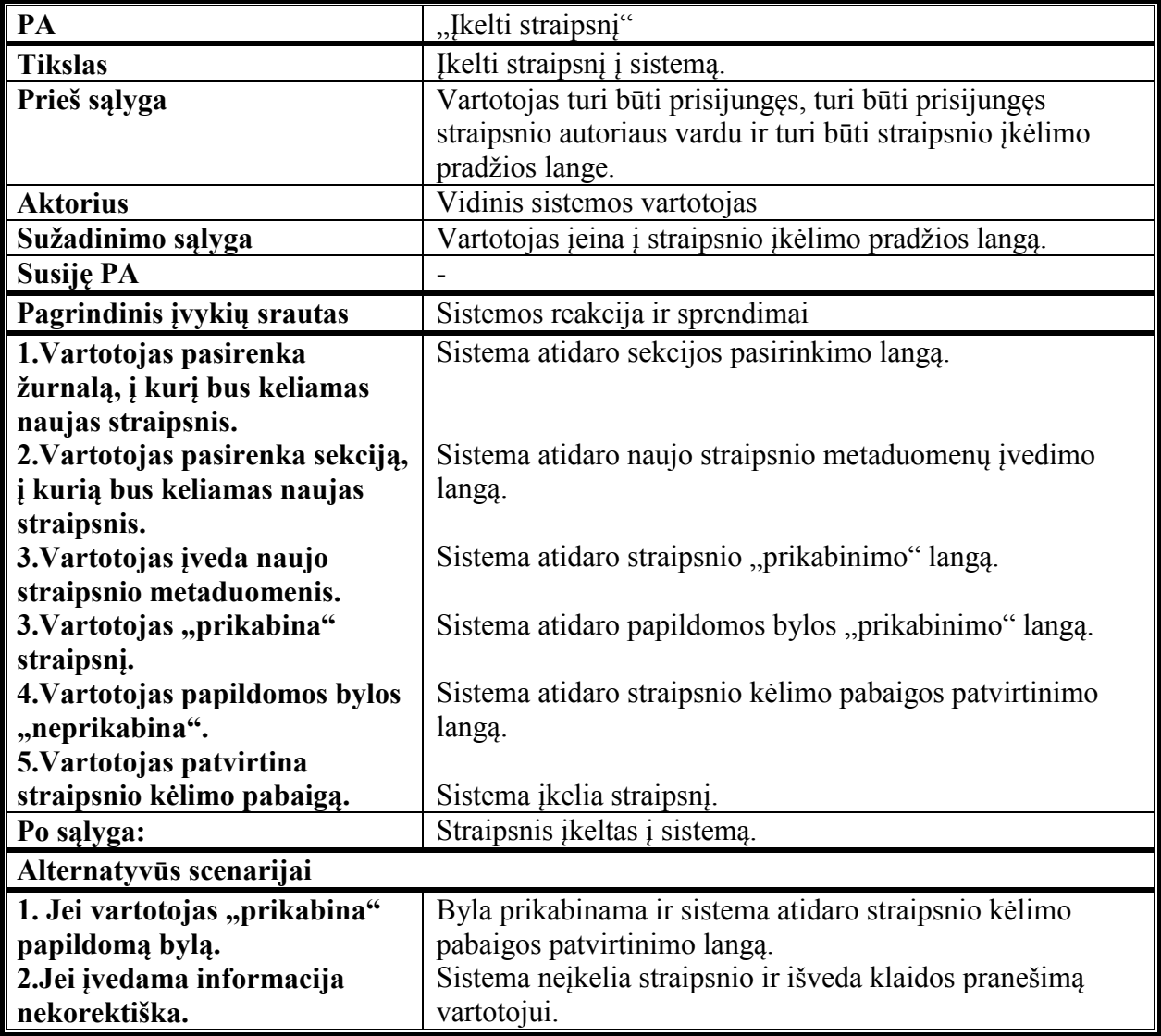

*3.2 lentelė. Panaudojimo atvejo "Įkelti straipsnį" sekų diagramos specifikacija* 

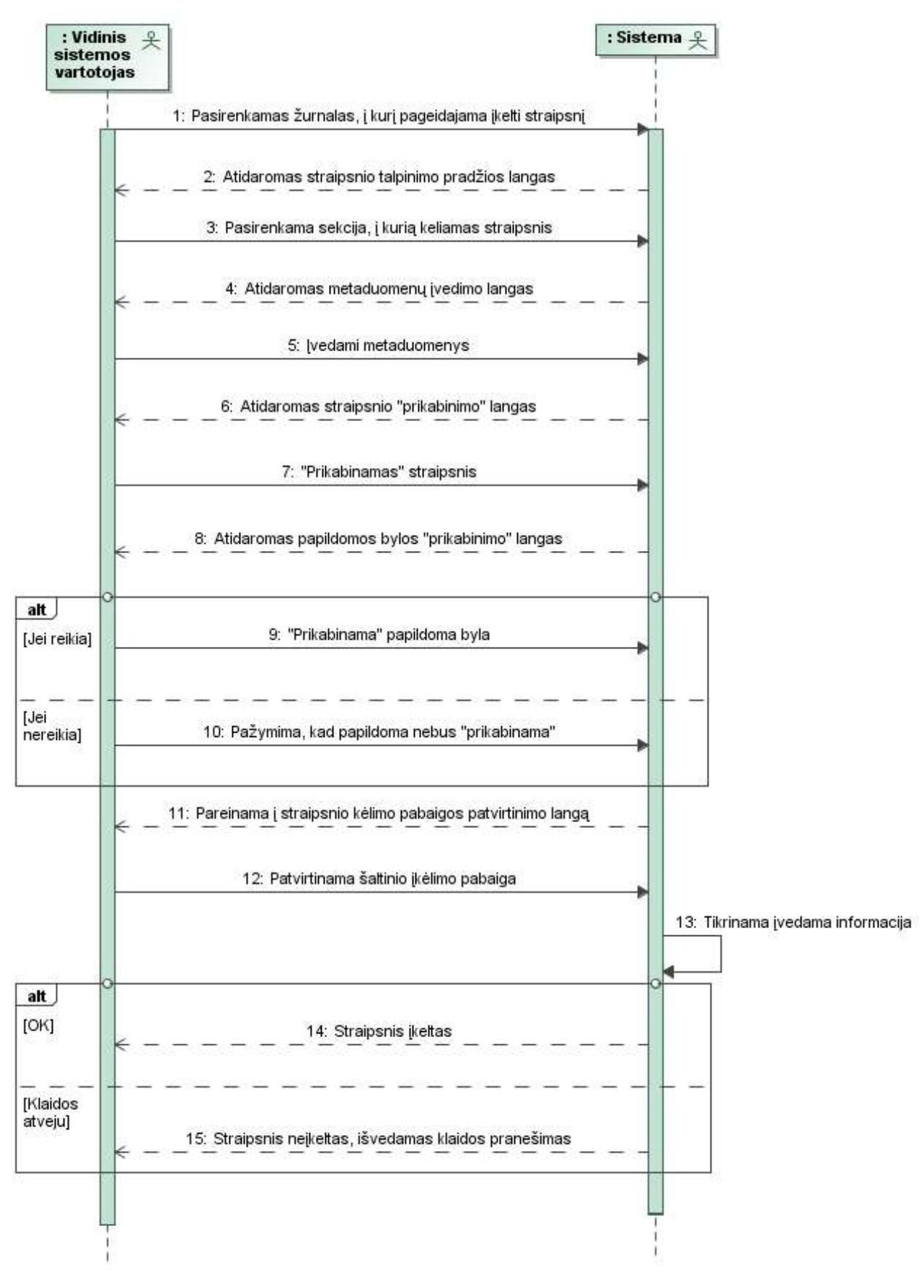

*3.2 pav. Panaudojimo atvejo "Įkelti straipsnį" sekų diagrama* 

Panaudojimo atvejo "Žurnalo sukūrimas" sekų diagrama pavaizduota 3.3 paveiksle, o jos specifikacija - 3.3 lentelėje.

| PA                              | "Sukurti žurnalą"                                       |
|---------------------------------|---------------------------------------------------------|
| <b>Tikslas</b>                  | Sukurti žurnalą sistemoje.                              |
| Prieš sąlyga                    | Vartotojas turi būti prisijungęs, turi būti prisijungęs |
|                                 | redaktoriaus vardu ir turi būti žurnalo kūrimo pradžios |
|                                 | lange.                                                  |
| <b>Aktorius</b>                 | Vidinis sistemos vartotojas                             |
| Sužadinimo sąlyga               | Vartotojas įeina į žurnalo kūrimo pradžios langą.       |
| Susiję PA                       |                                                         |
| Pagrindinis įvykių srautas      | Sistemos reakcija ir sprendimai                         |
| 1. Vartotojas įveda             |                                                         |
| identifikacinę informaciją apie |                                                         |
| žurnalą.                        |                                                         |
| 2. Vartotojas įkelia ir įveda   | Sistemoje sukuriamas žurnalas.                          |
| žurnalo viršelio informaciją.   |                                                         |
| Po salyga:                      | Sistemoje sukurtas žurnalas.                            |
| Alternatyvūs scenarijai         |                                                         |
| 1. Jei įvedama informacija      | Žurnalas nesukuriamas, išvedamas klaidos pranešimas.    |
| nekorektiška.                   |                                                         |

*3.3 lentelė. Panaudojimo atvejo "Žurnalo sukūrimas" sekų diagramos specifikacija* 

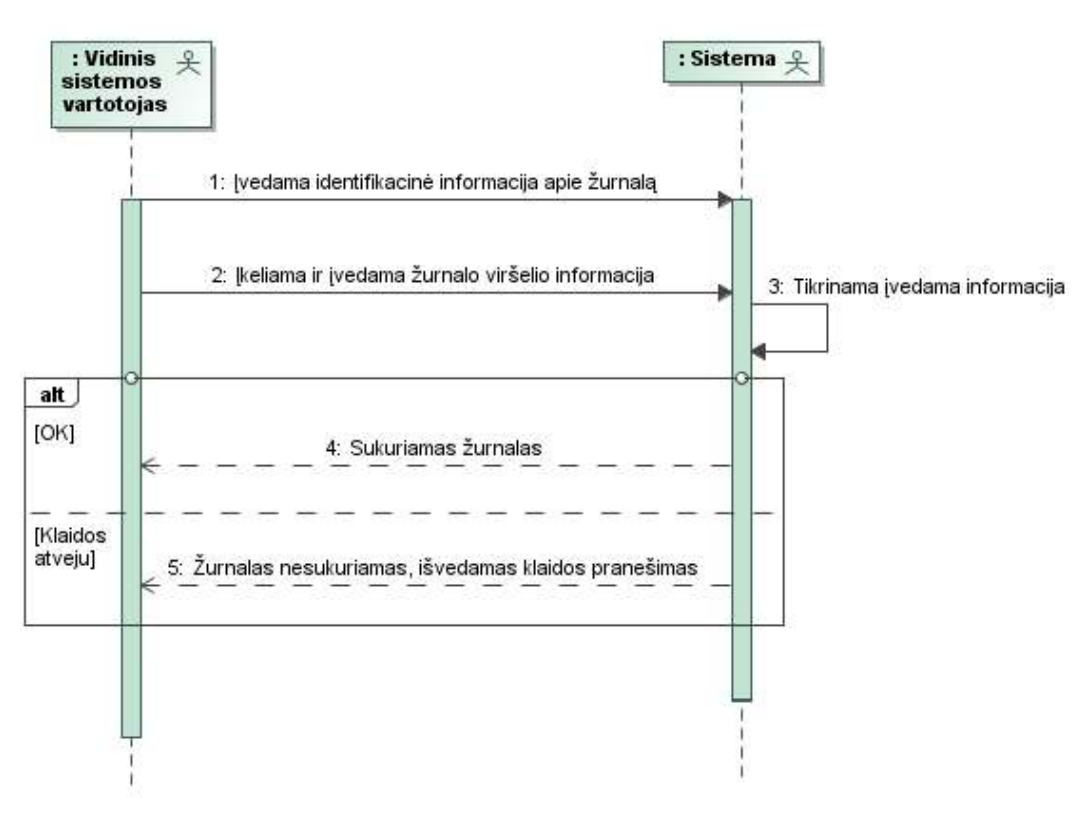

*3.3 pav. Panaudojimo atvejo "Žurnalo sukūrimas" sekų diagrama* 

Panaudojimo atvejo "Peržiūrėti atvirai publikuojamą medžiagą" sekų diagrama pavaizduota 3.4 paveiksle, o jos specifikacija 3.4 lentelėje.

| PA                              | "Peržiūrėti atvirai publikuojamą medžiagą"                    |
|---------------------------------|---------------------------------------------------------------|
| <b>Tikslas</b>                  | Galimybė laisvai peržiūrėti atvirai publikuojamą medžiagą.    |
| Prieš sąlyga                    | Vartotojas turi būti sistemos elektroninių išteklių peržiūros |
|                                 | lange.                                                        |
| <b>Aktorius</b>                 | Bet kuris vartotojas                                          |
| Sužadinimo sąlyga               | Vartotojas įeina į elektroninių išteklių langą.               |
| <b>Susije PA</b>                |                                                               |
| Pagrindinis įvykių srautas      | Sistemos reakcija ir sprendimai                               |
| 1. Vartotojas pasirenka         | Sistema atidaro to elektroninio ištekliaus metaduomenų        |
| elektroninį išteklių, kurį nori | peržiūros langą.                                              |
|                                 |                                                               |
| peržiūrėti.                     |                                                               |
| 2. Vartotojas pasirenka         | Sistemoje atveria pasirinktą elektroninį išteklių skaitymui.  |
| "Skaityti".                     |                                                               |
| Po sąlyga:                      | Atvertas elektroninis išteklius skaitymui.                    |
| Alternatyvūs scenarijai         |                                                               |
|                                 |                                                               |

*3.4 lentelė. Panaudojimo atvejo "Peržiūrėti atvirai publikuojaą medžiagą" sekų diagramos specifikacija*

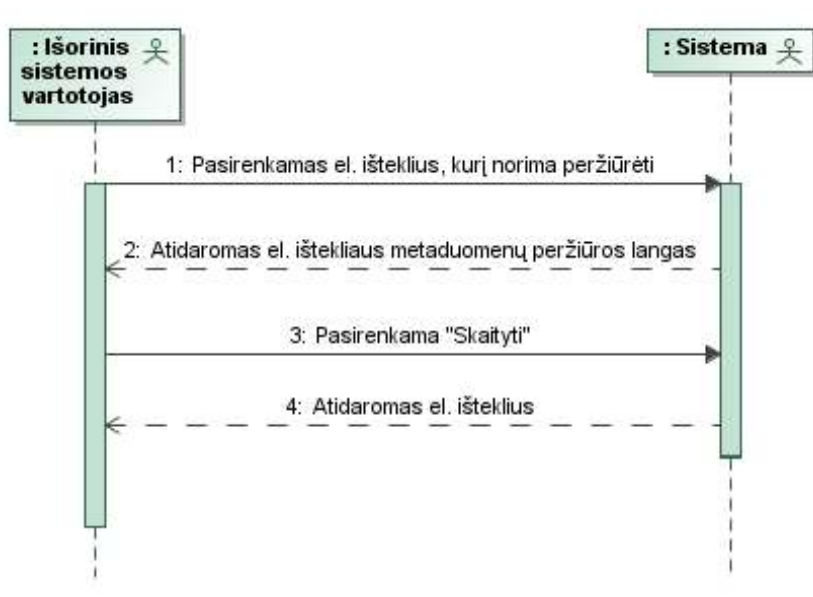

*3.4 pav. Panaudojimo atvejo "Peržiūrėti atvirai publikuojamą medžiagą" sekų diagrama* 

## **3.3.Integruotos sistemos panaudojimo atvejų analizės diagramos**

Analizės diagramos sudarytos iš esybių, ribinių ir valdymo klasių. Panaudojimo atvejo "Įkelti elektroninį išteklių" analizės diagrama pavaizduota paveiksle 3.5.

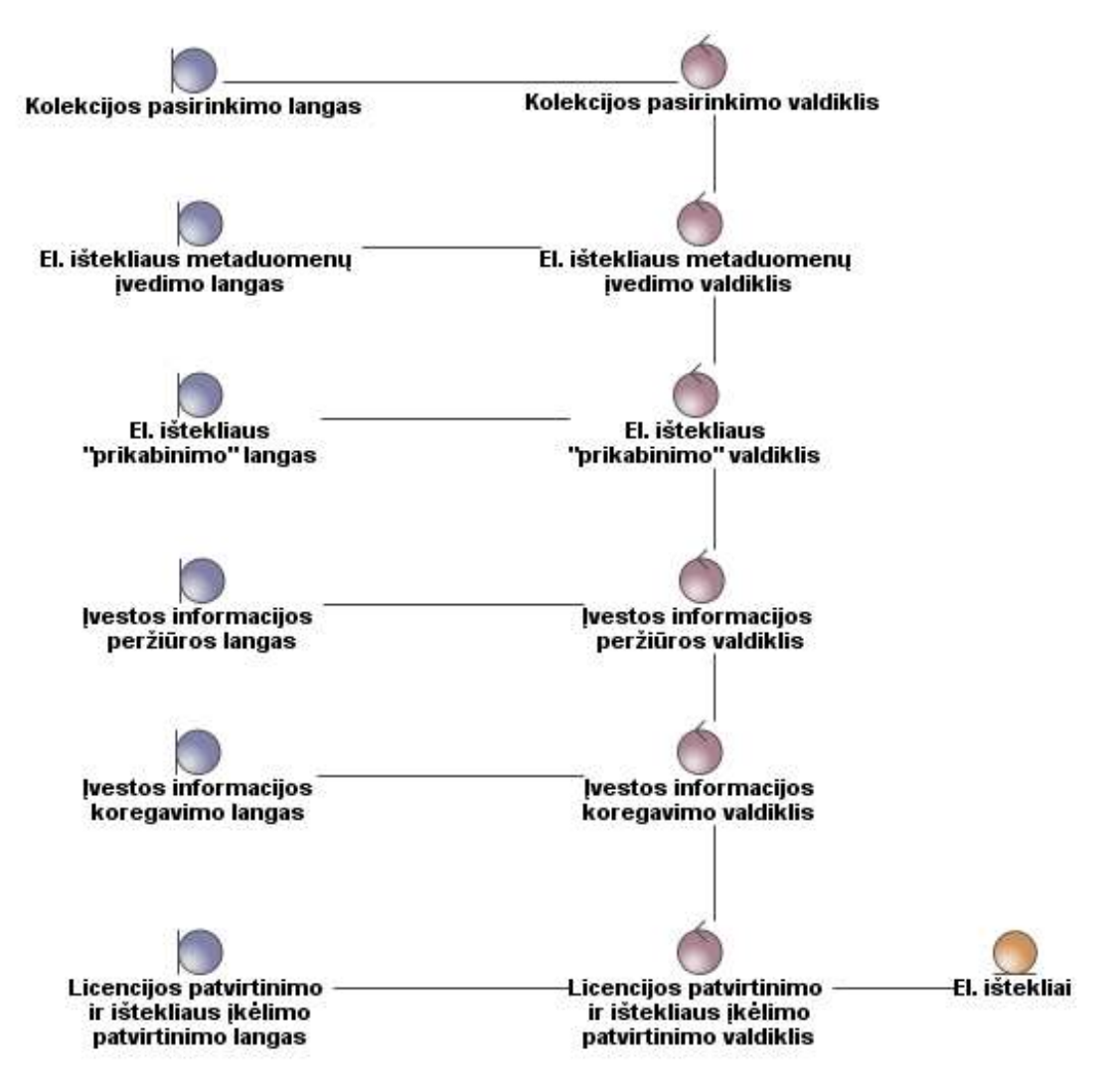

*3.5 pav. Panaudojimo atvejo "Įkelti elektroninį išteklių" analizės diagrama* 

Panaudojimo atvejo "Peržiūrėti atvirai publikuojamą medžiagą" analizės diagrama pavaizduota 3.6 paveiksle.

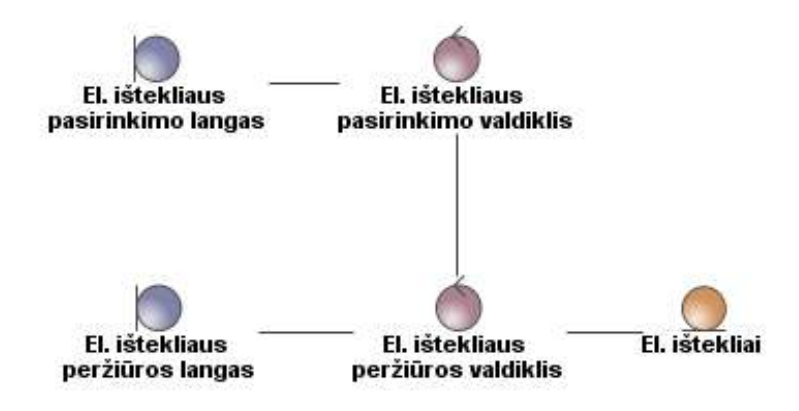

*3.6 pav. Panaudojimo atvejo "Peržiūrėti atvirai publikuojamą medžiagą" analizės diagrama*  Toliau pavaizduota panaudojimo atvejo "Įkelti straipsnį" analizės diagrama (3.7 pav.).

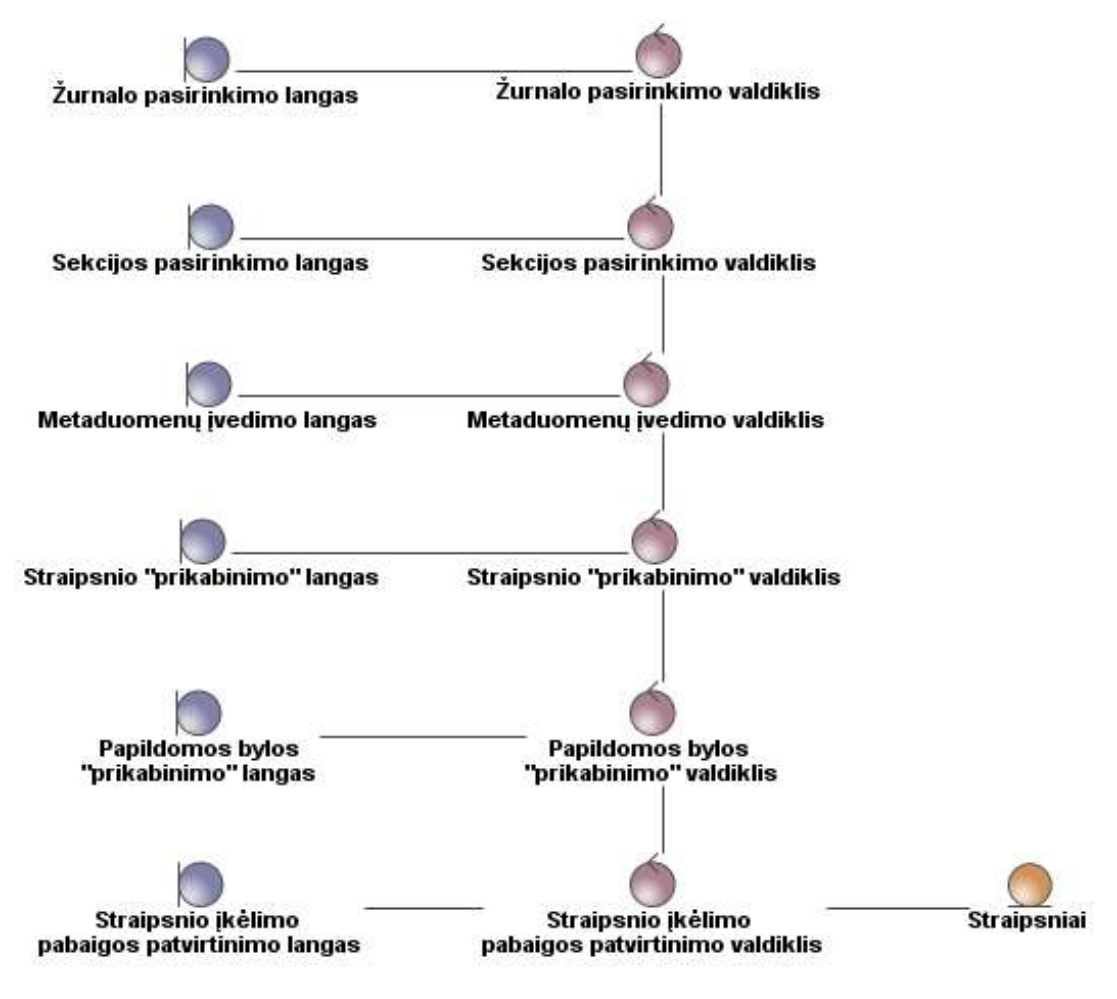

*3.7 pav. Panaudojimo atvejo "Įkelti straipsnį" analizės diagrama* 

Panaudojimo atvejo "Žurnalo sukūrimas" analizės diagrama pateikta 3.8 paveiksle.

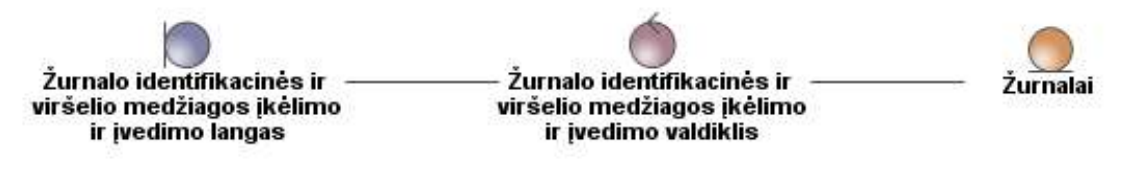

*3.8 pav. Panaudojimo atvejo "Žurnalo sukūrimas" analizės diagrama* 

## **3.4.Integruotos sistemos loginė architektūra**

Integruotos sistemos loginė architektūra pateikta 3.9 paveiksle, tačiau dėl sistemos sudėtingumo pateikta tik dalis jos architektūros.

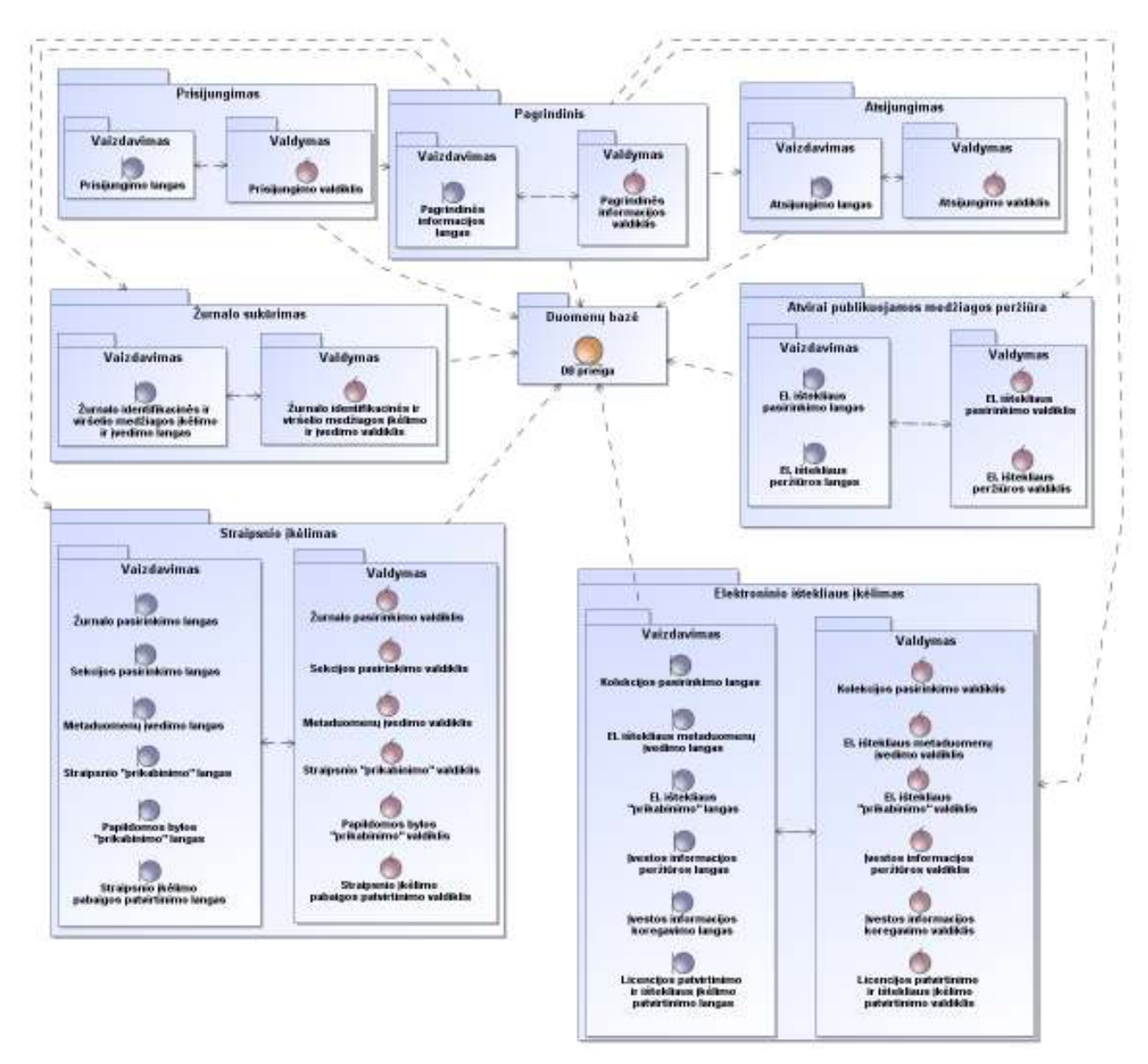

*3.9 pav. Integruotos sistemos loginės architektūros dalis* 

# **3.5.Integruotos sistemos panaudojimo atvejų sekų diagramos**

Panaudojimo atvejų "Įkelti elektroninį išteklių", "Įkelti straipsnį", "Žurnalo sukūrimas" ir "Peržiūrėti atvirai publikuojamą medžiagą" sekų diagramos pateikiamos 3.10 – 3.13 paveiksluose.

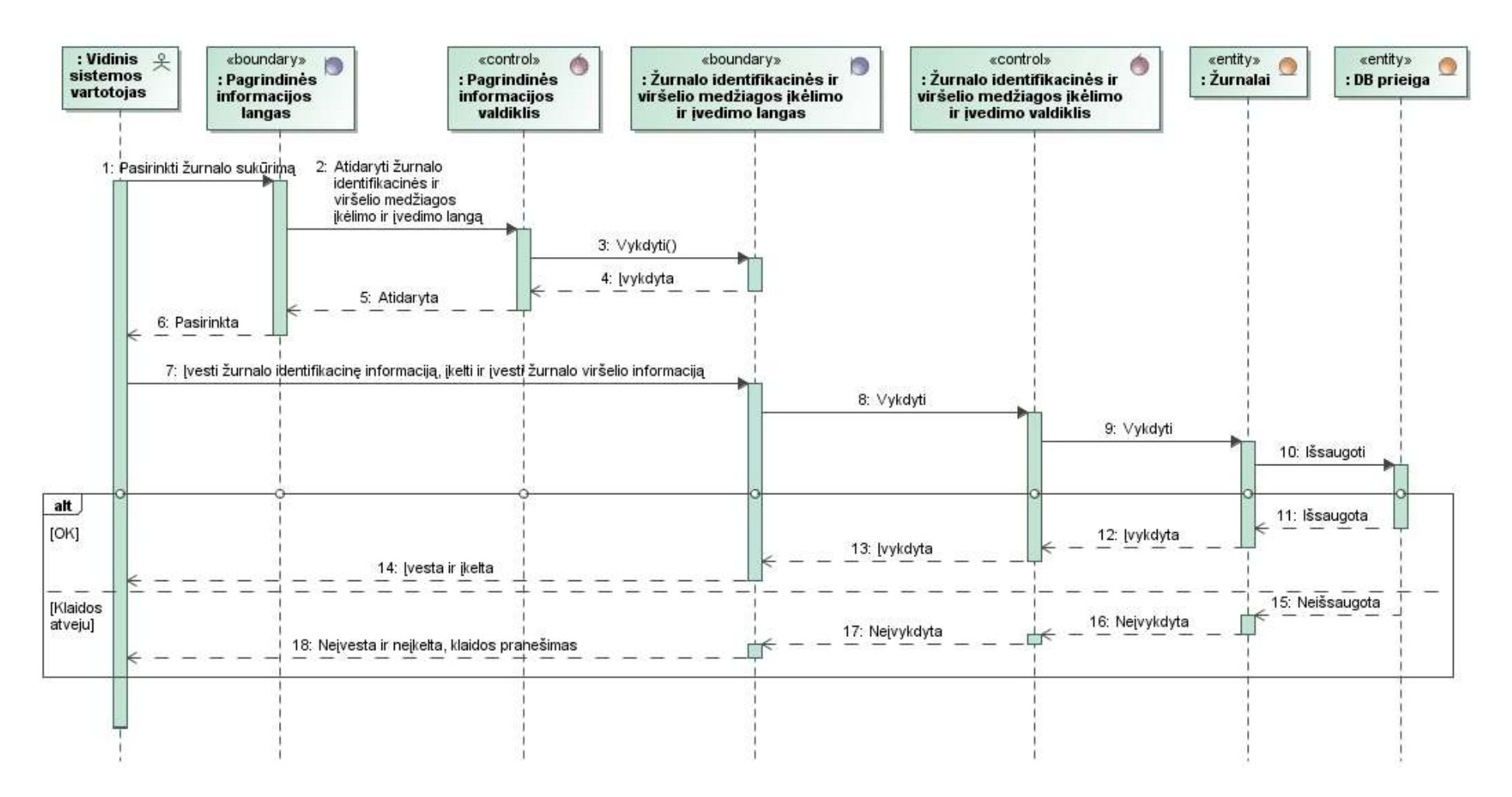

*3.10 pav. Panaudojimo atvejo "Žurnalo sukūrimas" sekų diagrama* 

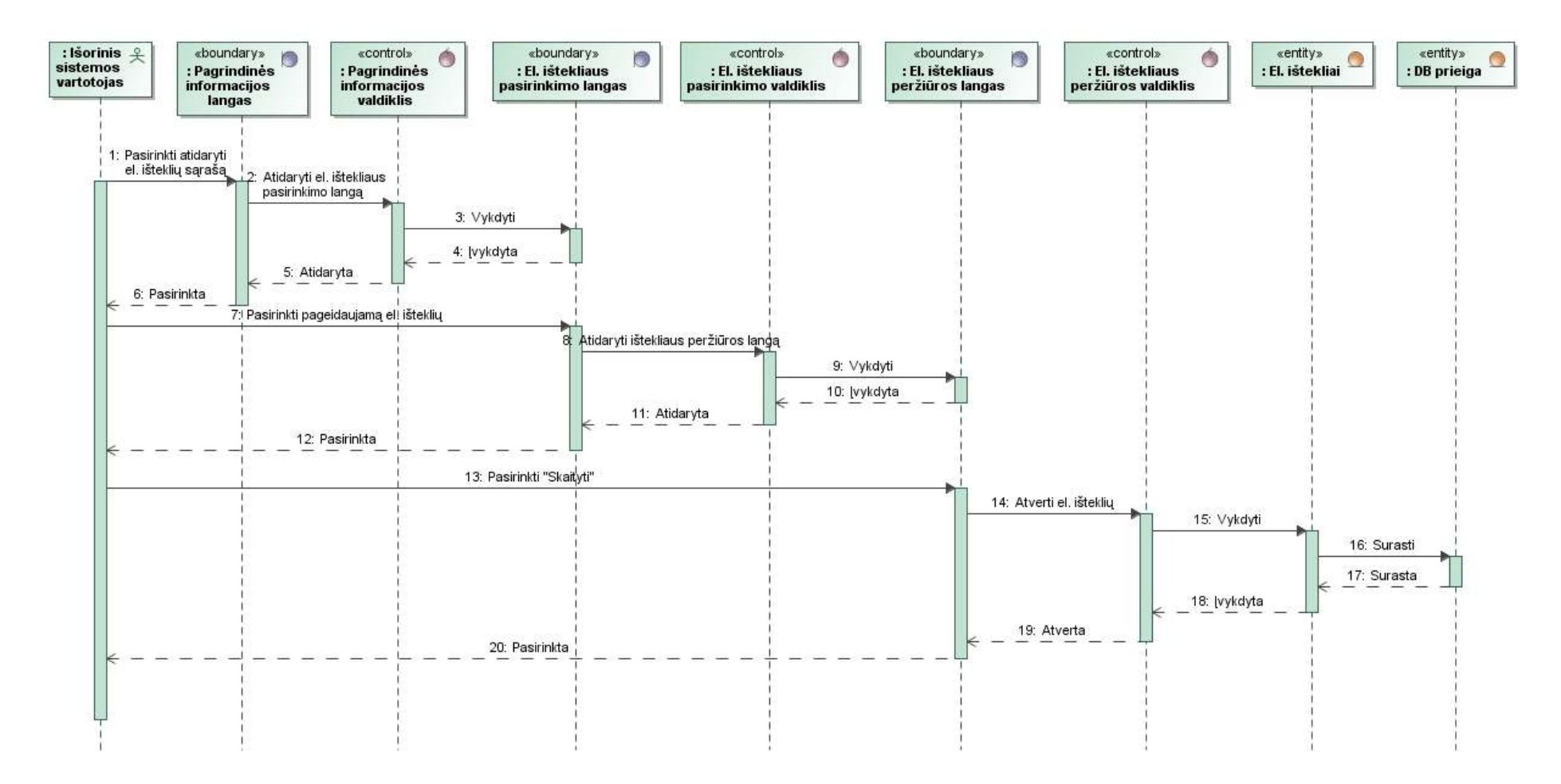

*3.11 pav. Panaudojimo atvejo "Peržiūrėti atvirai publikuojamą medžiagą" sekų diagrama*

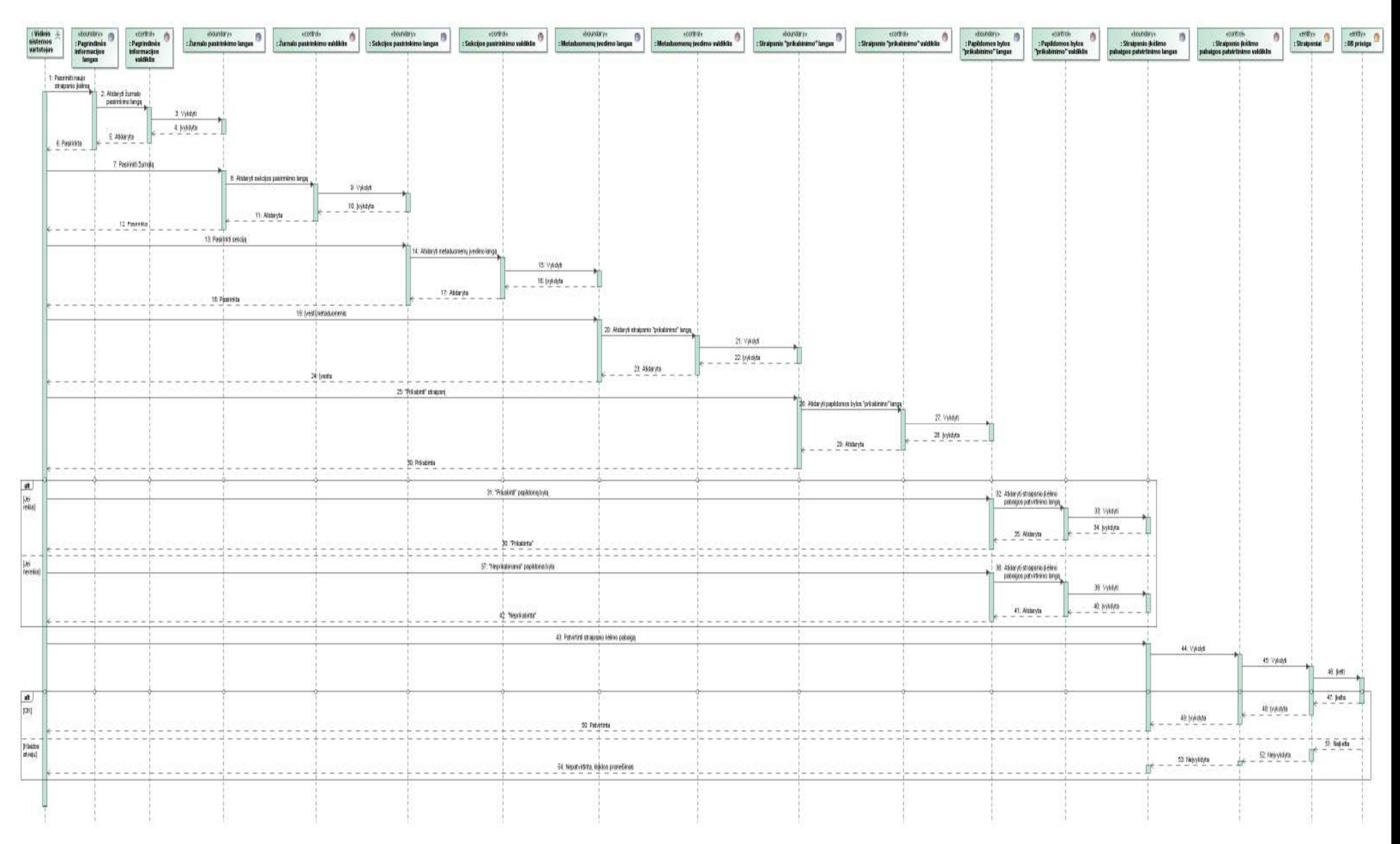

*3.12 pav. Panaudojimo atvejo "Įkelti straipsnį" sekų diagrama*
37

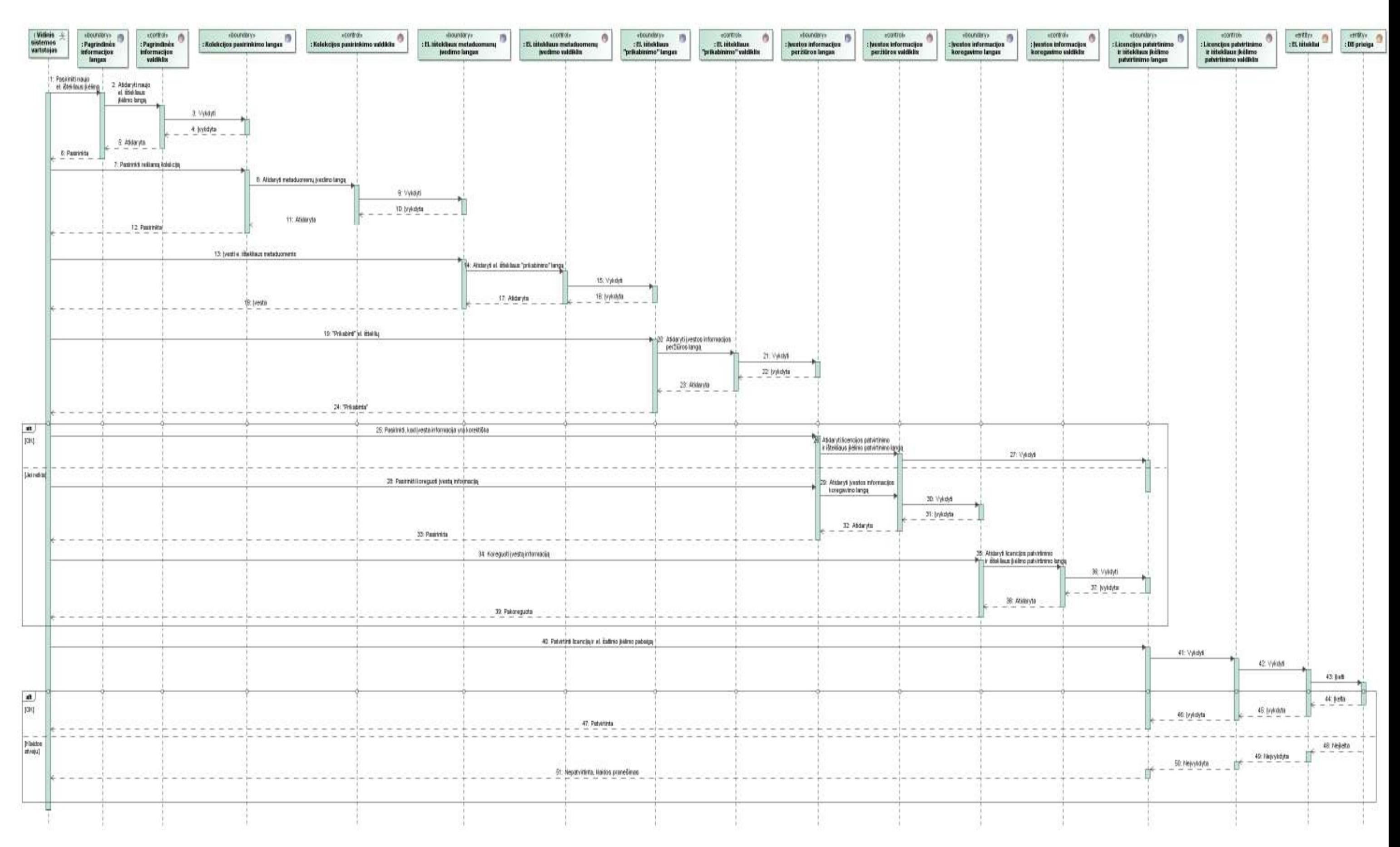

*3.13 pav. Panaudojimo atvejo "Įkelti elektroninį išteklių" sekų diagrama*

# **3.6.Integruotos sistemos vartotojo sąsajos modelis**

Žemiau pateiktas dalinis sistemos navigacijos modelis (3.14 pav.), kuriame aiškiai matosi langų hierarchija. Pavaizduota tik dalis vartotojo sąsajos modelio dėl tos pačios priežasties, kaip minėta ir anksčiau – sistema labai sudėtinga, todėl fiziškai ir tiksliai tai pateikti irgi labai sudėtinga. Šis modelis sudarytas remiantis ribinėmis klasėmis, panaudotomis analizės diagramose.

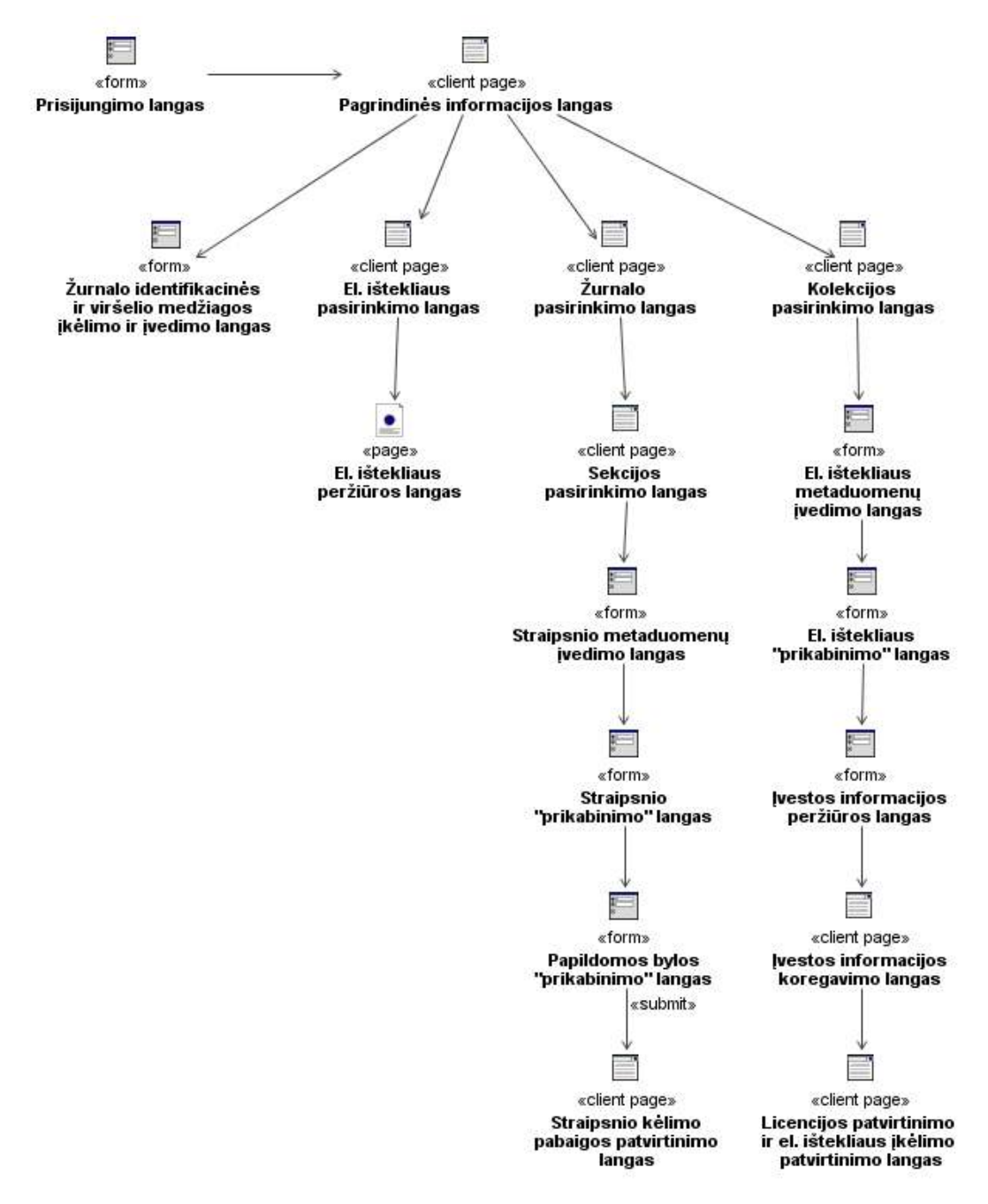

*3.14 pav. Integruotos sistemos vartotojo sąsajos modelis* 

# **3.7.Reikalavimai sistemos funkcionavimo palaikymui**

Ši sistema neturi jokių ypatingų reikalavimų. Vartotojo kompiuteryje turėtų būti interneto naršyklė ir interneto ryšys. Pageidaujamiems elektroniniams ištekliams peržiūrėti reiktų turėti programinę įrangą, kuria būtų atidarinėjamos \*.doc, \*.rtf arba \*.odt formatų bylos. Taip pat papildomoms byloms peržiūrėti gali prireikti specialios programinės įrangos.

# **4.INTEGRUOTOS SISTEMOS VARTOTOJO DOKUMENTACIJA**

# **4.1.Integruotos sistemos paskirtis, vartotojai, pagrindinės funkcijos**

Šios sistemos paskirtis – ilgalaikis atvirų elektroninių išteklių talpinimas institucinėje talpykloje. Šioje talpykloje gali būti talpinama labai įvairi intelektinė nuosavybė, kuri tiksliau pavaizduota Kauno kolegijos institucinės talpyklos modelyje (2.5 pav.).

Pagrindiniai vartotojų tipai: vidinis sistemos vartotojas, išorinis sistemos vartotojas, sistemos administratorius.

Pagrindinės šios sistemos funkcijos yra susijusios su elektroninių išteklių talpinimu. Juos galima susieti su sistemos patausojimo atvejais: "Įkelti elektroninį išteklių", "Įkelti straipsnį", "Įkelti pranešimą", tikslesnis panaudojimo atvejų vaizdas matomas sistemos vartotojų veiklos panaudojimo atvejų diagramoje (3.1 pav.).

# **4.2.Integruotos sistemos vartotojo vadovas**

Šiame skyriuje pateikiamos jau anksčiau nagrinėtų panaudojimo atvejų instrukcijos. Pilnas vartotojo vadovas nepateikiamas dėl didelio sistemos funkcionalumo. Dėl šios priežasties žemiau pateikiamos labai išsamios "Įkelti elektroninį išteklių", "Įkelti straipsnį", "Žurnalo sukūrimas", "Peržiūrėti atvirai publikuojamą medžiagą" panaudojimo atvejų instrukcijos.

# **Panaudojimo atvejo "Įkelti elektroninį išteklių" proceso instrukcija**

Pirmiausia vartotojas turi būti vidinis sistemos vartotojas. Prisijungus prie sistemos atsidaro langas, pavaizduotas paveiksle 4.1.

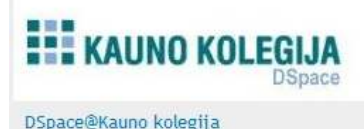

 $\lfloor \frac{\text{lt}}{\text{lt}} \rfloor$  | en |

| <b>DSpace talpykla</b>                                                                                                    | leškoti                                           |
|----------------------------------------------------------------------------------------------------|---------------------------------------------------|
| DSpace skaitmeninėje institucinėje talpykloje kaupiami ir saugomi visuomenei atviri Kauno kolegijos<br>bendruomenės veiklos rezultatų elektroniniai šaltiniai: dėstytojų ir tyrėjų moksliniai bei populiarieji straipsniai,                             | Išplėsta paieška                                  |
| kūrybiniai darbai, konferencijų ir kitų renginių pranešimai, projektų ir gerosios patirties ataskaitos, studijoms<br>skirta medžiaga, studentų baigiamieji ir kiti tiriamieji ar kūrybiniai darbai bei kiti Kauno kolegijos elektroniniai<br>šaltiniai. | Naršyti                                           |
|                                                                                                    | • Visoje DSpace<br>o Bendruomenės ir<br>rinkiniai |
| leškoti DSpace                                                                                                    | o Pagal publikavimo<br>data                       |
| Jveskite paieškos tekstą.                                                                                                    | o Autoriai<br>o Antraštės                         |
| leškoti                                                                                                    | o Temos                                           |
| <b>DSpace bendruomenės</b>                                                                                                    | Mano paskyra                                      |
| Pasirinkite bendruomenę jos rinkinių naršymui.                                                                                                    | · Atsijungti<br>· Profilis                        |
| Bendrafakultetinės katedros [116]<br>٠                                                                                                    | · Submissions                                     |
| Ekonomikos ir teisės fakultetas [0]                                                                                                    |                                                   |
| Justino Vienožinskio menų fakultetas [1]<br>Kėdainių Jonušo Radvilos fakultetas [0]                                                                                                    | Administrative<br>• Access Control                |
| Kraštotvarkos fakultetas [18]                                                                                                    | o People                                          |
|                                                                                                    | o Groups                                          |
| Studentų baigiamieji ir kiti darbai [10]                                                                                                    |                                                   |
| Sveikatos priežiūros fakultetas [3]<br>Tauragės skyrius [0]                                                                                                    | o Authorizations                                  |
| Technologijų fakultetas [7]                                                                                                    | • Registries                                      |
| · Verslo vadybos fakultetas [0]                                                                                                    | o Metadata<br>o Formatas                          |

*4.1 pav. Pradinis langas prisijungus prie DSpace sistemos* 

Norint įkelti elektroninį išteklių šiame lange dešinėje pusėje esančiame meniu, jo dalyje "Mano paskyra" reikia paspausti punktą "Submissions". Jį paspaudus atsiveria kitas langas, kuriame siūloma pradėti naujo elektroninio ištekliaus įkėlimą (4.2 pav.).

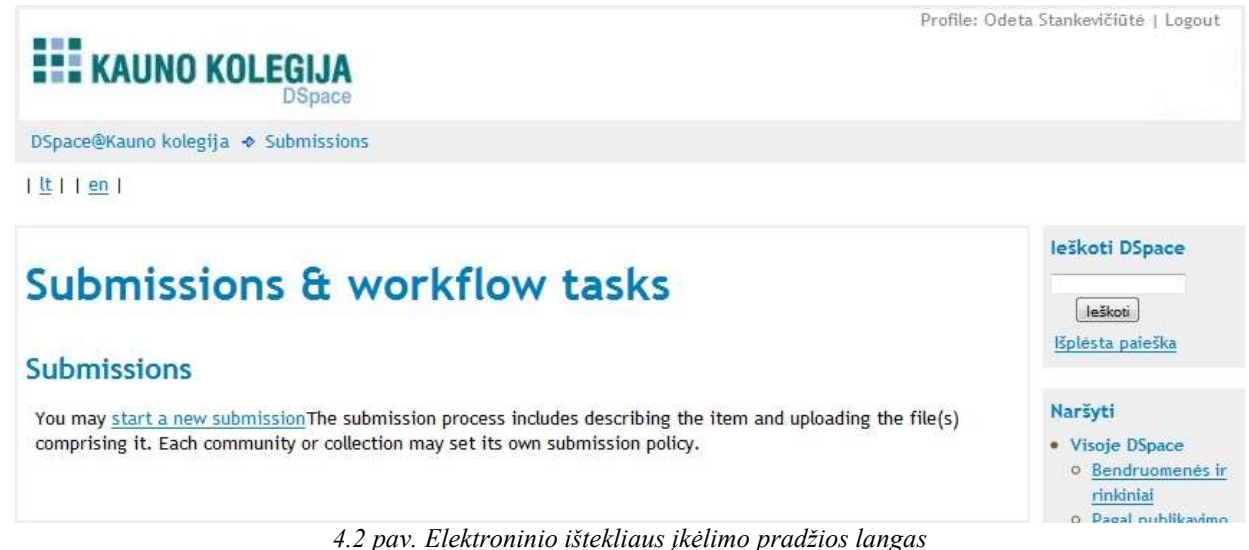

Šiame lange reikia pasirinkti nuorodą "Start a new submission", ją paspaudus atsidaro kolekcijos, į kurią norima talpinti išteklių, pasirinkimo langas (4.3 pav.).

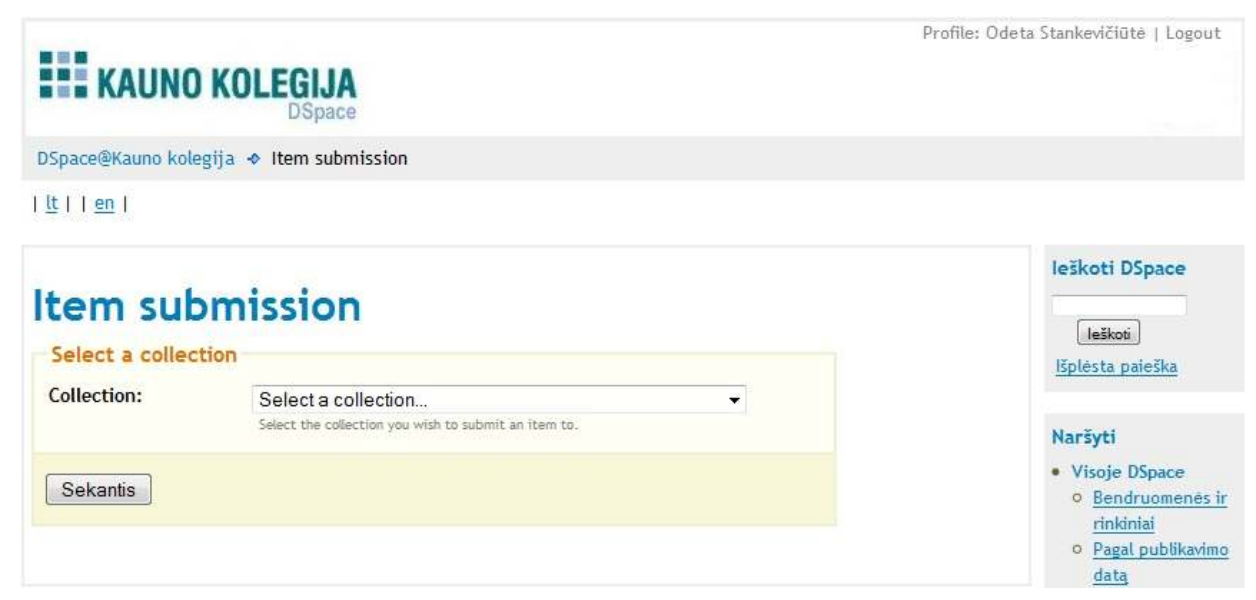

*4.3 pav. Kolekcijos, į kurią norima talpinti elektroninį išteklių, pasirinkimo langas* 

Šiame lange reikia pasirinkti kolekciją, į kurią bus talpinamas elektroninis išteklius. Kiekvienam vartotojui matomos tik jo kolekcijos. Jos sudarytos iš fakulteto pavadinimo, katedros pavadinimo, kolekcijos pavadinimo. Kolekcijų yra septynios ir jos skirstomos į dvi dalis: dėstytojų darbų rinkiniai ir studentų darbų rinkiniai. Dėstytojų darbų rinkiniai yra tokie: kūrybiniai darbai, leidiniai, moksliniai ir populiarieji straipsniai, pranešimai konferencijose ir seminaruose, projektų ir tyrimų ataskaitos. Studentų darbų rinkiniai yra tokie: baigiamieji darbai ir tiriamieji ir kūrybiniai darbai. Taigi pasirinkus reikiamą kolekciją atsidaro ištekliaus metaduomenų pildymo langas, pavaizduotas 4.4 paveiksle.

# **EEE** KAUNO KOLEGIJA

 $| \underline{t} |$  | en |

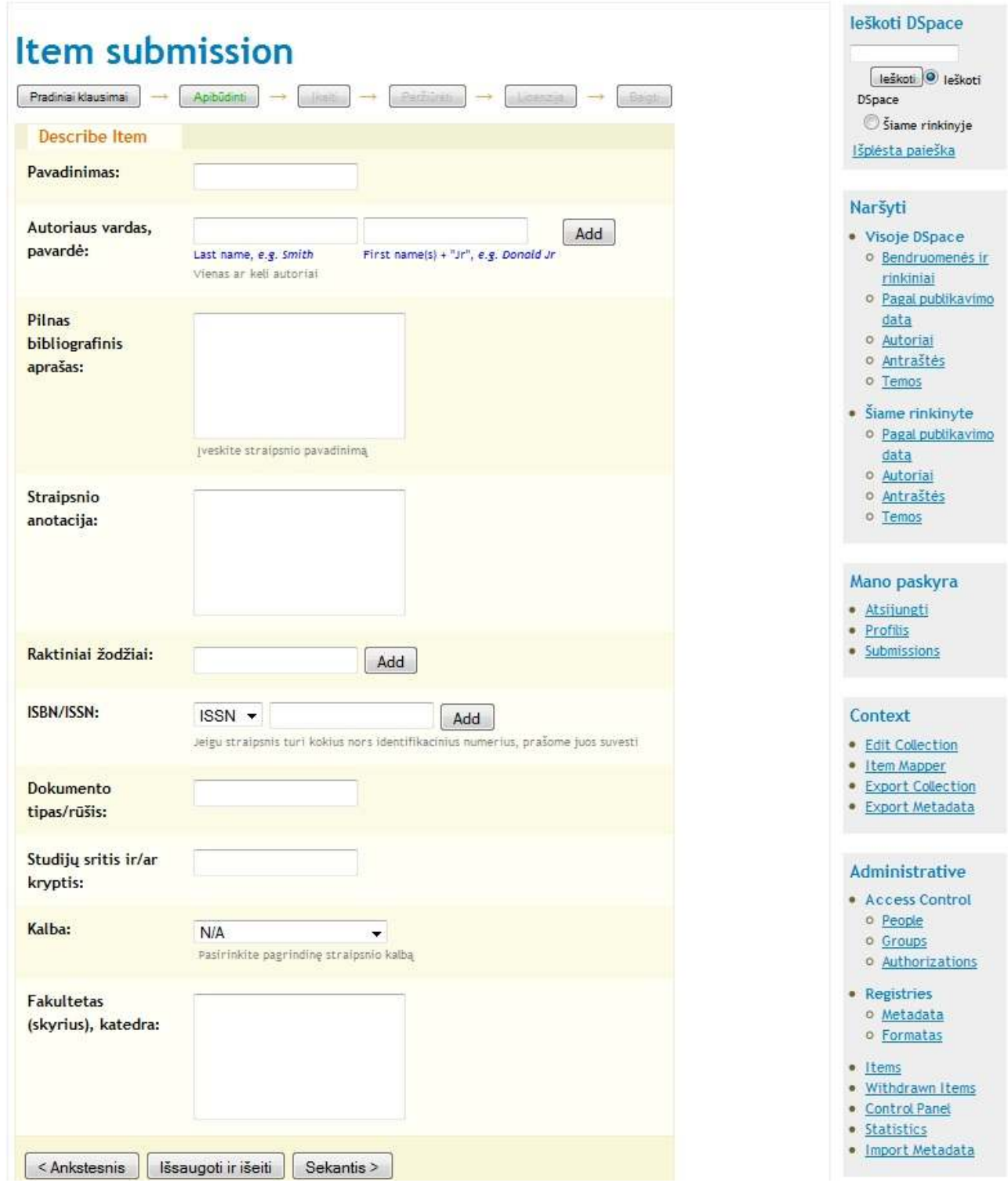

*4.4 pav. Keliamo elektroninio ištekliaus metaduomenų įvedimo langas* 

Šiame lange reikia įvesti keliamo ištekliaus pavadinimą, autoriaus vardą ir pavardę, pradedant nuo pavardės. Čia galima įvesti kelis autorius. Irašius vieną ir paspaudus mygtuką "Add", įvestas atsiras po įvedimo laukeliais, o naują galima įrašyti į jau tuščius laukelius. Taip pat reikalingas pilnas bibliografinis aprašas, ištekliaus anotacija, raktiniai žodžiai. Rašant raktinis žodžius juos reikia įkėlinėti po vieną, o ne visus iš karto. Įrašome vieną raktinį žodį ar raktinių žodžių junginį ir spaudžiame prie įvedimo laukelio esantį mygtuką "Add". Toliau reikia pasirinkti įkeliamo ištekliaus ISBN ar ISSN kodas bus vedamas, bei įvesti kodo numerį, įrašyti dokumento tipą/rūšį, įrašyti studijų sritį ir/ar kryptį, pasirinkti kalbą, kuria parašytas keliamas elektroninis išteklius, bei įrašyti fakultetą (skyrių) ir katedrą tą, kurioje dėsto dėstytojas, kurio elektroninis išteklius keliamas. Keliant į bet kurį iš dėstytojų darbų rinkinių, metaduomenų įvedimo forma atrodys vienodai, tačiau pirmame priede yra pateikta lentelė, kuri nurodo, kokį elektroninį išteklių keliant, kurie laukai privalo būti užpildyti. Kai užpildoma reikalinga informacija, spaudžiamas mygtukas "Sekantis". Jį paspaudus atsidaro elektroninio ištekliaus "prikabinimo" langas (4.5 pav.).

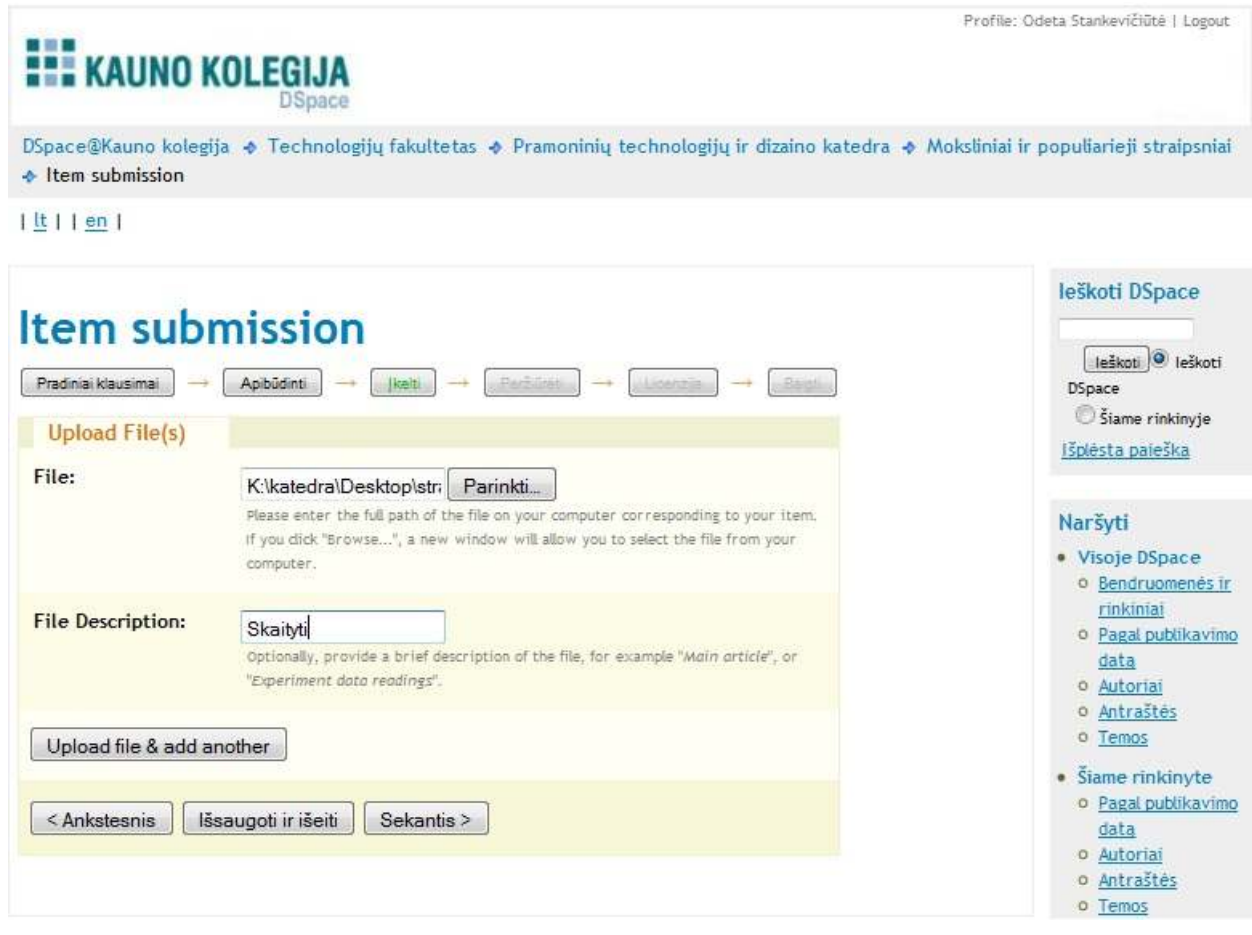

*4.5 pav. Elektroninio ištekliaus "prikabinimo" langas* 

Šiame lange reikia "prikabinti" elektroninį išteklių. Tai daroma paspaudus mygtuką "Parinkti". Atsivers lentelė, kurioje reikia surasti vietą, kurioje elektroninis išteklius patalpintas kompiuteryje, jį pažymėti bei įkelti. Žemiau esančioje lango skiltyje "File Description" įvedimo langelyje reikia įvesti žodį, kuris bus matomas kaip nuoroda, atverianti elektroninį išteklių peržiūrai. Jei reikia įkelti dar vieną ar kelis išteklius, spaudžiamas mygtukas "Upload file & add another" ir įkeliama. Jei išteklių įkėlimas baigtas, reikia spausti mygtuką "Sekantis". Tuomet atsidaro keliamo ištekliaus įvestos informacijos peržiūros langas ( 4.6 pav.).

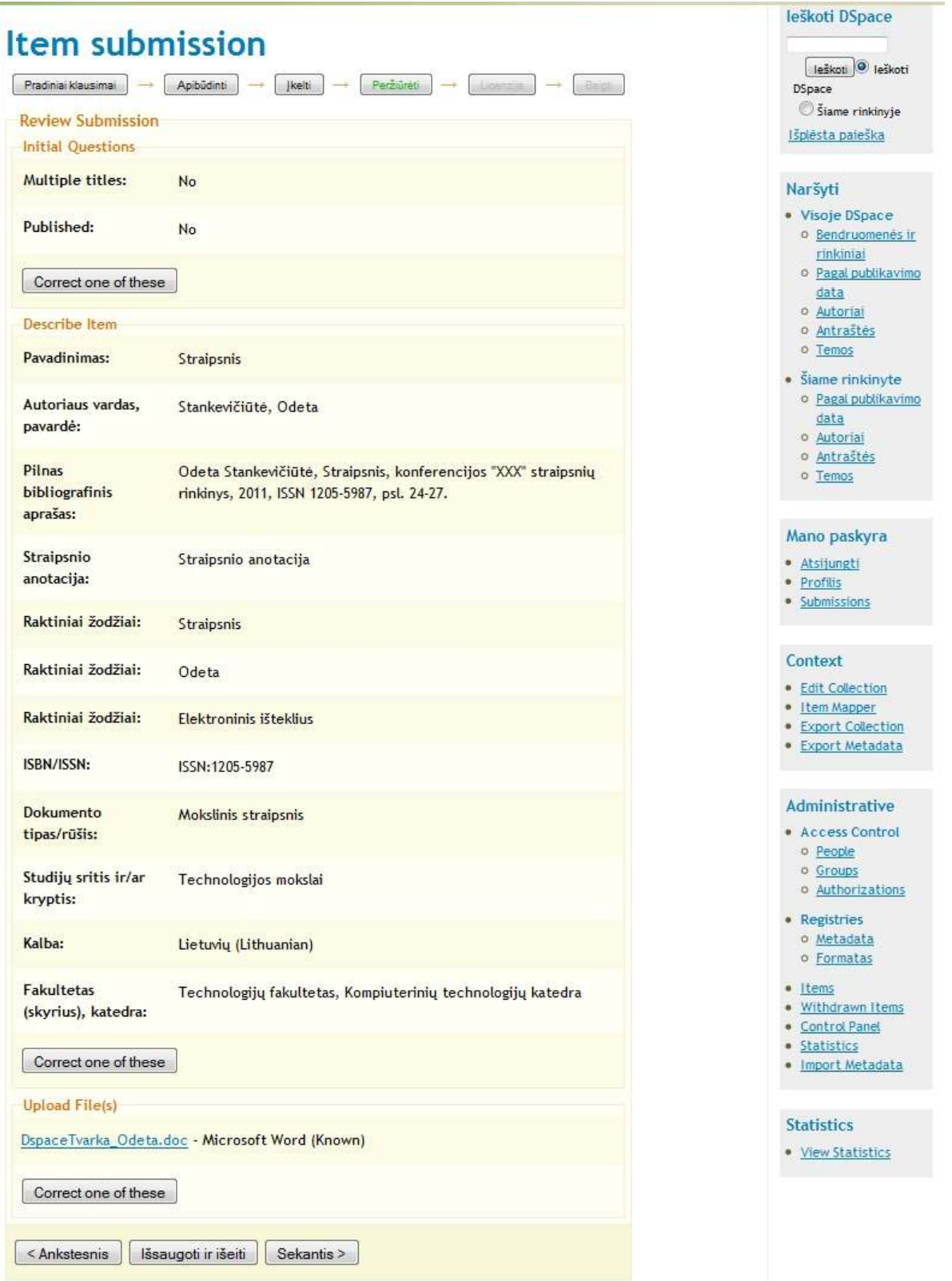

*4.6 pav. Elektroninio ištekliaus įvestos informacijos peržiūros langas* 

Jame matoma jau įvesta informacija, kurią galima koreguoti. Langas suskirstytas į tris dalis, norint koreguoti informaciją kurioje nors iš jų, reikia tos spausti tos dalies apačioje esantį mygtuką "Correct one of these". Koregavimui atsidarys panašus langas kaip ir metaduomenų įvedimo langas. Baigus koregavimą arba jei jo iš viso nereikia spaudžiamas mygtukas "Sekantis" ir pereinama į licencijos patvirtinimo ir elektroninio ištekliaus kėlimo pabaigos patvirtinimo langą (4.7 pav.).

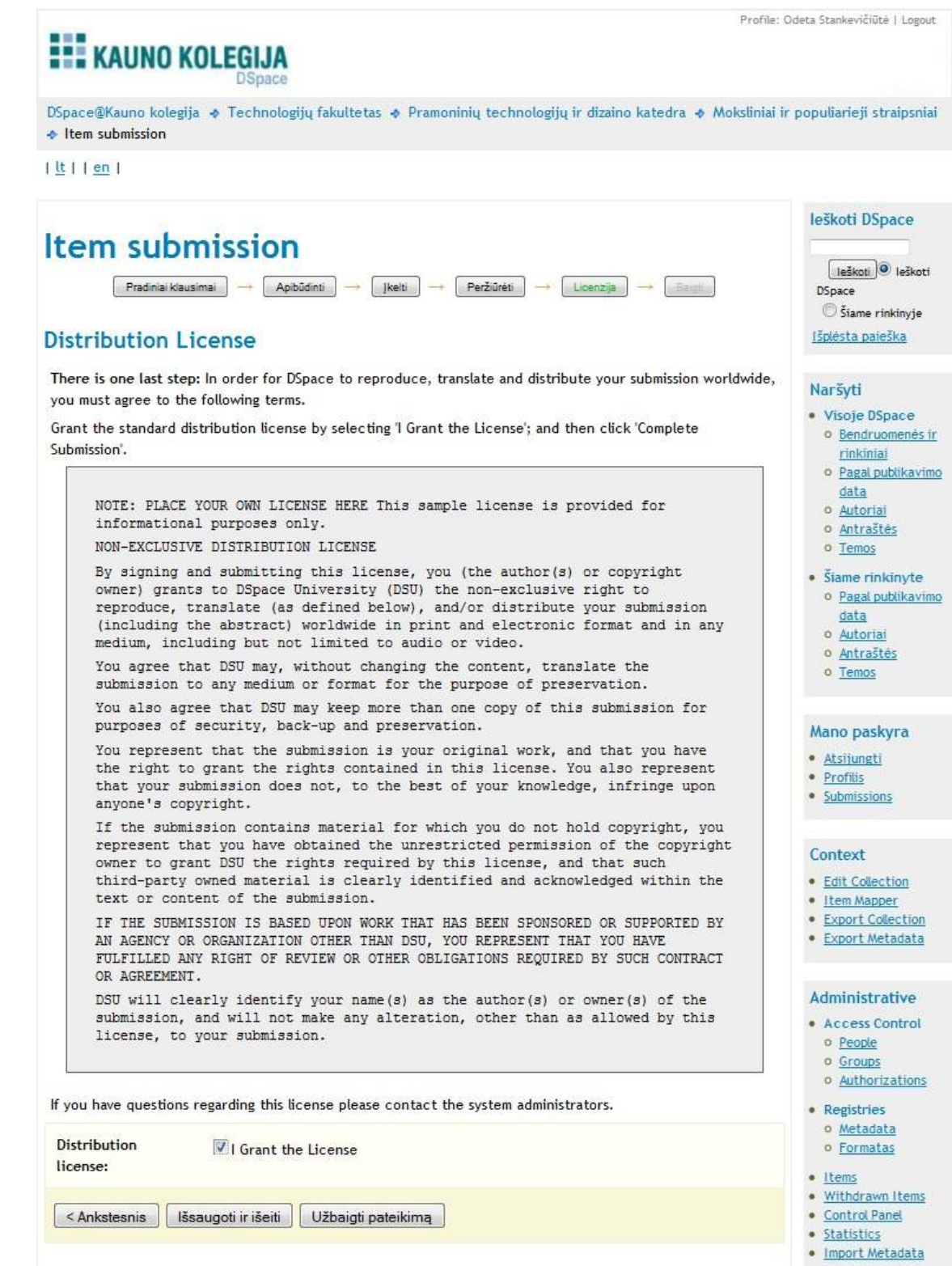

*4.7 pav. Licencijos patvirtinimo ir elektroninio ištekliaus kėlimo pabaigos patvirtinimo langas* 

Šiame lange reikia pažymėti varnelę "I Grant the Licence", kad sutinkama su licencijoje pateiktomis sąlygomis. Kai sutinkama su licencijos sąlygomis, spaudžiamas mygtukas "Užbaigti pateikimą", taip patvirtinant elektroninio ištekliaus kėlimo pabaigą. Jei šaltinis sėkmingai įkeliamas, atsidaro langas, kuriame parašyta, kad išteklius sėkmingai įkeltas (4.8 pav.).

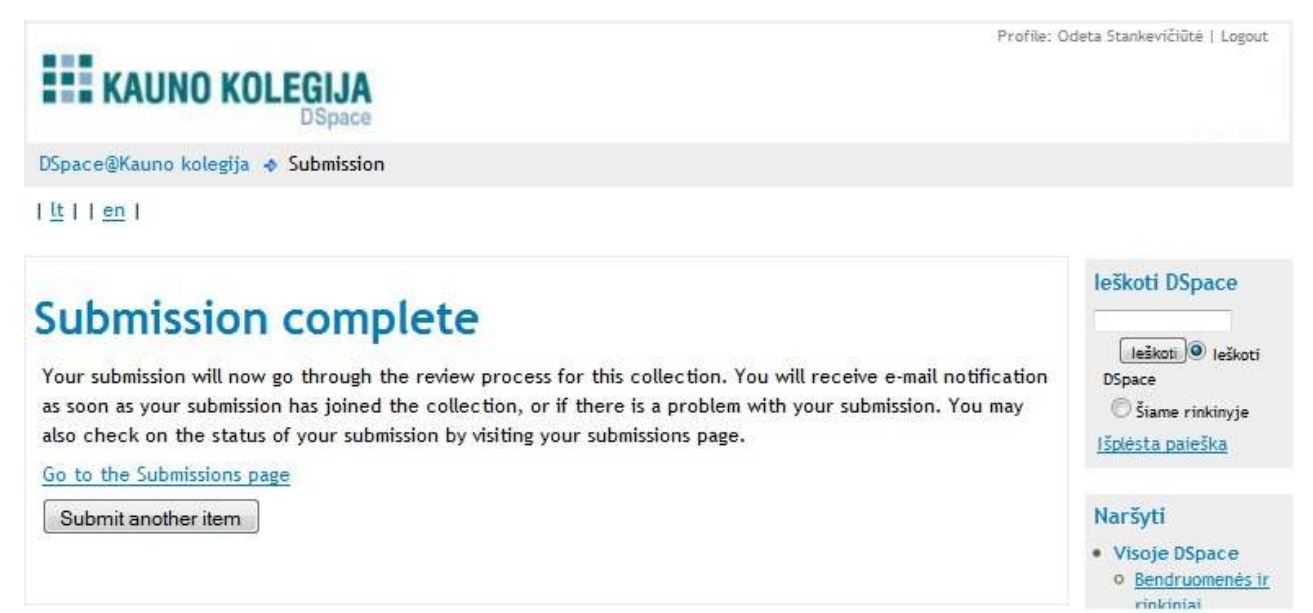

*4.8 pav. Langas, kuriame pranešama apie sėkmingą elektroninio ištekliaus įkėlimą* 

Sėkmingai įkėlus vieną išteklių, galima iš karto kelti kitą išteklių. Šiam tikslui reikia šiame lange paspausti mygtuką "Submit another item". Taip pat galima iš karto peržiūrėti įkeltą išteklių paspaudus nuoroda ...Go to the Submissions page" ir ji ten susiradus.

## Panaudojimo atvejo "Ikelti straipsnį" proceso instrukcija

Pirmiausia vartotojas turi būti vidinis sistemos vartotojas. Jis turi būti prisijungęs prie sistemos. Prisijungus prie sistemos vartotojas iš karto priskiriamas vienam ar keliems žurnalams, kuriuos jis administruoja. Taigi vartotojui atsidaro toks langas, kaip pavaizduotas 4.9 paveiksle.

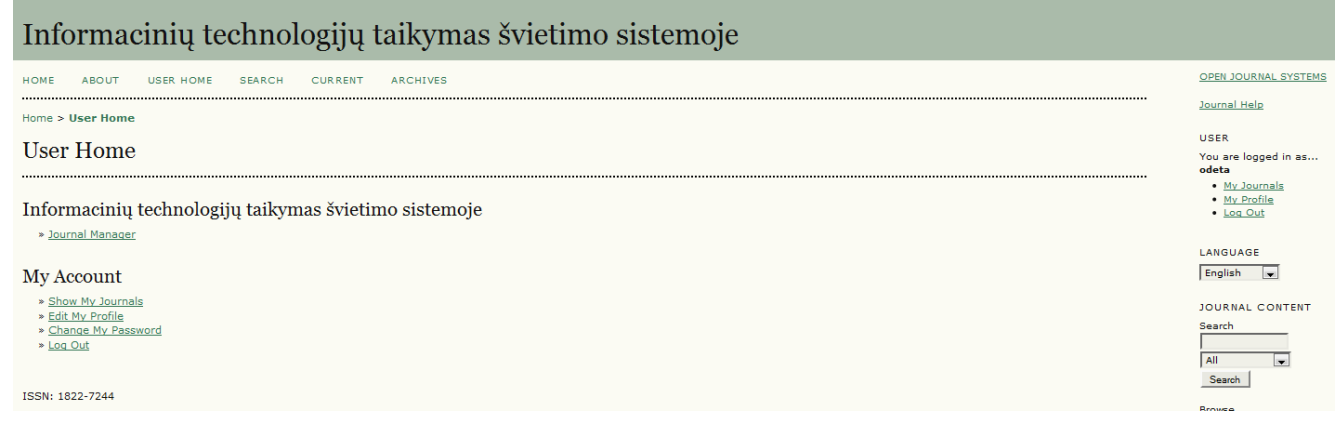

*4.9 pav. Vartotojo langas, prisijungus prie savo administruojamo/ų žurnalo/ų* 

Norint pradėti kelti straipsnį, pirmiausia turime patekti į žurnalo vidų kaip žurnalo valdytojas. Taigi reikia spausti nuorodą "Journal Manager". Atsidaro langas, kuriame matosi žurnalo valdytojo informacija (4.10 pav.).

| <b>ARCHIVES</b><br>SEARCH<br>CURRENT<br><b>HOME</b><br><b>ABOUT</b><br><b>USER HORE</b>              | OPEN JOURNAL SYSTEMS                                                     |
|----------------------------------------------------------------------------------------------------|--------------------------------------------------------------------------|
| Home > liver > Joannal Management                                                                    | <b>Insmall</b> Help                                                      |
| Journal Management                                                                                   | USER.                                                                    |
|                                                                                                    | You are lopped in as<br>odeta                                            |
| Management Pages                                                                                     | $+$ <i>My</i> harmels<br>· No Digitial<br>· Line Olds                    |
| * Files Browser<br>a Journal Sections                                                                | LANGUAGE                                                                 |
| » Beview Forms<br>* Languages<br>* Hazifraid.                                                        | English<br>$ \mathbf{v} $                                                |
| · Prepared firmits<br>· Reading Tools                                                                | JOURNAL CONTENT                                                          |
| $+ 5800$                                                                                             | Seatch                                                                   |
| · Stats & Reports<br>* Payments                                                                      | MI-<br>$\left  \mathbf{w} \right $                                       |
| * System Flughts<br>* Import/Export Exta                                                             | Search's                                                                 |
|                                                                                                    | <b>Britning</b><br>· Bi-Danan                                            |
| Users                                                                                                | · By Author<br>$-$ By Title                                              |
| · Users Enrolled in this Journal<br>. Enroll a User from this 5ke in this Journal                    | · Other Jaumier                                                          |
| » Create New User<br>* Herze Users                                                                   | FONT SIZE                                                                |
|                                                                                                    | 国国国                                                                      |
| Roles                                                                                                | <b>INFORMATION</b>                                                       |
| * Sournal Martagare<br>· Subscription Managers<br>· Editors<br>· Section Editors<br>* Lawsut Editors | . For Readers<br>· For Authors<br>· For Librarians<br><b>STESSIONERS</b> |
| * Reconnects<br>· Conveditors<br>· Proofreaders<br>* Authors<br>· Readers                            |                                                                          |

*4.10 pav. Žurnalo valdytojo langas* 

Norint pradėti kelti straipsnį į žurnalą, reikia prisijungti autoriaus teisėmis. Šiam tikslui šio lango sekcijoje "Roles" pasirenkame nuorodą "Authors". Tuomet atsidaro langas, kuriame surašyti šio žurnalo autoriai (4.11 pav.).

| ABOUT<br>USER HITHE<br><b>SEARCH</b><br>CURRENT<br><b>HORE</b><br><b>LARCHEVES</b><br>ftome > User > Iburnel Flanapement > Enrollment.<br>Enrollment |                                                             |              |                                      |                                                                                                    |
|----------------------------------------------------------------------------------------------------|-------------------------------------------------------------|--------------|--------------------------------------|----------------------------------------------------------------------------------------------------|
|                                                                                                    |                                                             |              |                                      |                                                                                                    |
| <b>USERNAME</b>                                                                                                    | luve                                                        | <b>TMAIL</b> | ACTION                               | JOURNAL CONTENT<br>Smarch                                                                                            |
| m<br>AUTORIUSITESS                                                                                                    | Odeta Stankeviöüte                                          |              | UNDIRECT FEDET FLOOR IN Ad & DISABLE |                                                                                                    |
| $1 - 1$ of $1$ Items<br>Start Entry Select Al Cancel<br>ISSN: 1822-7244                                                                              | ENROLL AN EXISTING USER   CREATE NEW USER   SYNC PIROLLMENT |              |                                      | $\overline{[n]}$<br>MI.<br>Sunds:<br><b>Browne</b><br>· Bu Insue<br>· By Author<br>· the mills<br>· Officer Journals |

*4.11 pav. Žurnalo autorių sąrašas* 

Šiame lange reikia išsirinkti reikiamą autorių ir spausti jo eilutėje nuorodą "LIG IN AS". Tuomet prisijungiama pasirinkto autoriaus teisėmis ir atidaromas autoriaus langas (4.12 pav.).

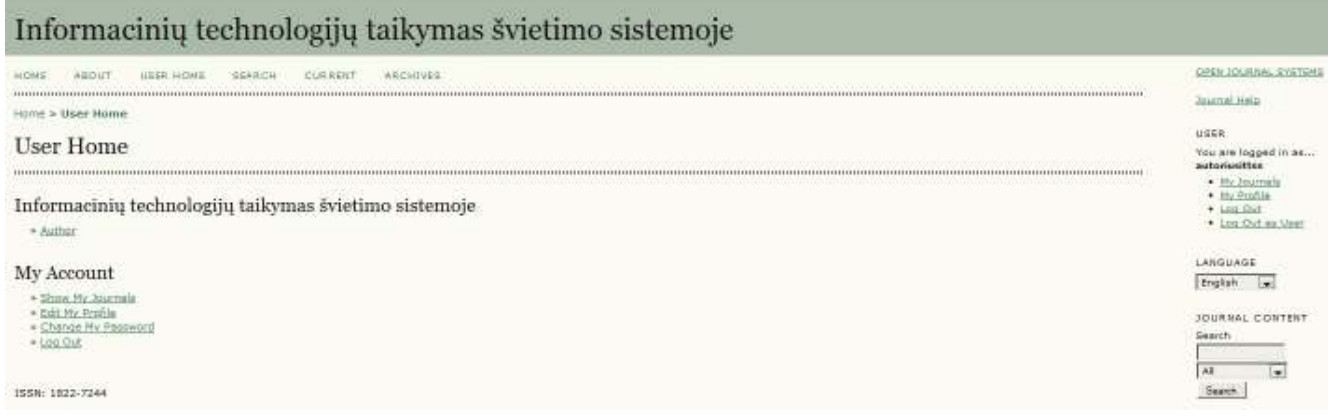

#### *4.12 pav. Pasirinkto žurnalo autoriaus langas*

Norint įeiti į straipsnio kėlimo pradžios langą spaudžiama nuoroda "Author". Tuomet atidaromas straipsnių būsenos peržiūros ir naujo straipsnio kėlimo pradžios langas, pavaizduotas 4.13 paveiksle.

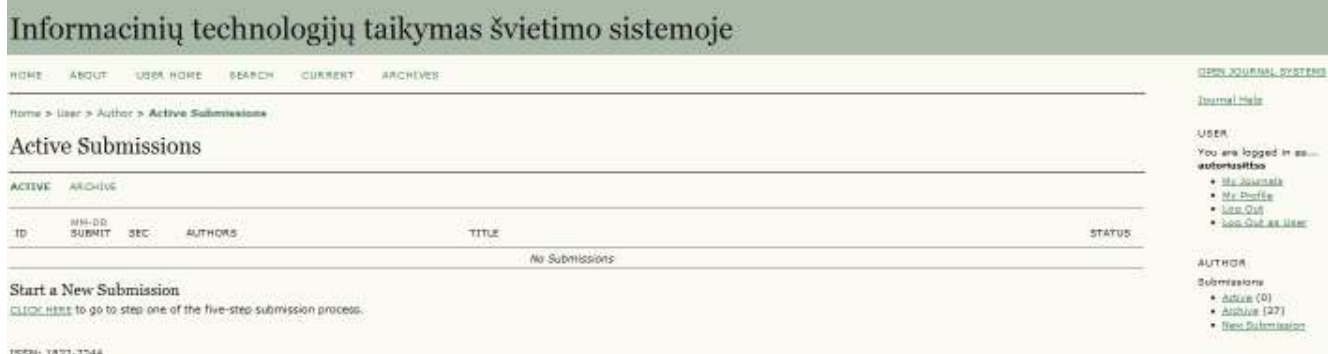

*4.13 pav. Autoriaus įkeltų straipsnių būsenos peržiūros ir naujo straipsnio kėlimo pradžios langas* 

Šiame lange matoma visų autoriaus įkeltų straipsnių būsena. Čia rodomi straipsniai tik tuo atveju, jei jie dar nepatvirtinti žurnalo redaktoriaus. Jei straipsnių čia nėra, tai jie jau patvirtinti ir matomi žurnale. Norint pradėti kelti straipsnį, reikia riktis nuorodą "CLICK HERE", esančią lango sekcijoje "Start a New Submission". Ją paspaudus atsidaro žurnalo sekcijos, į kurią bus keliamas straipsnis, pasirinkimo langas (4.14 pav.).

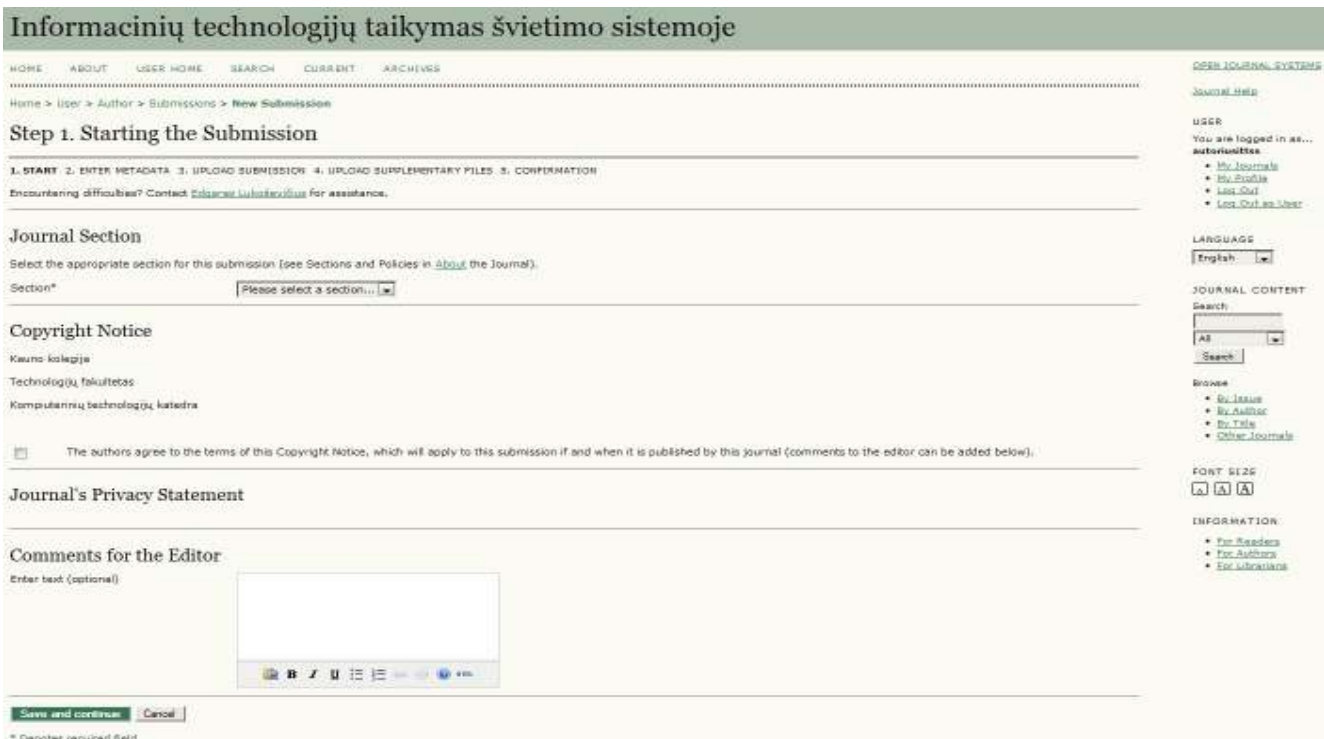

*4.14 pav. Sekcijos, į kurią bus keliamas straipsnis, pasirinkimo langas.* 

Šiame lange reikia pasirinkti sekciją, į kurią bus keliamas straipsnis, bei uždėti varnelę, kad sutinkama su autorinių teisių apsauga lango sekcijoje "Copyright Notice". Taip pat galima parašyti pastabą žurnalo redaktoriui. Viską atlikus reikia spausti mygtuką lango apačioje "Save and continue". Tuomet atidaromas keliamo straipsnio metaduomenų įvedimo langas (4.15 pav.).

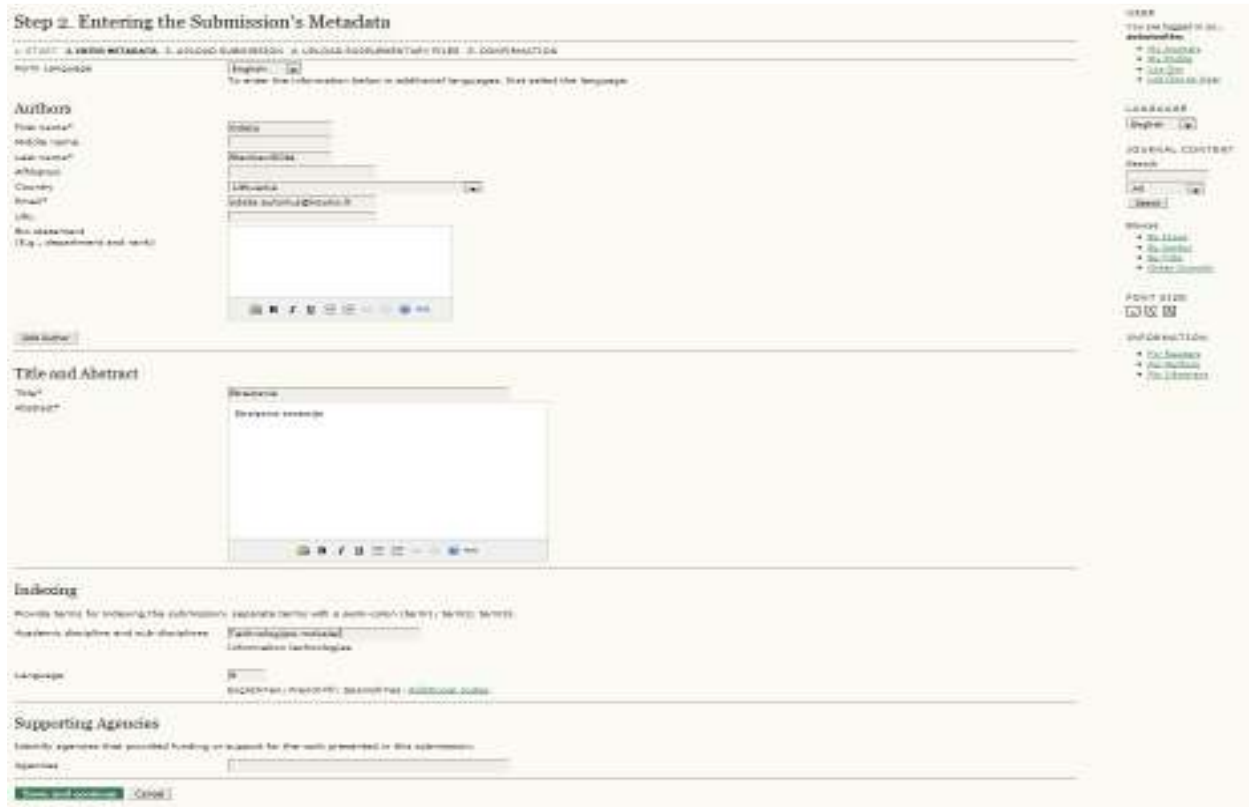

*4.15 pav. Keliamo straipsnio metaduomenų įvedimo langas.* 

Šiame lange svarbiausia užpildyti privalomus laukus, t.y. autoriaus vardą, pavardę, elektroninio pašto adresą, straipsnio pavadinimą ir anotaciją. Visi kiti laukai pildomi pagal poreikius. Kai užpildoma reikalinga informacija spaudžiamas mygtukas "Save and continue". Atidaromas straipsnio "prikabinimo" langas (4.16 pav.).

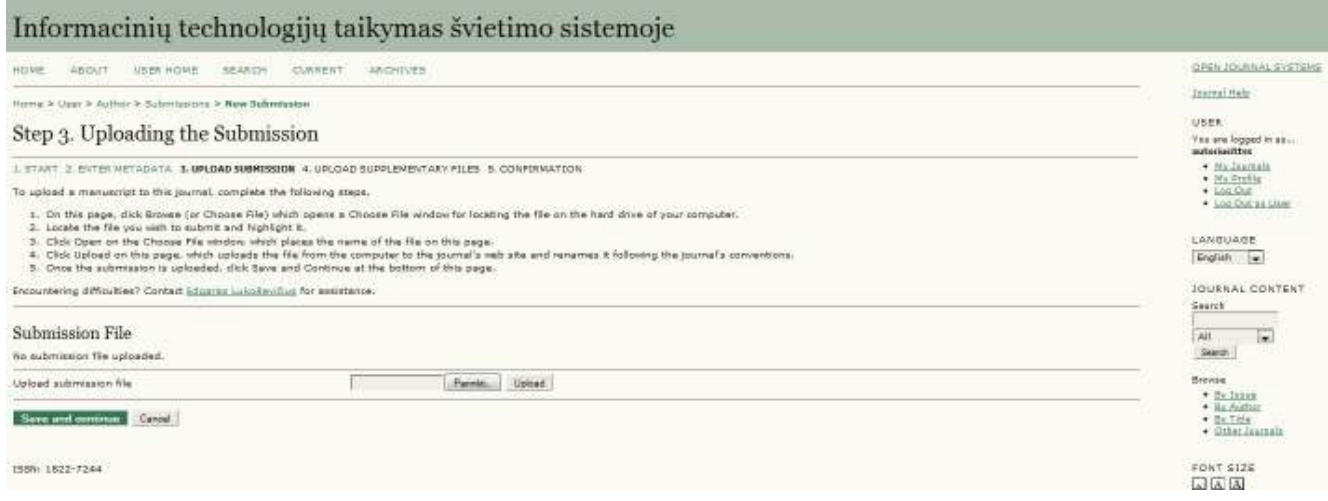

## *4.16 pav. Straipsnio "prikabinimo" langas.*

Šiame lange spaudžiamas mygtukas "Parinkti", atsidaro lentelė, kurioje išrenkamas straipsnį, kurį norima "prikabinti". Tuomet spaudžiamas mygtukas "Upload". "Prikabinus" straipsnį spaudžiamas mygtukas "Save and continue". Atidaromas papildomos bylos "prikabinimo" langas (4.17 pav.).

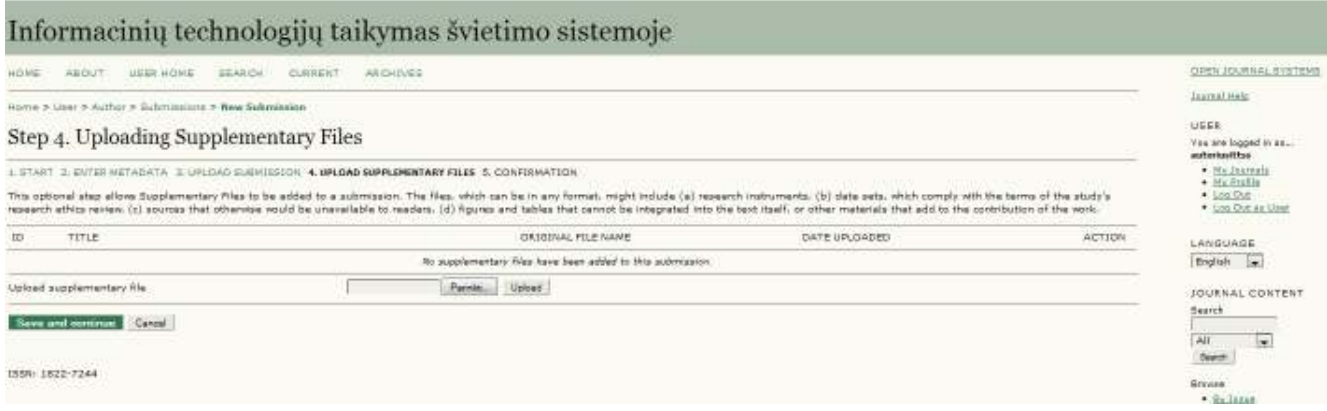

## *4.17 pav. Papildomos bylos "prikabinimo" langas.*

Šiame lange, jei reikia, galima "prikabinti" papildomą bylą. Viską atlikus spaudžiamas mygtukas "Save and continue". Atidaromas straipsnio kėlimo pabaigos patvirtinimo langas, pavaizduotas 4.18 paveiksle.

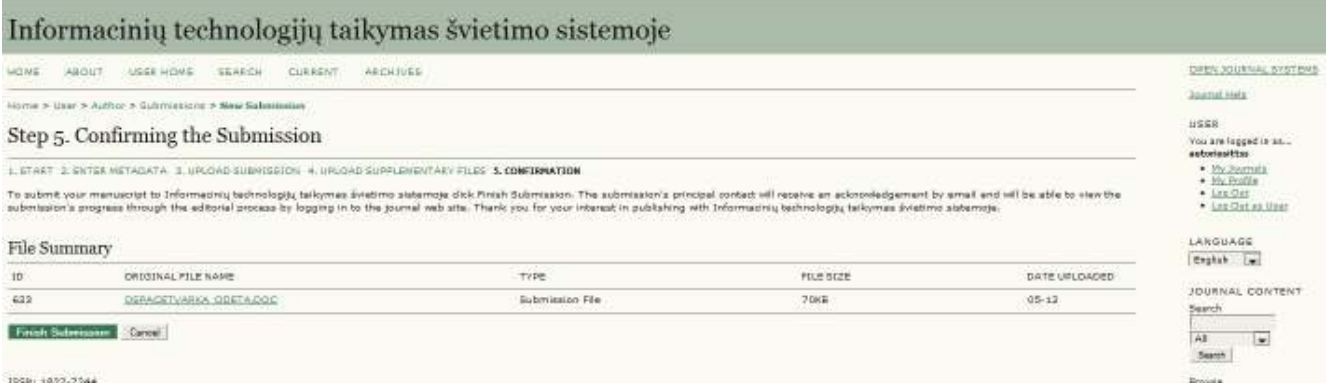

## *4.18 pav. Straipsnio kėlimo pabaigos patvirtinimo langas.*

Šiame lange galima peržiūrėti keliamą straipsnį, paspaudus ant jo. Norint baigti straipsnio kėlimą, reikia spausti mygtuką "Finish Submission". Galiausiai atidaromas langas, informuojantis apie sėkmingą straipsnio įkėlimą (4.19 pav.).

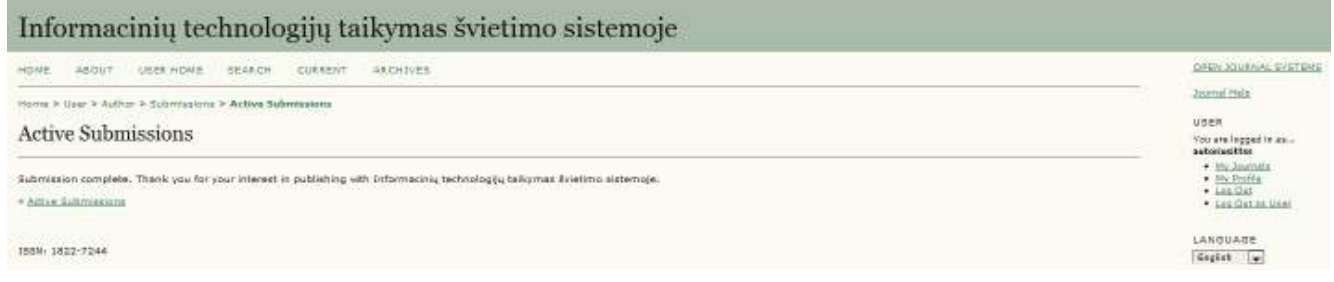

*4.19 pav. Langas, informuojantis apie sėkmingą straipsnio įkėlimą.* 

# Panaudojimo atvejo "Žurnalo kūrimas" proceso instrukcija

Pirmiausia vartotojas turi būti vidinis sistemos vartotojas. Jis turi būti prisijungęs prie sistemos. Prisijungus prie sistemos vartotojas iš karto priskiriamas vienam ar keliems žurnalams, kuriuos jis administruoja. Taigi vartotojui atsidaro toks langas, kaip pavaizduotas 4.20 paveiksle.

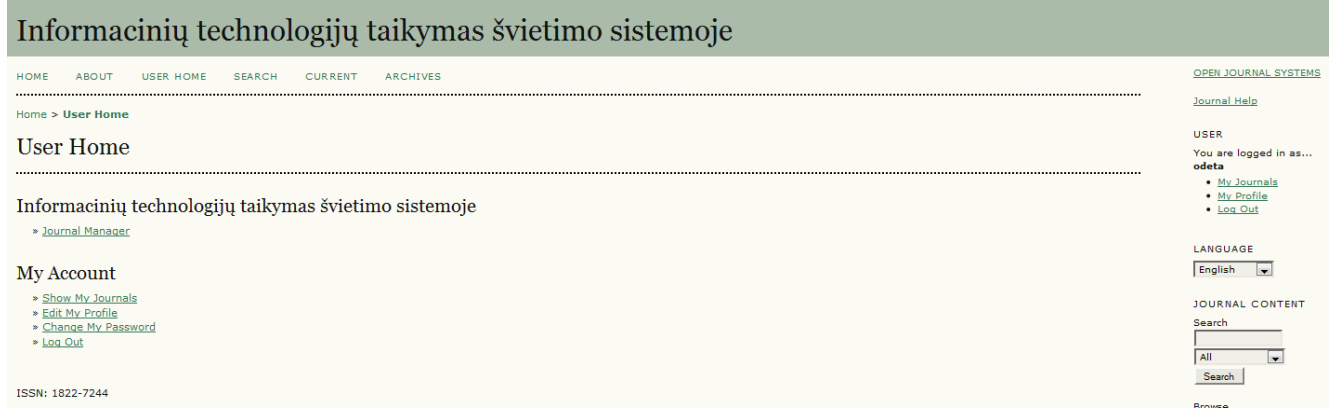

*4.20 pav. Vartotojo langas, prisijungus prie savo administruojamo/ų žurnalo/ų.*

Norint sukurti žurnalą, pirmiausia turime patekti į žurnalo valdytojo langą. Taigi reikia spausti nuorodą "Journal Manager". Atsidaro langas, kuriame matosi žurnalo valdytojo informacija (4.21 pav.).

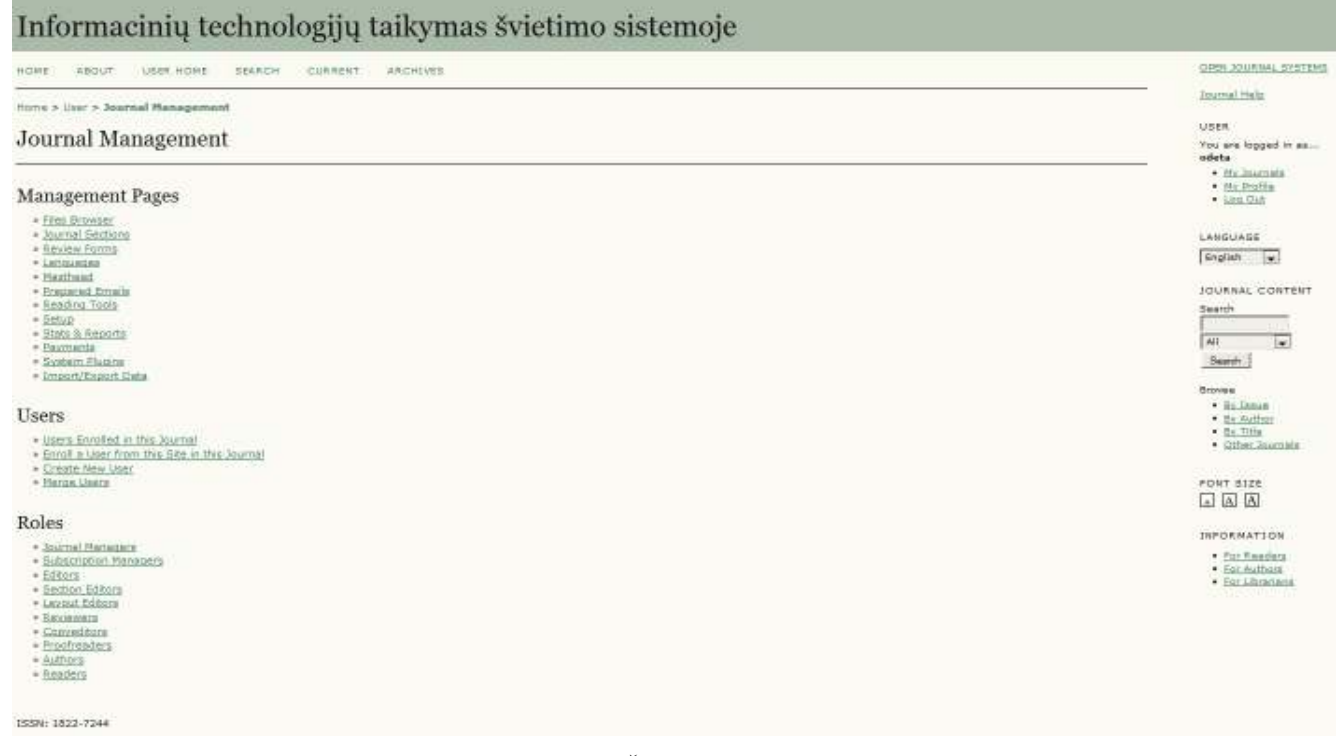

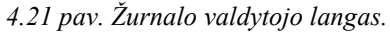

Šiam tikslui reikia spausti šio lango sekcijoje "Roles" esančią nuorodą "Editors", kad butų galima prisijungti redaktoriaus vardu. Atidaromas žurnalo redaktorių sąrašas (4.22 pav.).

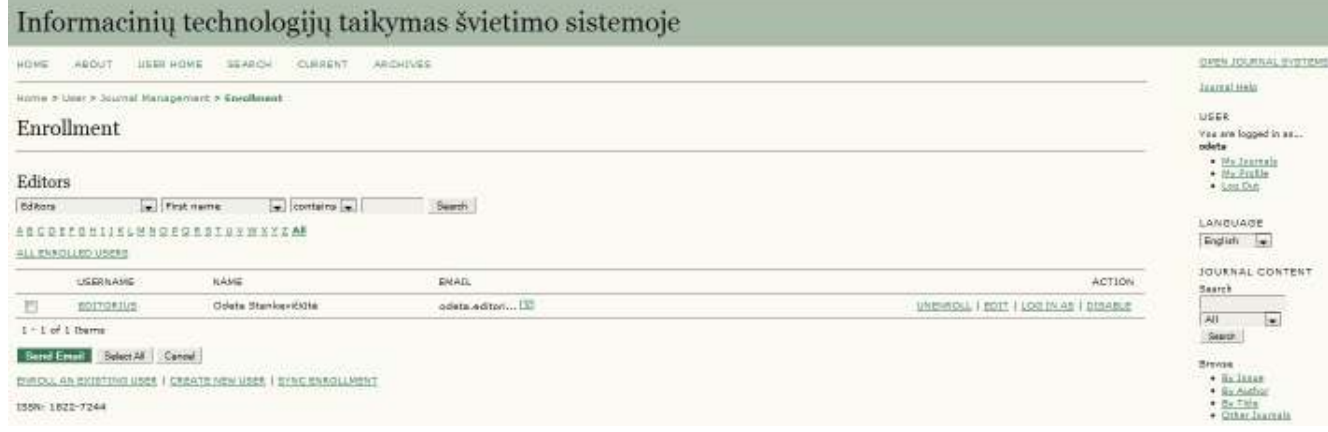

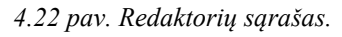

Išsirinkę reikiamą redaktorių, jo eilutėje spaudžiame "LOG IN AS". Tuomet atidaromas redaktoriaus langas, pavaizduotas 4.23 paveiksle.

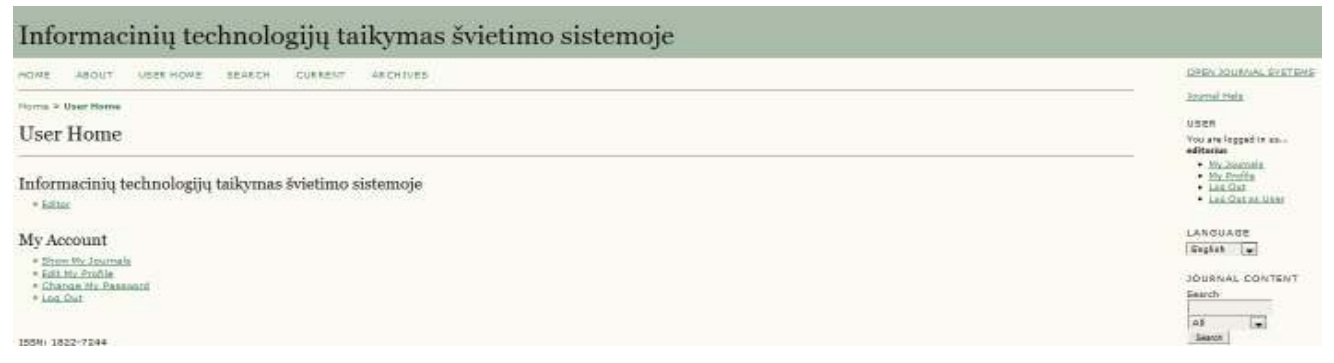

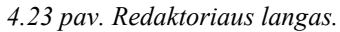

Šiame lange reikia spausti nuorodą "Editor", kad būtų galima įeiti į žurnalo kūrimo pradžios langą, kuris pavaizduotas 4.24 paveiksle.

| <b>USER HOME</b><br>SEARCH.<br>CURRENT-<br>CAR CHIVES<br>HOVE<br>ABOUT                                                                                                    | OPEN HOURANAL SYSTEMS                                                              |
|----------------------------------------------------------------------------------------------------|------------------------------------------------------------------------------------|
| Home 2 User 2 Editor                                                                                                    | Joamal Halp                                                                        |
| <b>Editor Home</b>                                                                                                    | USER<br>Yes are logged in situ.<br>editorian                                       |
| Submissions<br>* Unaminoed (1)<br>= In Resten (0)                                                                                                    | · Miclaumah<br>$+3t_0$ 2rd(i)<br>$+$ 120 Out<br>· Los Out or time<br>a better www. |
| $= 1n$ diffirms $(0)$<br>* Archives                                                                                                    | LANGUAGE<br>English w                                                              |
| This<br>$\left  \cdot \right $ contains $\left  \cdot \right $<br>115,750<br><b>Isli</b><br>$\frac{1}{2}$<br><b>Bubmitted</b><br><b>Sec</b><br>[m] and<br>lag between<br><b>but</b><br><b>Sell</b><br>Search | JOURNAL CONTENT.<br>Search<br>圓<br>241                                             |
| Issues                                                                                                    | Seatth                                                                             |
| P. Crewby, Essuer<br>$= 6$ catiful Linear<br>» Future Issues<br>* Sack Issues                                                                                                    | Brevise<br>· By Isaas<br>$+$ By Author<br>. By Tida<br>· Other Jeanuals            |
| 155N: 1822-7244                                                                                                    | FONT SIZE<br>同国国                                                                   |

*4.24 pav. Žurnalo kūrimo pradžios langas.* 

Šiame lange matomi jau sukurti straipsniai, turintys tam tikras būsenas. Norėdami sukurti naują, spaudžiame nuorodą "Create Issue", esančią lango sekcijoje "Issues". Atidaromas langas, kuriame reikia įvesti informaciją apie žurnalą (4.25 pav.).

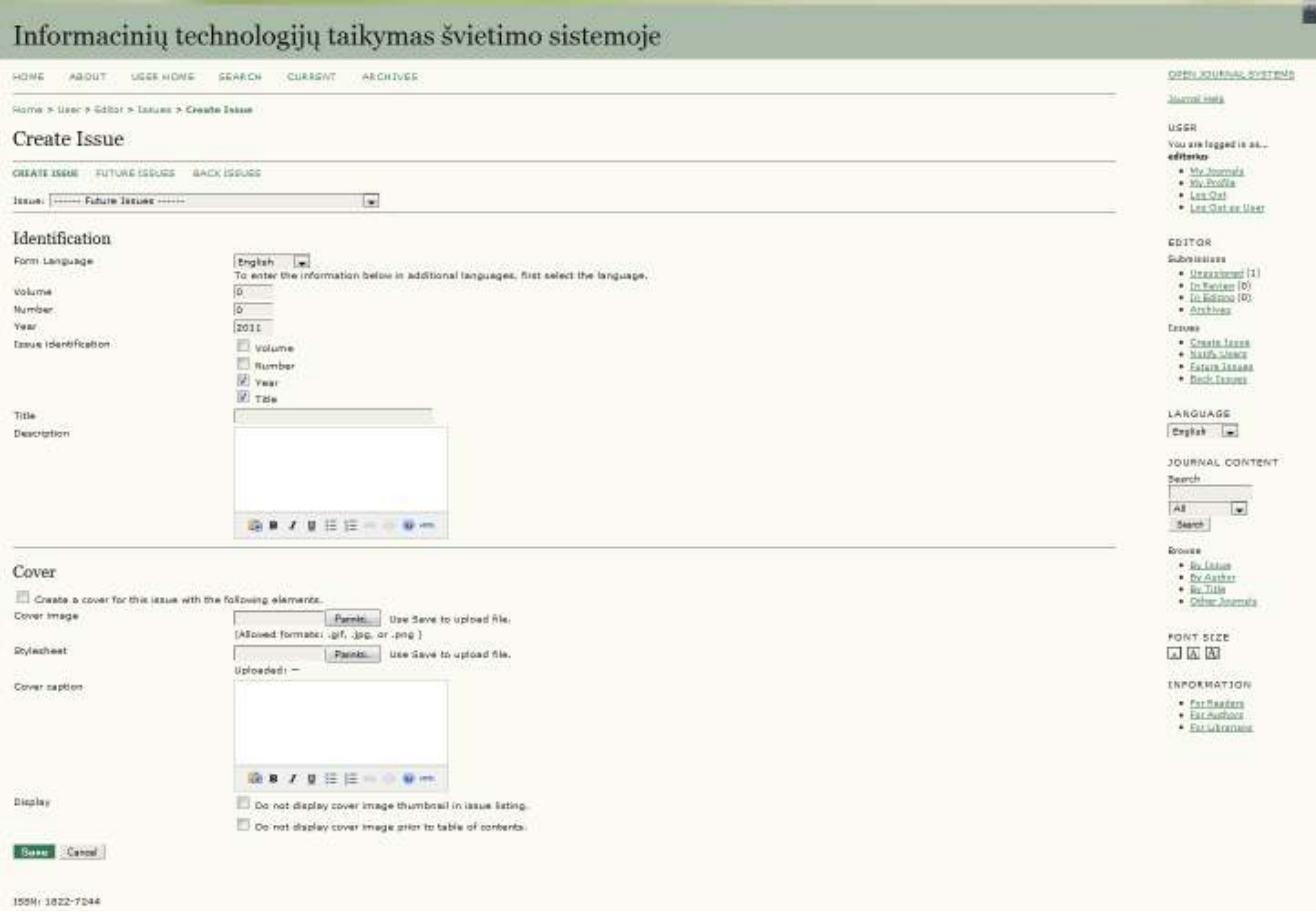

*4.25 pav. Informacijos apie žurnalą įvedimo langas.*

Šiame lange įvedama identifikacinė žurnalo informacija bei žurnalo viršelio informacija, bei įkeliamas žurnalo viršelis. Įvedus visą reikalingą informaciją spaudžiamas mygtukas "Save". Atidaromas langas, kuriame matomas naujai sukurtas žurnalas (4.26 pav.).

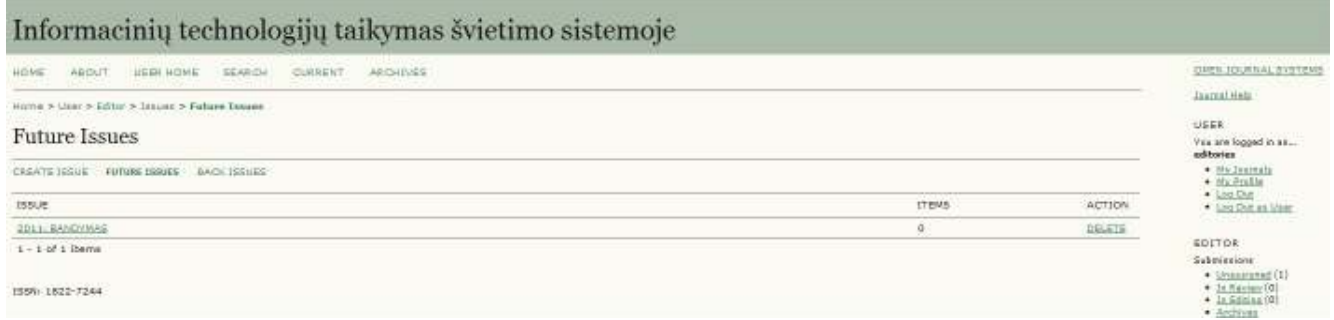

*4.26 pav. Sėkmingai sukurto žurnalo langas.* 

# **Panaudojimo atvejo "Peržiūrėti atvirai publikuojamą medžiagą" proceso instrukcija**

Tokią medžiagą gali peržiūrėti bet kuris interneto vartotojas. Reikia įeiti į pagrindinį puslapį, kuriam atsiveria langas, pavaizduotas 4.27 paveiksle.

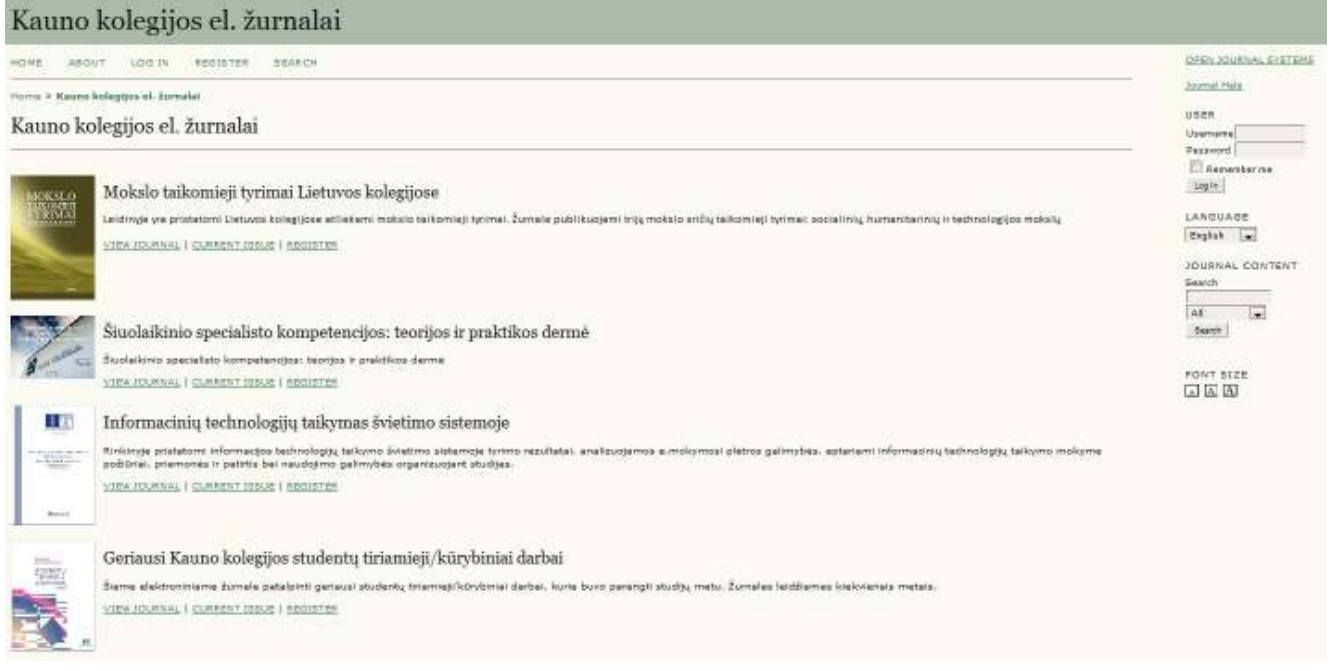

# *4.27 pav. Žurnalo pasirinkimo langas.*

Šiame lange reikia išsirinkti norimą žurnalą ir, paspaudus "View Journal", atsidaro žurnalo turinys (4.28 pav.), kuriame matosi visi jame patalpinti straipsniai.

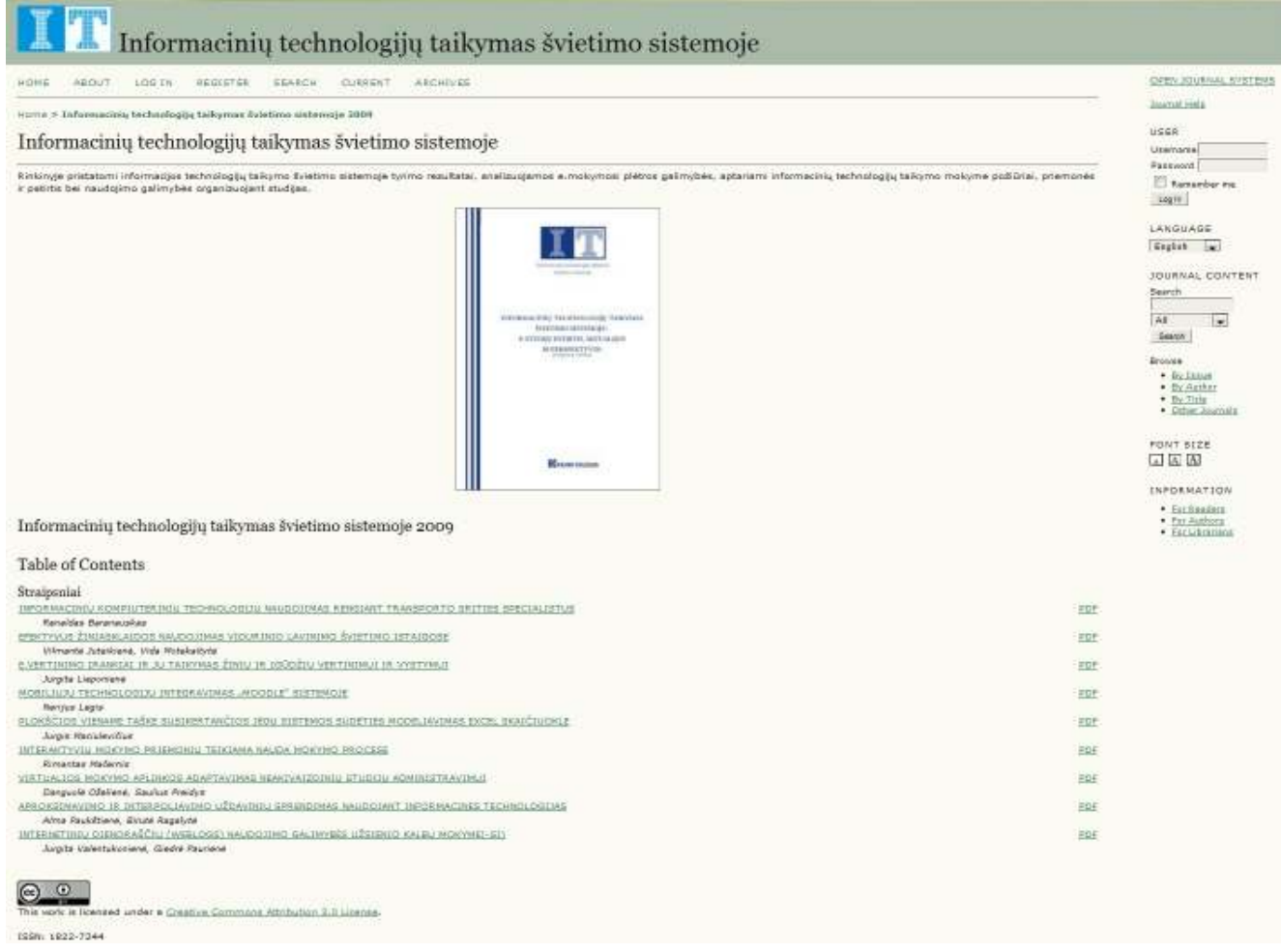

*4.28 pav. Žurnalo turinys, kuriame matosi visi jame įkelti straipsniai.* 

Šiame lange matosi visi įkelti į pasirinktą žurnalą straipsniai. Norint perskaityti kurį nors iš jų, reikia užeiti ant straipsnio pavadinimo nuorodos, tuomet atsivers dar vienas langas su straipsnio anotacija ir nuoroda į patį straipsnį, kaip pavaizduota 4.29 paveiksle. Arba galima skaityti iš karto paspaudus mygtuką "PDF" ties pageidaujamu straipsniu.

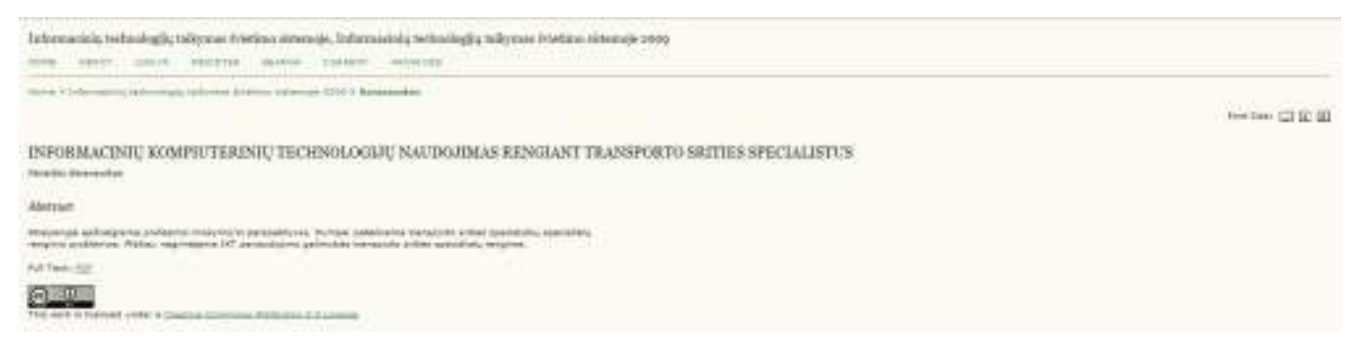

*4.29 pav. Pasirinkto straipsnio anotacija.* 

Atsidarius šiam langui pilnatekstį dokumentą galima atidaryti paspaudus nuorodą "PDF".

# **IŠVADOS**

- 1.Atlikus analizę paaiškėjo, kad atviri elektroniniai ištekliai šiuo metu darosi vis reikalingesni akademinėje veikloje. Tokių išteklių talpinimas suteikia daug privalumų ir teikia nemažą naudą tiek studentams, kuriems mokymo medžiaga laisvai prieinama, tiek dėstytojams, kurie gali talpinti tiek metodinę, tiek mokslinę, tiek kūrybinės veiklos rezultatų medžiagą atvirai ir laisvai, bei naudotis kitų akademinės bendruomenės narių talpinama medžiaga, taip skatinant profesinį tobulėjimą, tiek institucijai, didinant jos matomumą, konkurencingumą bei statusą, taip pat visiems kitiems visuomenės nariams, kurie propaguoja mokymosi visą gyvenimą principą ir siekia tobulėti savarankiškai ir nepriklausomai.
- 2.Išanalizavus konkretų Kauno kolegijos atvejį, pasirodė, kad dar visai neseniai studijų medžiaga buvo talpinama asmeniškai pas dėstytoją arba dažniausiai talpinama virtualioje mokymosi aplinkoje. Tokia medžiaga nebuvo laisvai ir atvirai prieinama. Dėstytojai nematė vienas kito paruoštų virtualių klasių, neturėjo kur pasidalinti savo gerąja patirtimi, nebuvo vientisos ir vieningos talpyklos. Studentams norint prieiti prie studijų medžiagos reikėjo žinoti "isirašymo rakta". Dabar egzistuojant OJS, OCS ir DSpace sistemoms visa tai bus galima atlikti. Tačiau akivaizdu, kad šiomis sistemomis naudosis ir neįgudę kompiuterių vartotojai, todėl šių sistemų integravimas tikrai reikalingas, atsižvelgiant į tai, kad atliktas sociologinis kolegijos dėstytojų tyrimas parodė, jog vartotojai teigiamai žiūri į tokį informacijos talpinimo būdą ir patys naudojasi taip pateikiama studijų medžiaga.
- 3.Atliktų DSpace sistemos vartotojų mokymų metu paaiškėjo, kad daugelio padalinių atstovų nuomonė yra teigiama atviro medžiagos publikavimo atžvilgiu. Mokymų metu išsiaiškinta, kokią medžiagą dėstytojams aktualiausia talpinti atvirai. Vis dėlto atsirado dalis dalyvių, teigiančių, jog nenori talpinti medžiagos atvirai ir visiems prieinamai dėl autorinių teisių pažeidimo rizikos. Institucinėje talpykloje, bei kitose sistemose šis klausimas išspręstas elektroninio ištekliaus licenzijavimo būdu. Be to, jau parengta institucinė autorinių teisių užtikrinimo licencija. Mokymų medžiaga pateikta 1 priede.
- 4.Kadangi atvirų elektroninių išteklių talpinimas turi daug teisinių aspektų, tai buvo parengti keli dokumentai talpinimo veikloms apibrėžti. Parengta licencinė sutartis, reikalinga autorinėms ir turtinėms teisėms nustatyti (5 Priedas). Parengtas studentų baigiamųjų darbų talpinimo į Kauno kolegijos institucinę talpyklą nuostatų dokumentas (6 Priedas) bei baigiamojo darbo aprašo forma, kuri turi būti pristatyta prieš įkeliant darbą į institucinę talpyklą (7 Priedas). Šiuo metu dar rengiami kitų elektroninių išteklių talpinimo nuostatų dokumentai.
- 5.Taip pat atlikta analizė bei Kauno kolegijos atstovų nuomonė ir sociologinio tyrimo rezultatai parodė, kad jau anksčiau nagrinėti atvirų elektroninių išteklių talpinimo programiniai įrankiai turėtų būti integruoti. Šiam tikslui šiame darbe sumodeliuotas integruotos sistemos dalinis projektas.

Projektuota tik dalis būsimos sistemos, nes ji labai funkcionali ir pajėgi. Norėta parodyti kai kurias šios integruotos sistemos funkcijas labai detaliai, kadangi kitos funkcijos vykdomos panašiai ir yra šiek tiek paprastesnės.

# **SANTRUMPŲ IR TERMINŲ ŽODYNAS**

- OJS Open Journal System
- OCS Open Conference System
- UML Unified Modeling Language (modeliavimo ir specifikacijų kūrimo kalba)
- PA panaudojimo atvejis

# **LITERATŪRA**

- 1. An Innovative Integrated System for the Management of Editorial Process. The Case of Firenze University Press. Proceedings ELPUB 2006 Conference of Eletronic Publishing – Bansko, Bulgaria – June 2006.
- 2. DOWNES, S. Models for Sustainable Open Educational Resources, Interdisciplinary Journal of Knowledge and Learning Objects. [interaktyvus]. Volume 3, 2007 [žiūrėta 2010-12-07]. Prieiga per internetą: < http://ijklo.org/Volume3/IJKLOv3p029-044Downes.pdf >.
- 3. DSpace. [interaktyvus]. [žiūrėta 2010-05-20]. Prieiga per internetą: <http://www.dspace.org >.
- 4. HAITHAM A.EL\_GHAREEB, E-Learning and Management Information Systems. Universities need both. eLearn Magazine. [interaktyvus]. [žiūrėta 2011.03.12]. Prieiga per internetą: < http://www.elearnmag.org/subpage.cfm?section=articles&article=96-1>.
- 5. KOOHANG, A.; HARMAN, K. Advancing Sustainability of Open Educational Resources. Issues in Informaing Science and Information Technology. [interaktyvus]. Volume 4, 2007 [žiūrėta 2010-11-15]. Prieiga per internetą:
	- <http://proceedings.informingscience.org/InSITE2007/IISITv4p535-544Kooh275.pdf >.
- 6. OJS Plugin: SWORD 1.2 Repository Deposit. [interaktyvus]. [žiūrėta 2010-10-29]. Prieiga per internetą:

<http://pkp.sfu.ca/support/forum/viewtopic.php?f=28&t=3877&sid=d2abb544d79ce515a2163a ae88a60fe1>.

- 7. Open Access publishing and the repository a strategy for sustainability. Sydney eScholarship Repository. 2007.
- 8. Public Knowledge Project. [interaktyvus]. [žiūrėta 2010-05-18]. Prieiga per internetą:  $\frac{\text{th}}{\text{t}}$ ://pkp.sfu.ca >.
- 9. Seeking feedback for SWORDv2. [interaktyvus]. [žiūrėta 2010-11-16]. Prieiga per internetą: <http://swordapp.org/category/sword2/ >.
- 10. Simon Fraser University Library. [interaktyvus]. [žiūrėta 2010-05-10]. Prieiga per internetą: <http://ir.lib.sfu.ca/index.jsp>.
- 11. SUNYE, M.; DOUCET, A.; SETEWARESKI, L. Portal Da Informacao. An Integrated Multimedia Digital Library.
- 12. SWORD V2.0: DEPOSIT LIFECYCLE. [interaktyvus]. [žiūrėta 2010-11-10]. Prieiga per internetą: < http://sword2depositlifecycle.jiscpress.org/>.
- 13. Texas Digital Library. [interaktyvus]. [žiūrėta 2010-05-10]. Prieiga per internetą: < http://www.tdl.org>.
- 14. UNESCO OER Toolkit/Background to Open Educational Resources, from OER\_Wiki. [interaktyvus]. [žiūrėta 2010-11-25]. Prieiga per internetą: <http://oerwiki.iiepunesco.org/index.php?title=UNESCO\_OER\_Toolkit/Background\_to\_Open\_Educational\_Reso urces>.
- 15. VOLUNGEVIČIENĖ, A.; TERESEVIČIENĖ, M.; MEJERYTĖ NARKEVIČIENĖ, K. The Phenomenon of open education resources in Lithuania. Kick-off discussion, *E. švietimas: mokslas, studijos ir verslas:* konferencijos pranešimų medžiaga, Kaunas, 2010, 130-137 psl. ISBN 978-9955-25-884-1.

# **PRIEDAI**

- 1. Sociologinio tyrimo anketa
- 2. Dėstytojų darbų rinkinių aprašymai, jų metaduomenų aprašymai, pildymo instrukcijos. Mokymų medžiaga
- 3. Studentų darbų rinkinių aprašymai, jų metaduomenų aprašymai, pildymo instrukcijos. Mokymų medžiaga
- 4. Mokymams parengta metodinė medžiaga (Power Point skaidrės)
- 5. Licencinė sutartis
- 6. Kauno kolegijos studentų baigiamųjų darbų talpinimo į institucinę talpyklą nuostatai
- 7. Baigiamojo darbo aprašo forma

# **1 Priedas. Sociologinio tyrimo anketa**

#### **Gerb. Dėstytojau,**

**atliekamas sociologinis tyrimas apie e. švietimo paslaugų teikėjų poreikius. Maloniai prašome užpildyti šią anoniminę anketą. Jūs užtruksite apie 10 minučių. Duomenys bus statistiškai apdoroti ir panaudoti tyrimo tikslams. Ačiū už atsakymus.**

#### **1. Koks Jūsų amžius (pažymėkite tinkamą)?**

 20-35 m. 36-50 m. 51-65 m.

#### **2. Jūsų lytis (pažymėkite tinkamą):**

 Moteris Vyras

#### **3. Kokiai mokslo sričiai priklauso studijų programa, kurios dėstytojas esate (pažymėkite tinkamą/us)?**

 Socialinių mokslų studijų sritis Technologijos mokslų studijų sritis Humanitarinių mokslų studijų sritis Biomedicinos mokslų studijų sritis Meno studijų sritis Fizinių mokslų studijų sritis

#### **4. Kokius dalykus dėstote (pažymėkite tinkamą)?**

 Bendrojo lavinimo dalykai Specialaus lavinimo dalykai

#### **5. Ar naudojate e. mokymosi technologijas savo dalyko dėstymui (pažymėkite)? (Jei atsakėte "ne", tai pereikite prie 13 klausimo)**

 Taip Ne

## **6. Koks svarbus yra e. mokymasis Jūsų dėstomo modulio atžvilgiu (pažymėkite tinkamą)?**

 Būtinas Svarbus Nebūtinas Visiškai nereikalingas

## **7. Kokias nuotolinio mokymosi technologijas ar programinę įrangą naudojate (pažymėkite tinkamą/us)?**

 Virtualias aplinkas (pvz. Moodle) Vaizdo konferencijas Elektroninį paštą Internete įprastu būdu patalpintą medžiagą First Class sistemą VIPS programinę įrangą Kita  $\Box$  **8. Kokioms studijų proceso dalims naudojate e. modulius/e. mokymosi medžiagą, technologijas (pažymėkite tinkamą/us)?** 

 Teorinės medžiagos pateikimui Modulio aprašymo pateikimui Užduočių pateikimui Įvertinimų pateikimui Konsultacijoms Diskusijoms Studentų testavimui Kita  $\Box$ 

#### **9. Kiek laiko jau naudojate e. modulius (pažymėkite tinkamą)?**

 Mažiau nei 1 metus 1 metus 2-3 metus 3-5 metus Daugiau nei 5 metus

#### **10. Kokia forma įgijote žinių apie e. mokymąsi (pažymėkite tinkamą)?**

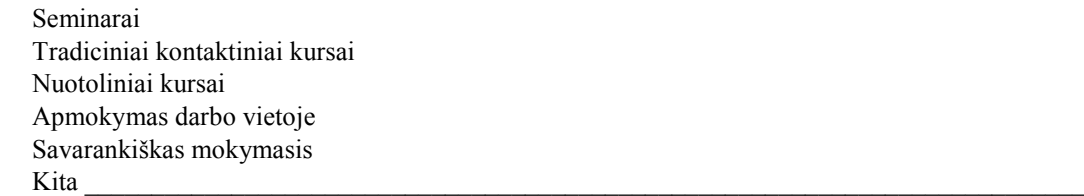

#### **11. Ar Jūs esate patenkintas/nepatenkintas išvardintais e. mokymosi proceso komponentais Kauno kolegijoje?**

*Pateikite atsakymą kiekvienoje eilutėje: 1 - Visiškai nepatenkintas, 2 - Nepatenkintas, 3 - nei patenkintas, nei nepatenkintas, 4 - Patenkintas, 5 - Visiškai patenkintas, 6 – Nežinau* 

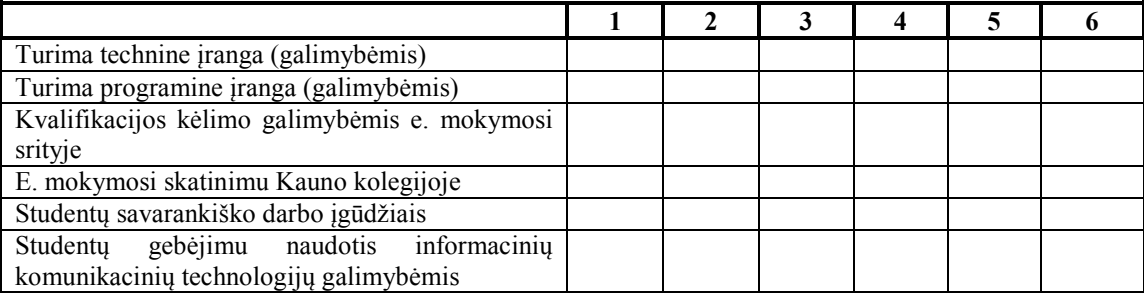

**12. Kaip manote, ar Jums reikėtų pagilinti žinias apie e. modulių ar nuotolinio mokymosi kursų rengimą (pažymėkite)?**

 Taip Ne

**13. Ar Jūs sutiktumėte atvirai publikuoti savo studijų medžiagą ne tik studentams, bet ir kitiems institucijos nariams ar jų grupėms, visuomenei (pažymėkite tinkamą)?**

 Taip Ne

#### **14. Jei nesutiktumėte viešai publikuoti savo studijų medžiagos, tai dėl kokių priežasčių (pažymėkite tinkamą/us)?**

 Autorinių teisių užtikrinimo pakankamumo Studijų medžiagos kokybės nepakankamumo Kita\_\_\_\_\_\_\_\_\_\_\_\_\_\_\_\_\_\_\_\_\_\_\_\_\_\_\_\_\_\_\_\_\_\_\_\_\_\_\_\_\_\_\_\_\_\_\_\_\_\_\_\_\_\_\_\_\_\_\_\_\_\_\_\_\_\_\_\_\_\_\_\_\_\_\_

**15. Ar naudojatės kitų dėstytojų atvirai publikuojama medžiaga (pažymėkite tinkamą)?** 

 Taip Ne

**16. Kokia atvirai publikuojama medžiaga norėtumėte pasinaudoti (pažymėkite norimą/us)? Jei į 13 klausimą atsakėte "ne", tai pereikite prie 22 klausimo.** 

 Teorine medžiaga Modulio aprašymu Užduotimis Testais Įsivertinimo testais Savikontrolės užduotimis Studentų darbų pavyzdžiais Kita  $\Box$ 

#### **17. Kiek Jums svarbus atviras ir viešas studijų medžiagos skleidimas (pažymėkite tinkamą)?**

 Būtinas Svarbus Nebūtinas Visiškai nereikalingas

**18. Kokias studijų medžiagos dalis sutiktumėte talpinti atvirai (pažymėkite tinkamą/us)?** 

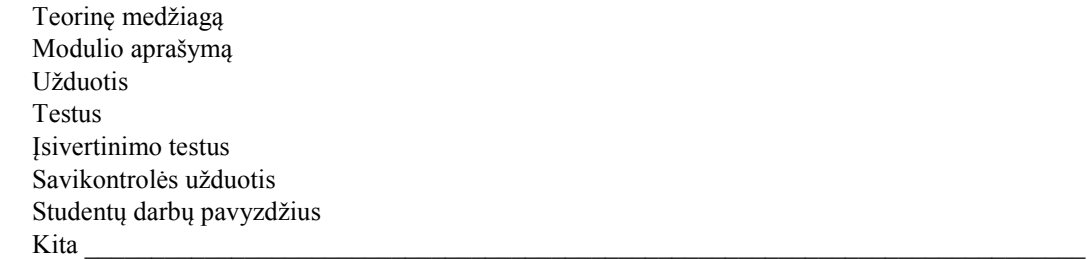

**19. Kaip manote, ar atviras studijų medžiagos pateikimas galėtų skatinti studentų motyvaciją studijuoti savarankiškai (pažymėkite)?** 

 Taip Ne

**20. Kaip Jums atrodo, kurių studijų medžiagos dalių atviras prieinamumas aktualiausias studentams (pažymėkite aktualią/ias)?** 

 Teorinė medžiaga Modulio aprašymas Užduotys Testai Įsivertinimo testai Savikontrolės užduotys Studentų darbų pavyzdžiai Visos dalys svarbios Kita  $\Box$ 

**21. Kaip manote, ar atviras studijų medžiagos talpinimas galėtų būti vienas iš geresnės studijų kokybės užtikrinimo veiksnių (pažymėkite)?** 

 Taip Ne Nežinau

**22. Kaip manote, ar Kauno kolegijoje reikia naujovių e. mokymosi srityje (pažymėkite tinkamą)? Jei manote, kad reikia, parašykite kokių.** 

 $\text{Taip}$  Ne Nežinau

 $\_$  , and the set of the set of the set of the set of the set of the set of the set of the set of the set of the set of the set of the set of the set of the set of the set of the set of the set of the set of the set of th

 $\_$  , and the set of the set of the set of the set of the set of the set of the set of the set of the set of the set of the set of the set of the set of the set of the set of the set of the set of the set of the set of th

 $\_$  , and the set of the set of the set of the set of the set of the set of the set of the set of the set of the set of the set of the set of the set of the set of the set of the set of the set of the set of the set of th

**23. Parašykite savo pastebėjimus ar pasiūlymus dėl Kauno kolegijoje vykdomos e. mokymosi plėtros programos.**

**Ačiū už išsamius atsakymus.** 

# **2 Priedas. Dėstytojų darbų rinkinių aprašymai, metaduomenų aprašymai, pildymo instrukcijos. Mokymų medžiaga**

# **Dėstytojo darbų rinkiniai**

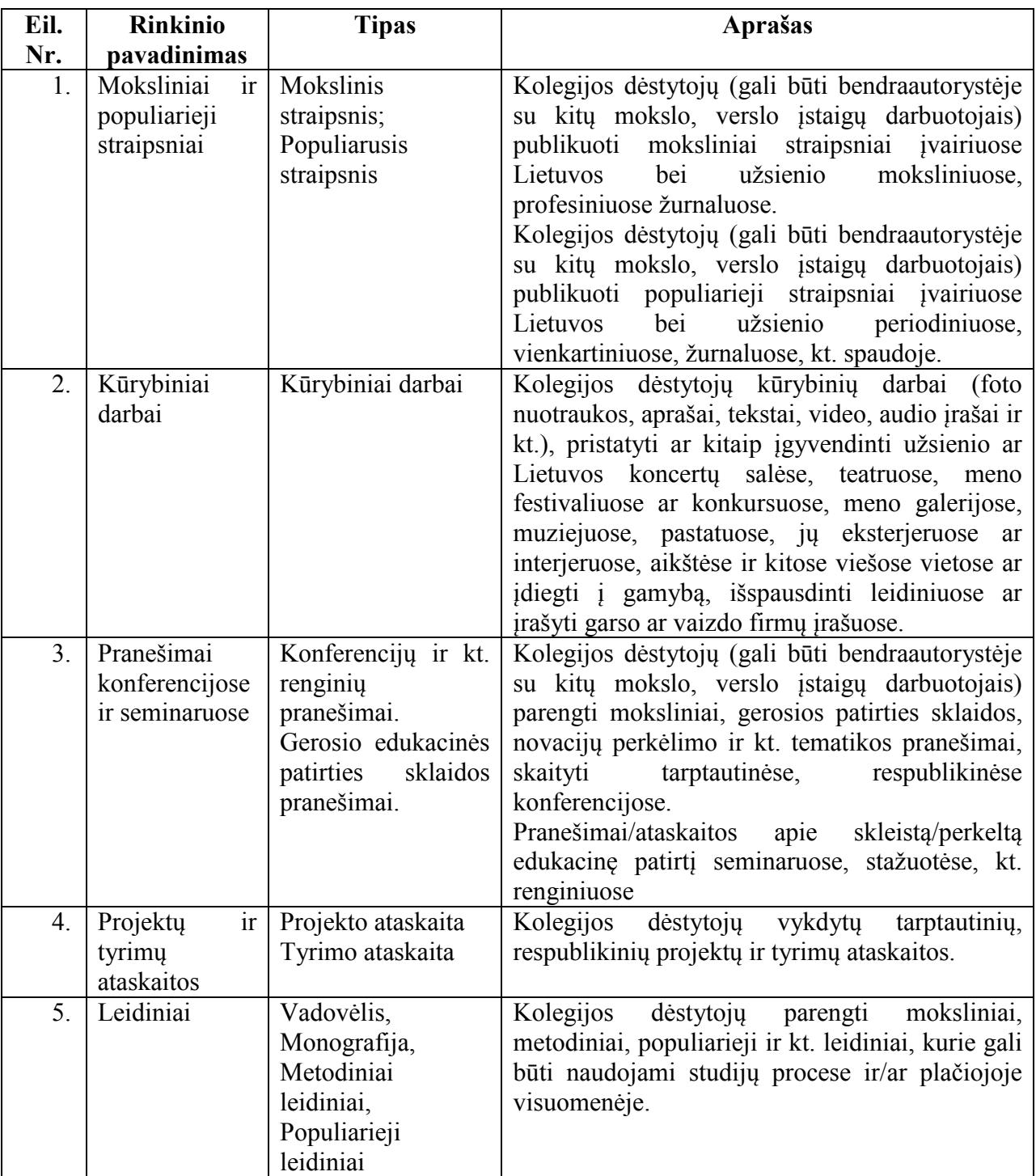

# **Ištekliaus aprašo pateikimo formos**

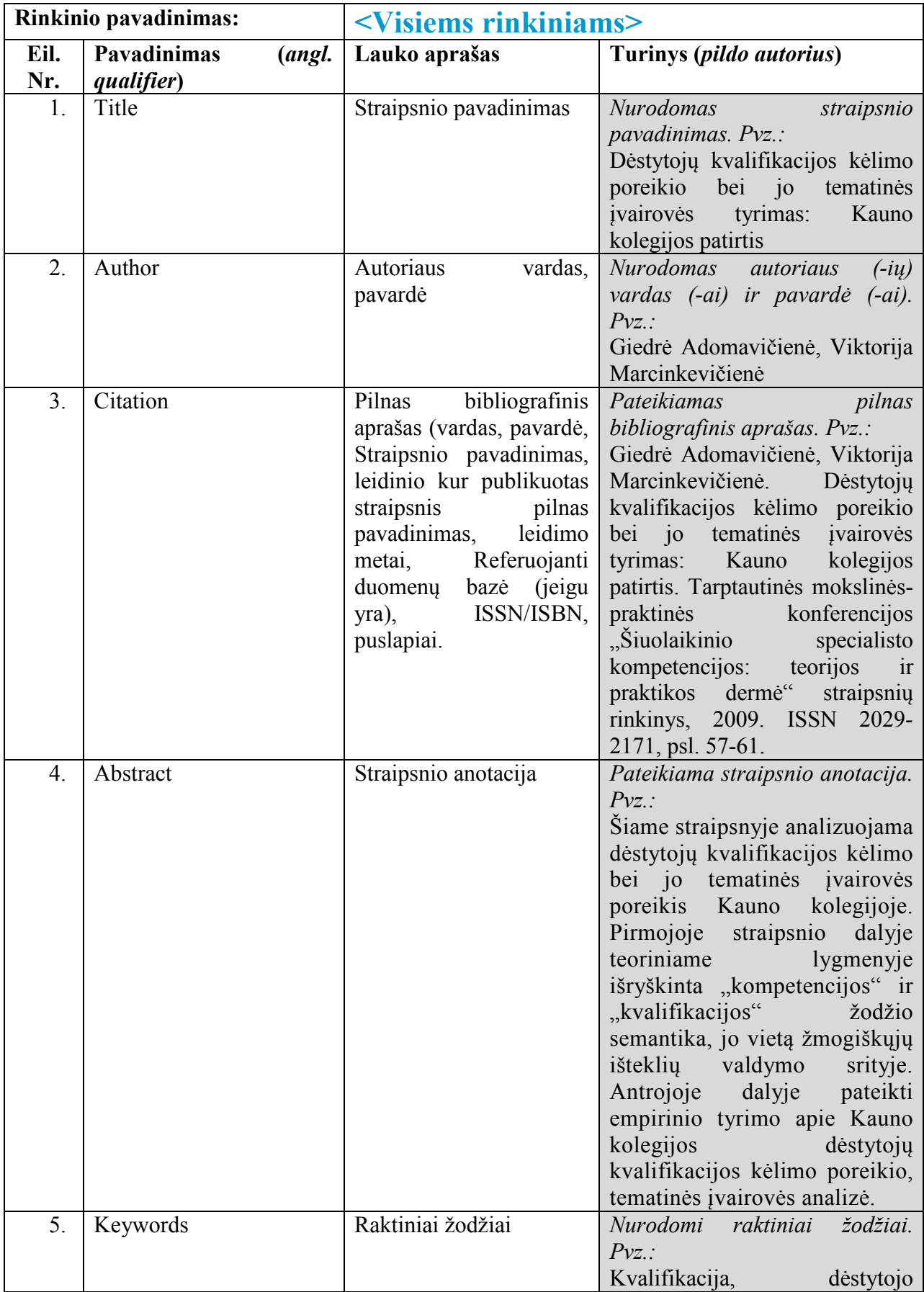

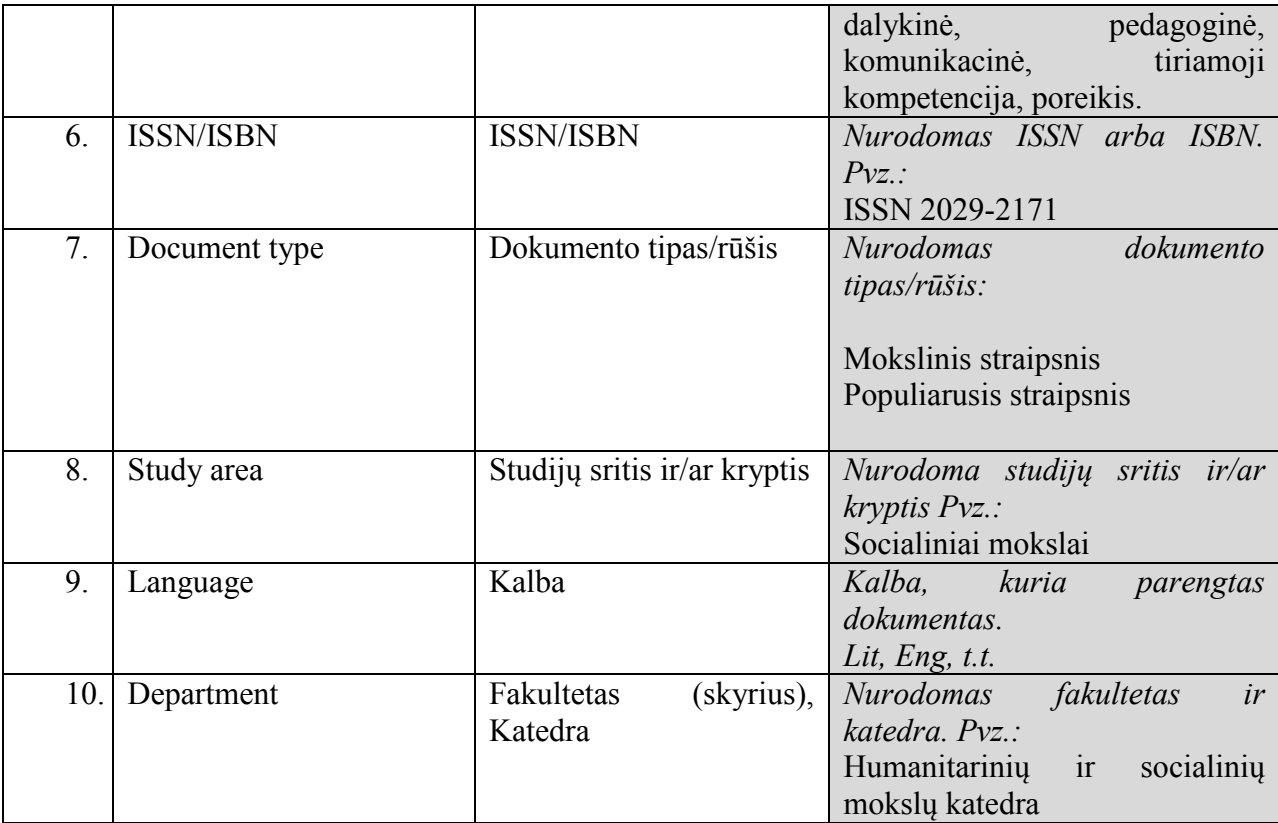

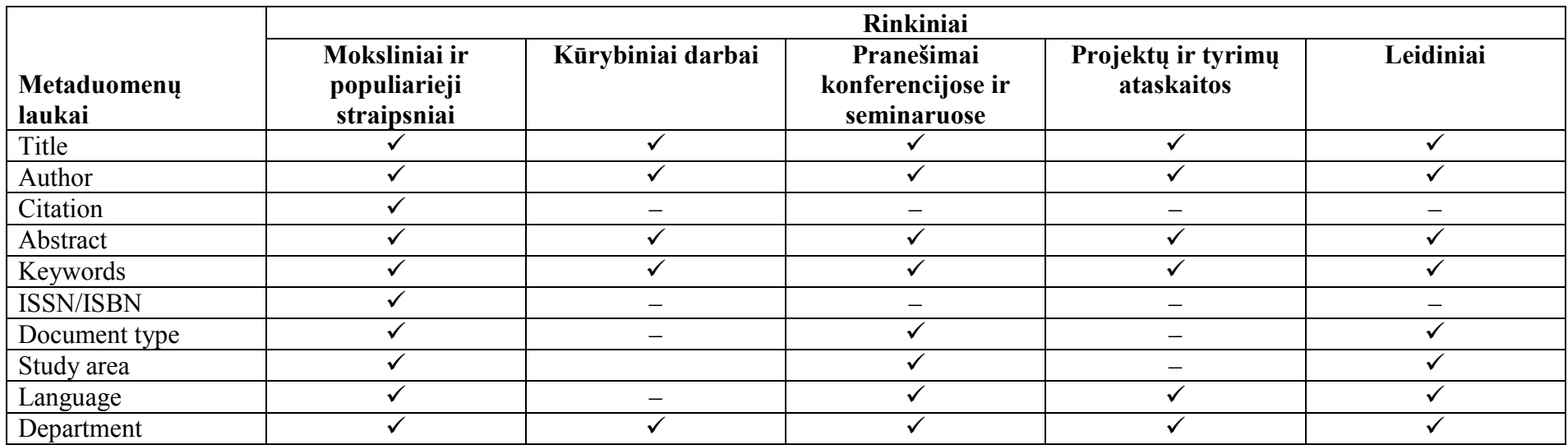

Department <br>
"v<sup>\*</sup> – privalomas laukas, "–" – neprivalomas laukas. Neprivalomi laukai pildomi tuo atveju, jei publikuojamas šaltinis turi atitinkamus metaduomenis tam laukui užpildyti.

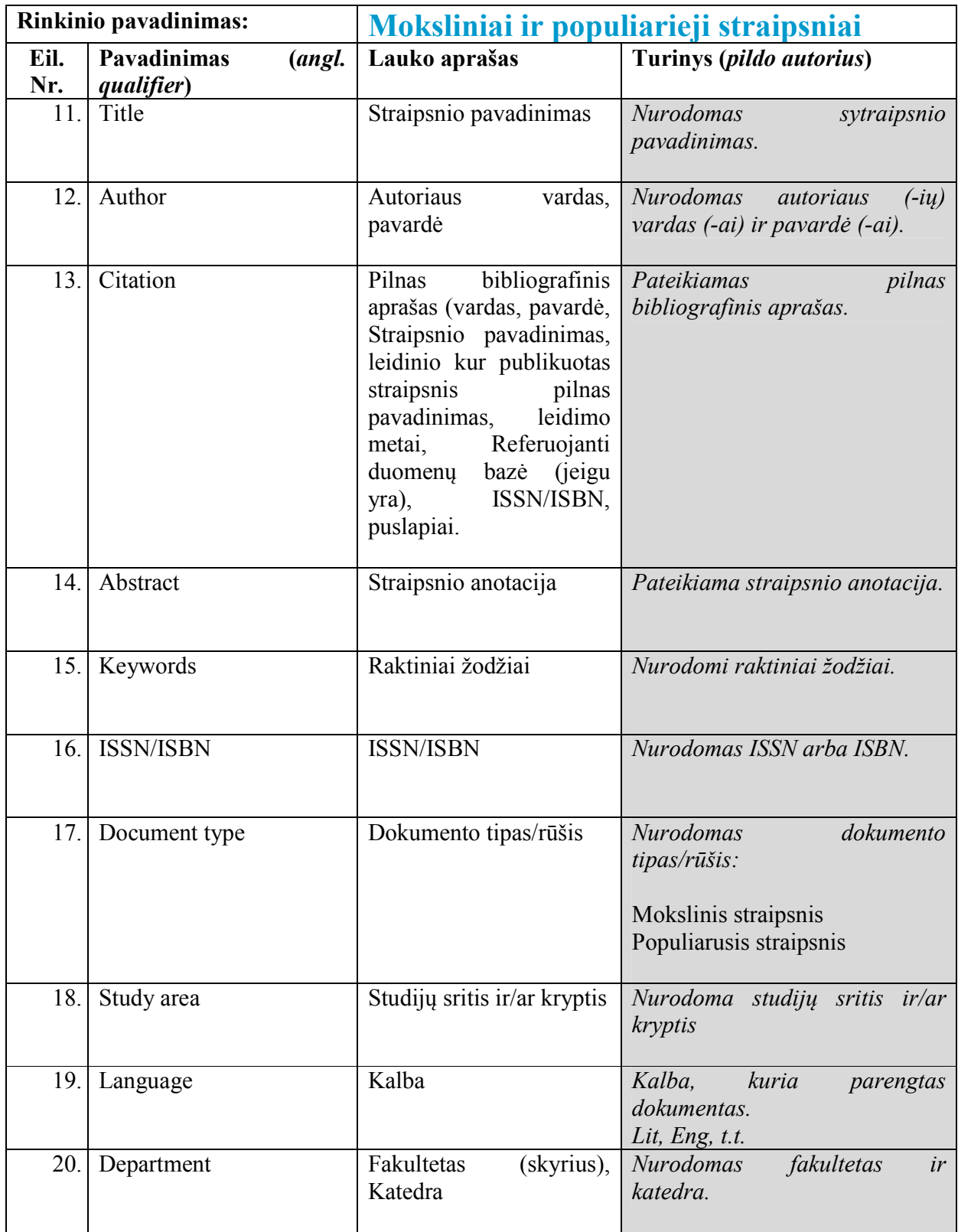
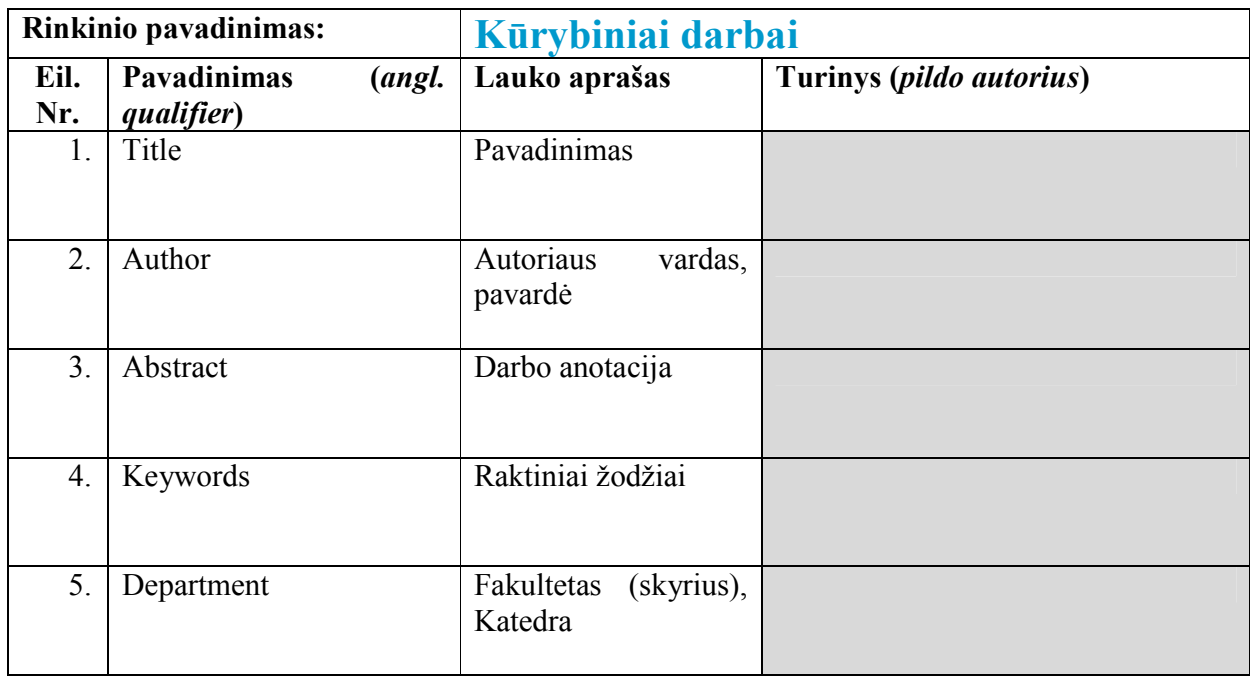

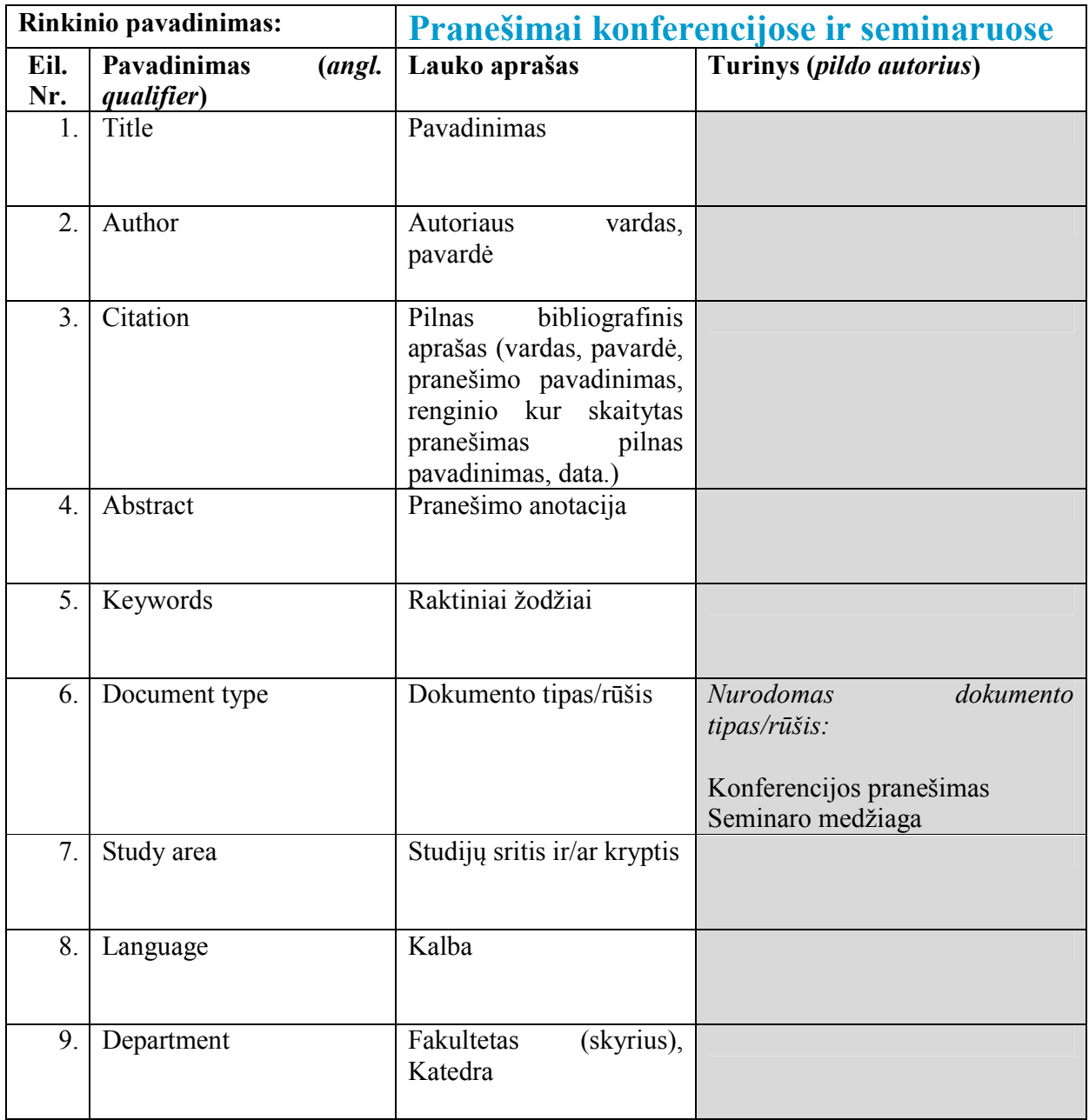

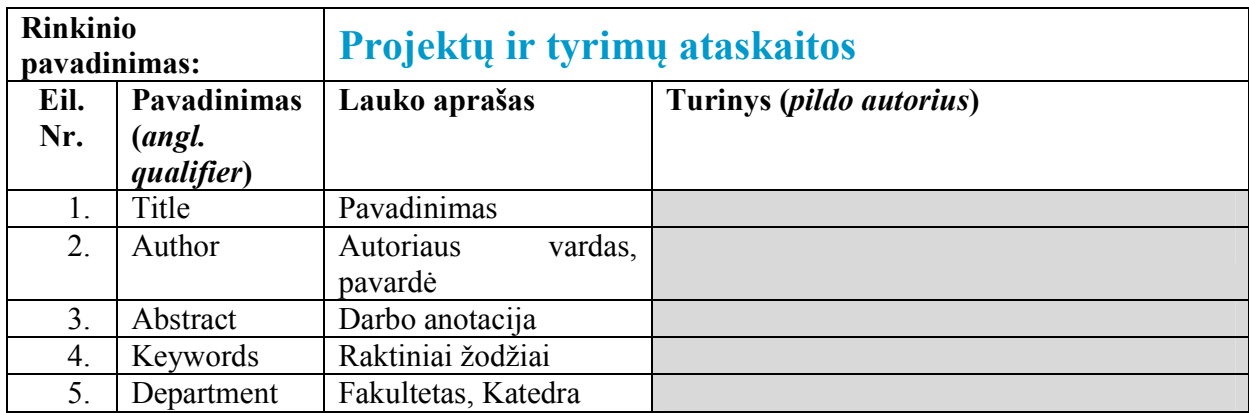

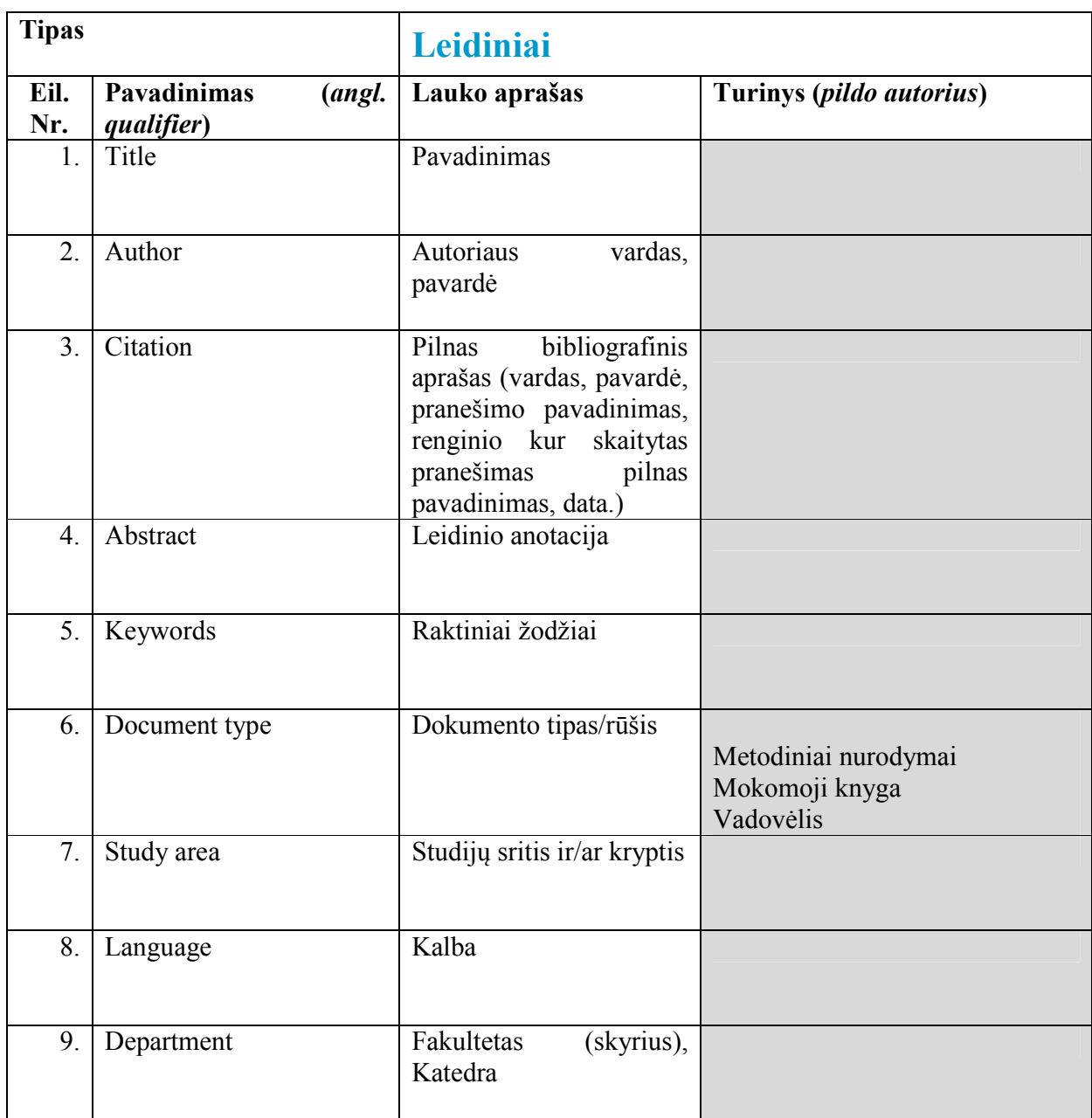

# **3 Priedas. Studentų darbų rinkinių aprašymai, jų metaduomenų aprašymai, pildymo instrukcijos. Mokymų medžiaga**

# **Studento darbų rinkiniai**

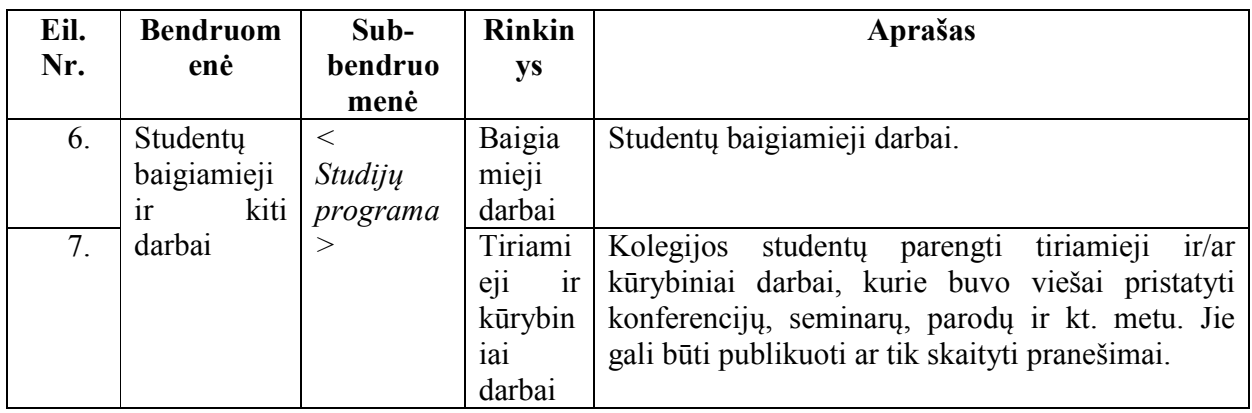

# **Ištekliaus aprašo pateikimo formos**

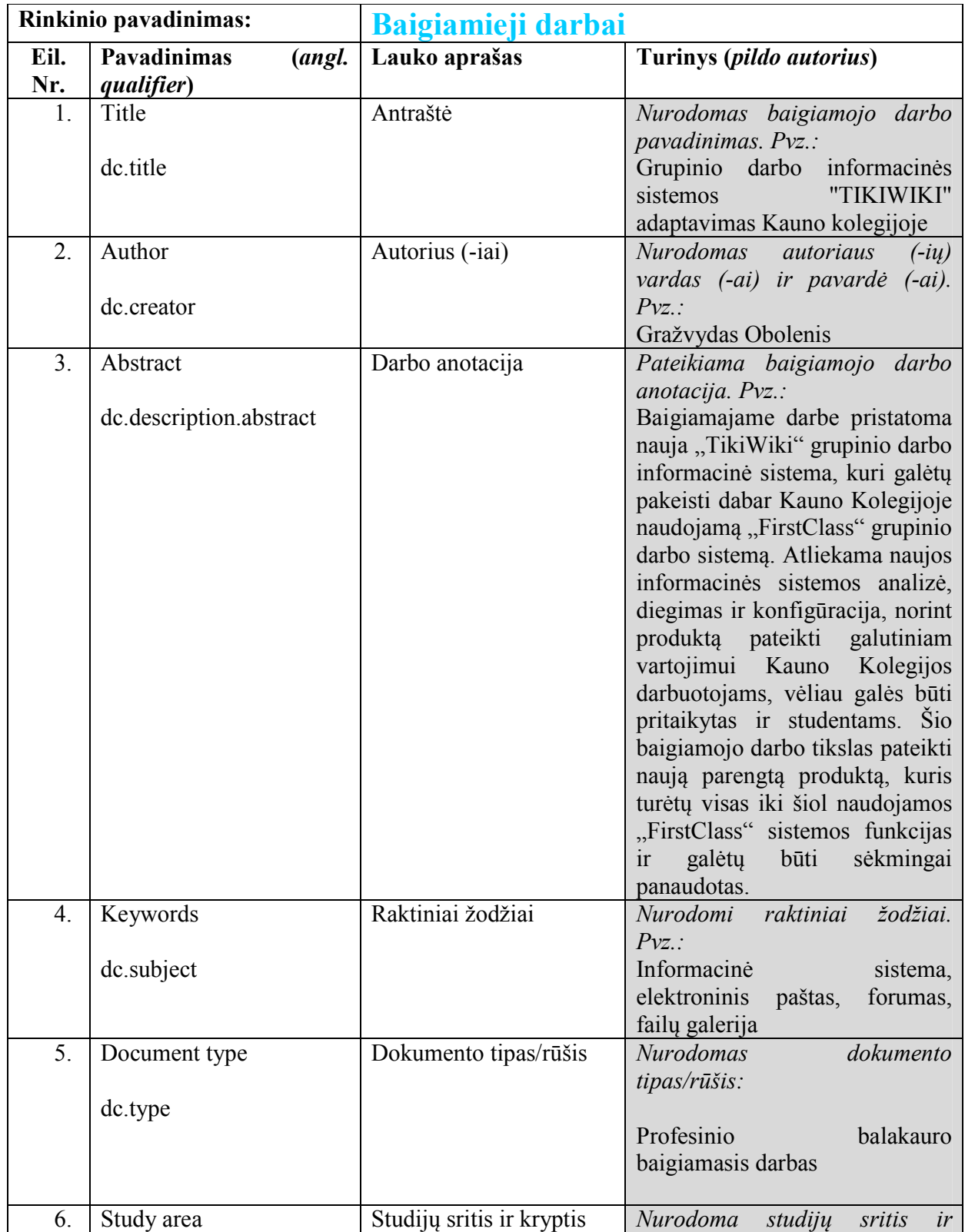

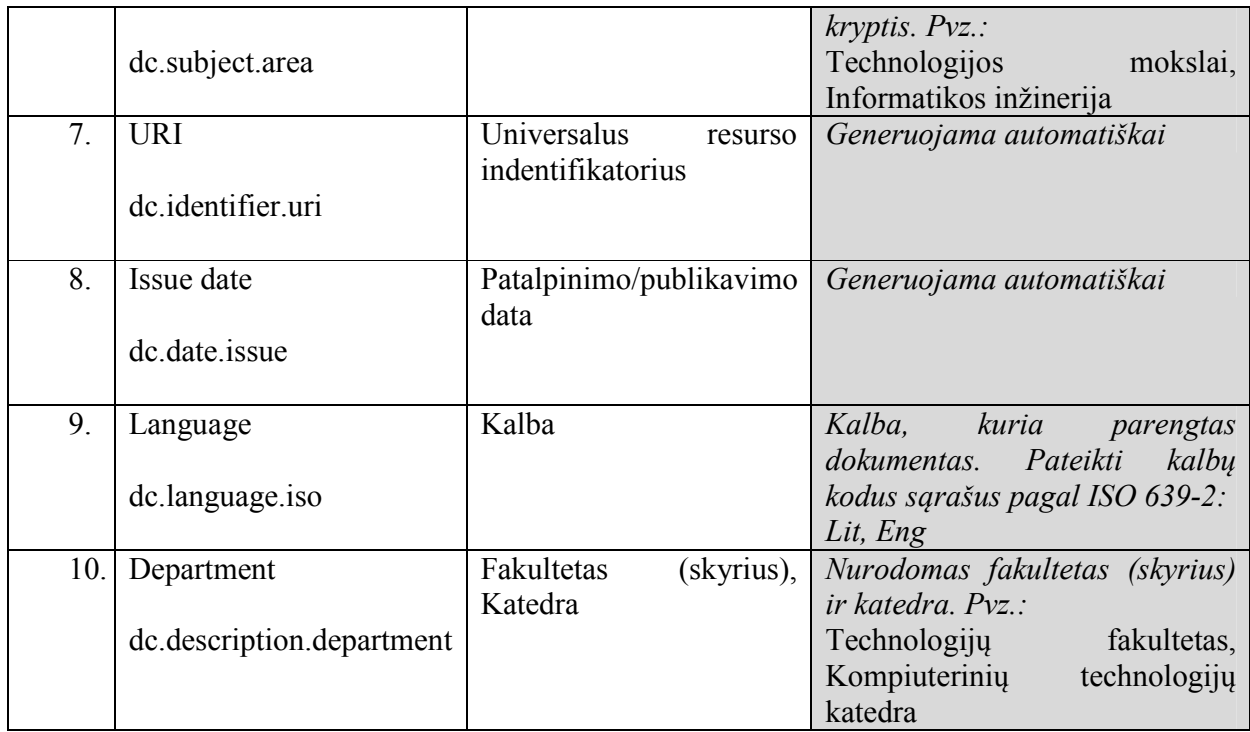

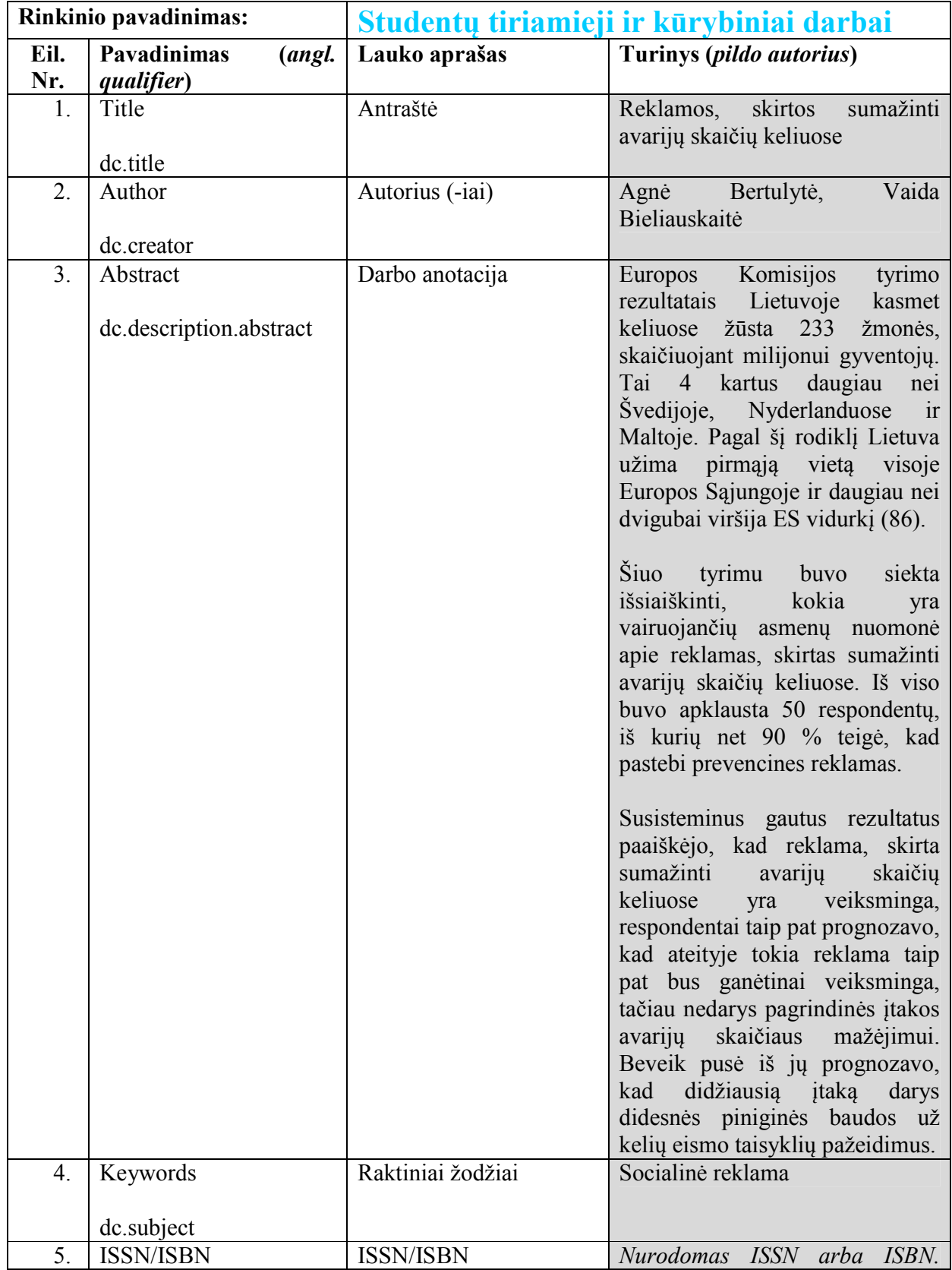

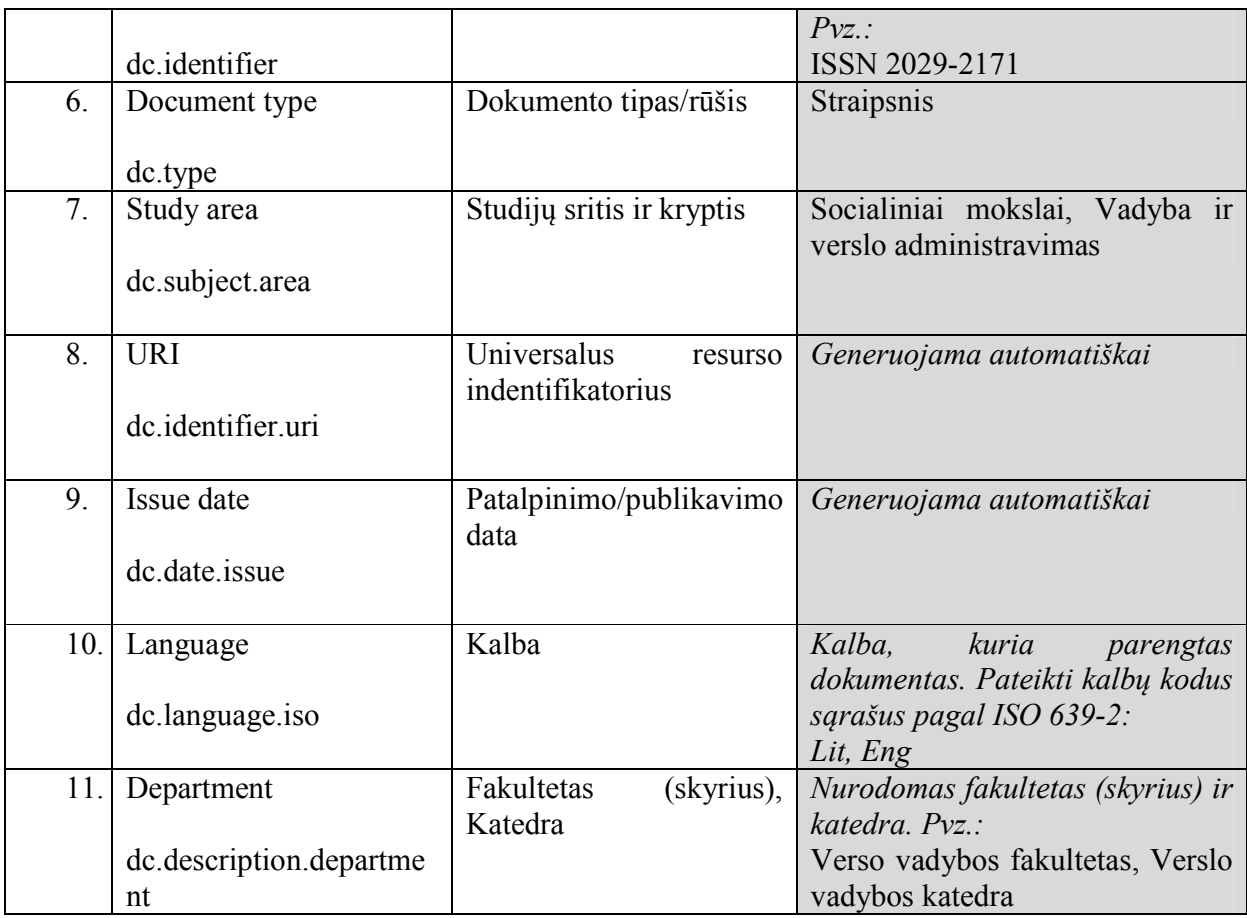

 $\blacksquare$ 藤田堂 m n Elektroninių šaltinių talpinimas DSpace

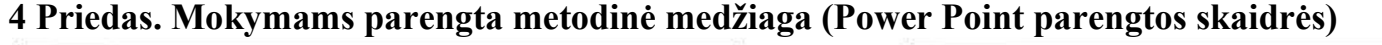

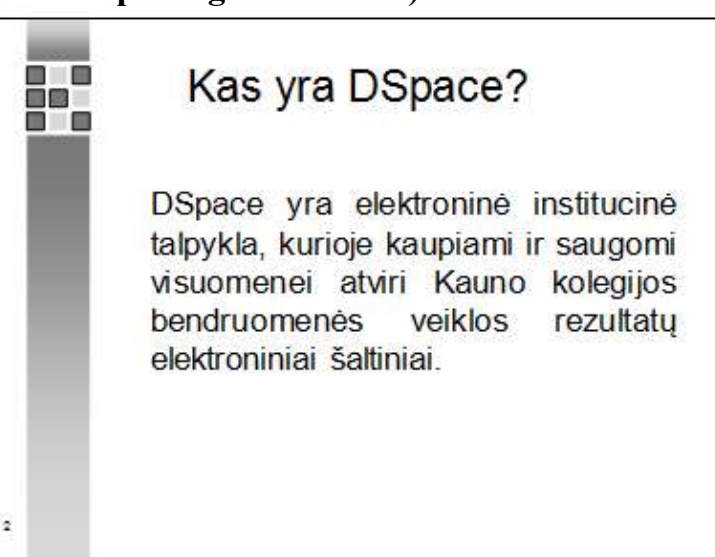

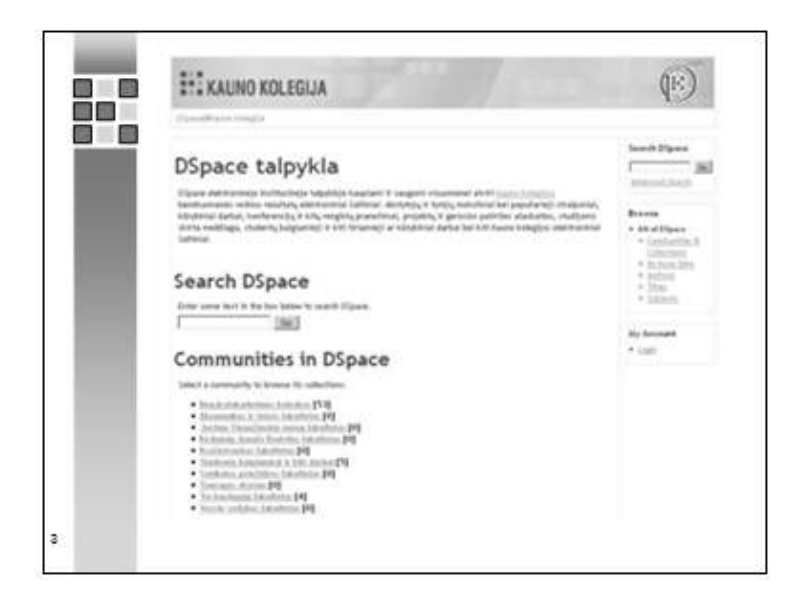

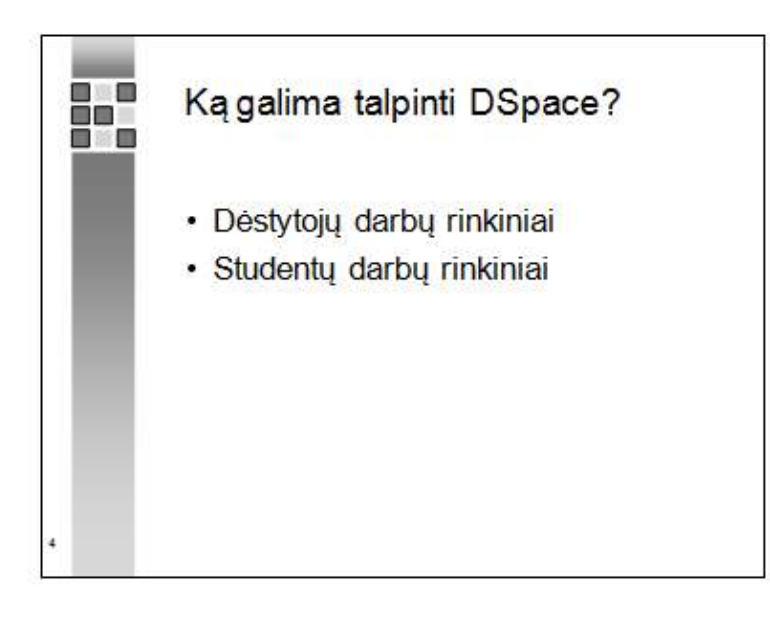

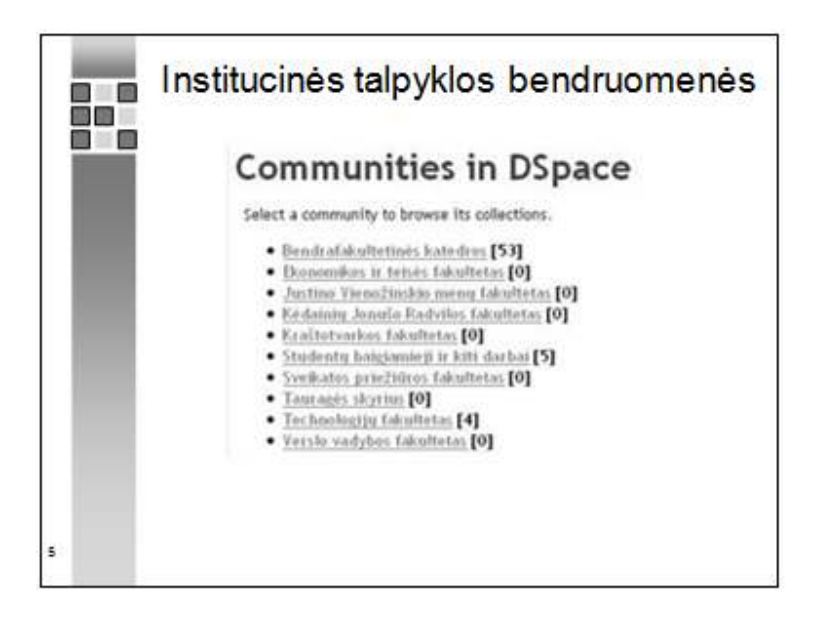

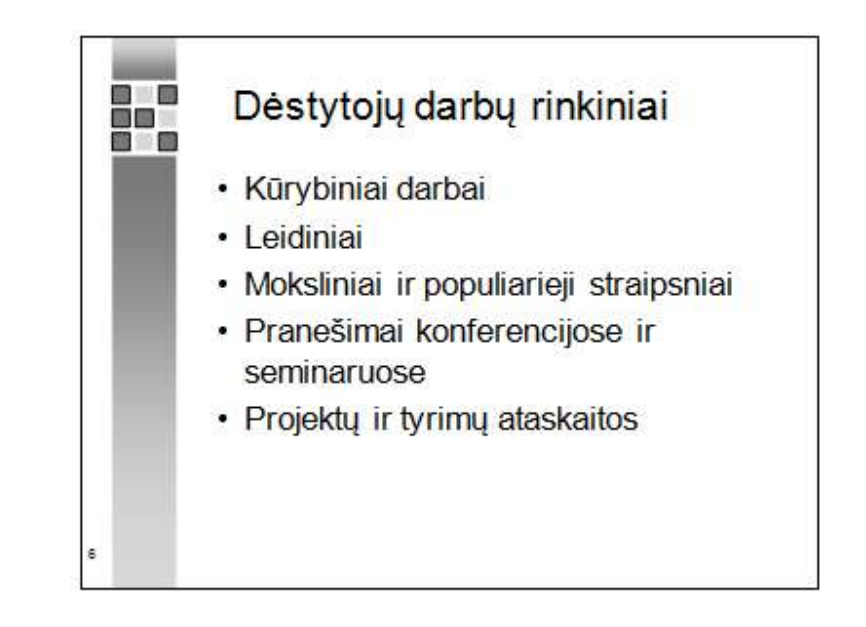

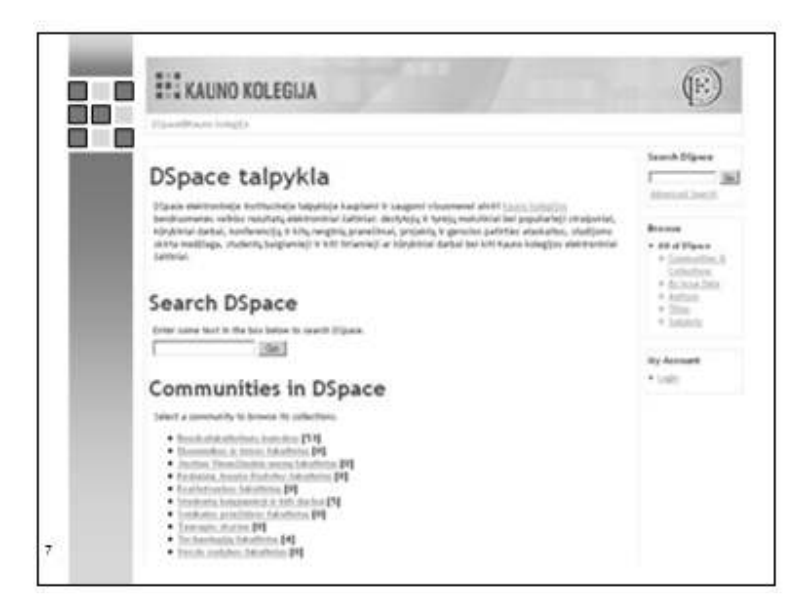

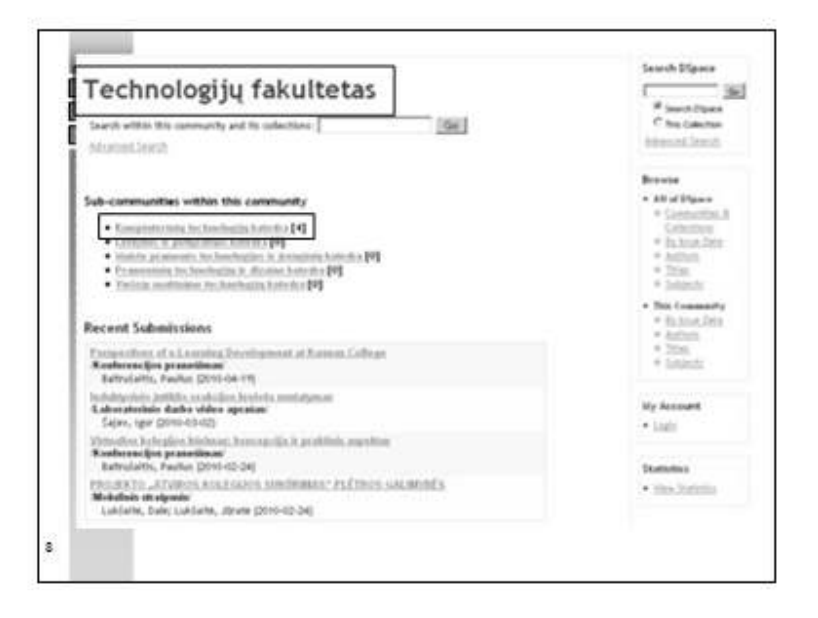

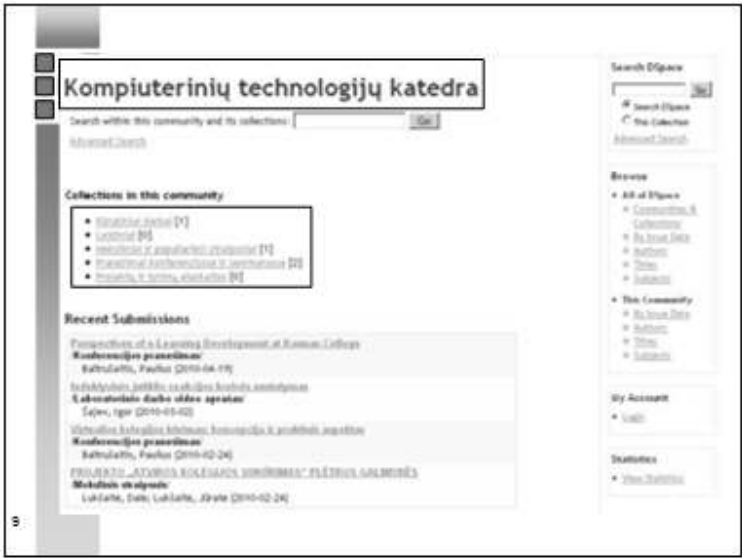

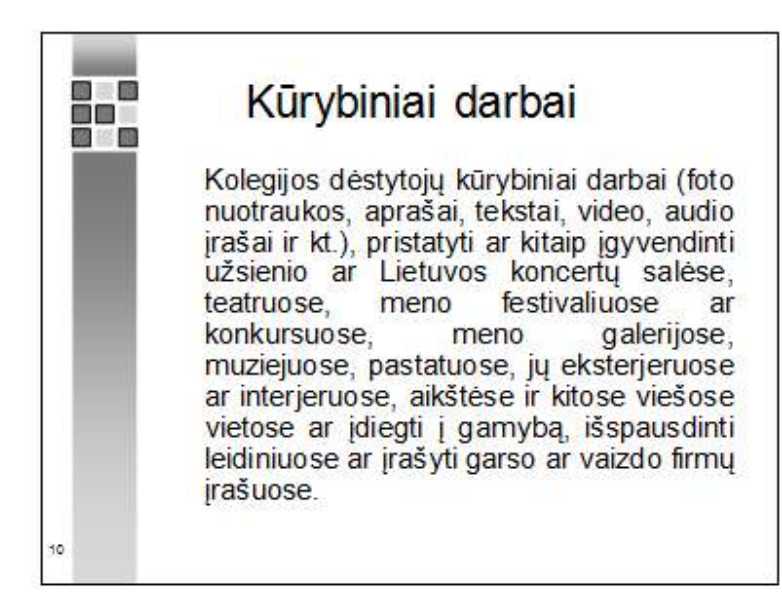

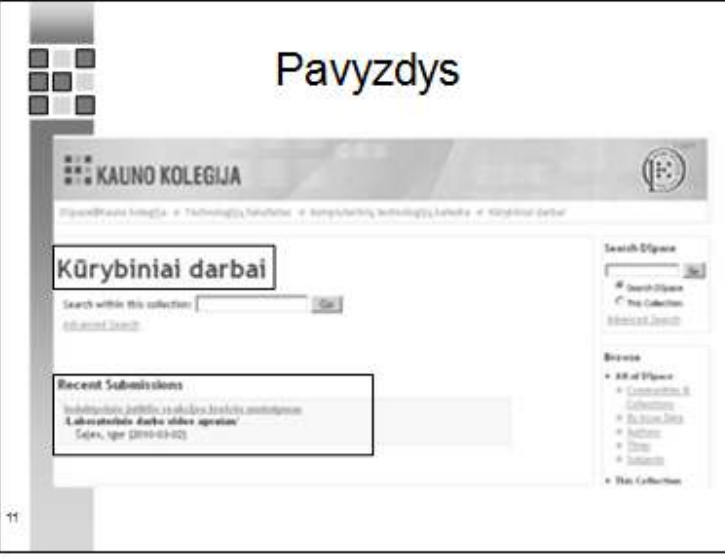

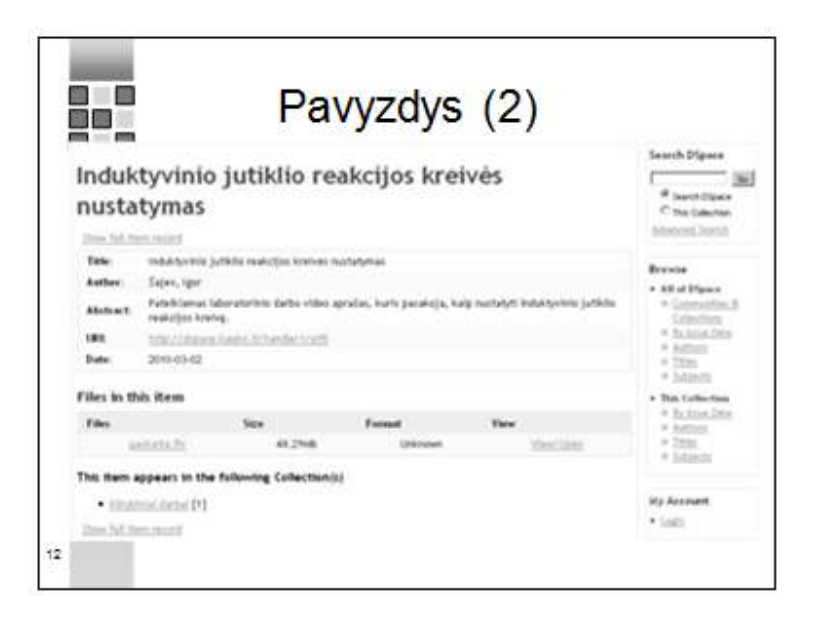

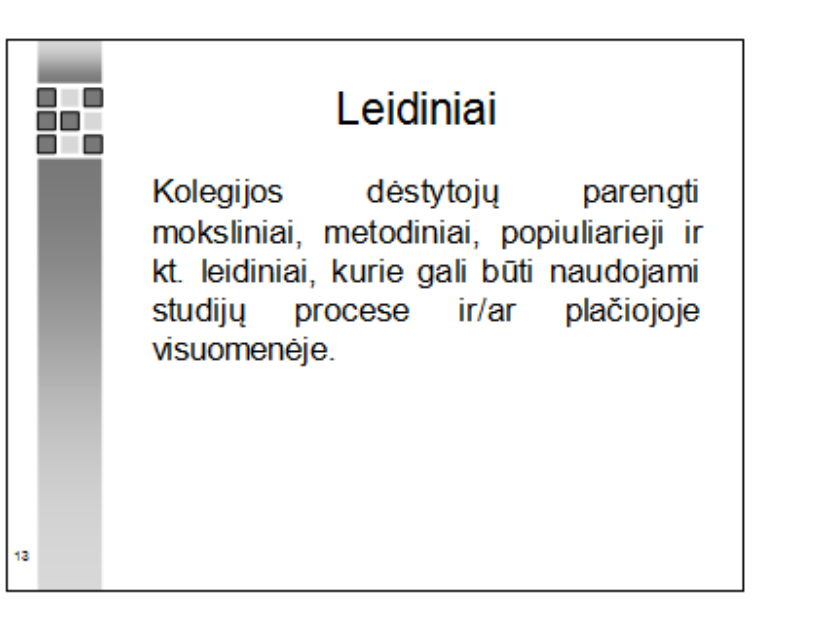

## Moksliniai ir populiarieji straipsniai

 $\blacksquare$ œ

 $14$ 

n a

ā7o

- Kolegijos dėstytoju (gali **būti** bendraautorystėje su kitų mokslo, verslo jstaigų darbuotojais) publikuoti moksliniai straipsniai įvairiuose Lietuvos bei užsienio moksliniuose, profesiniuose žurnaluose.
- Kolegijos dėstytoju (gali būti bendraautorystėje su kitu mokslo, verslo istaigu darbuotojais) publikuoti populiarieji straipsniai įvairiuose Lietuvos bei užsienio periodiniuose, vienkartiniuose, žurnaluose, kt. spaudoje.

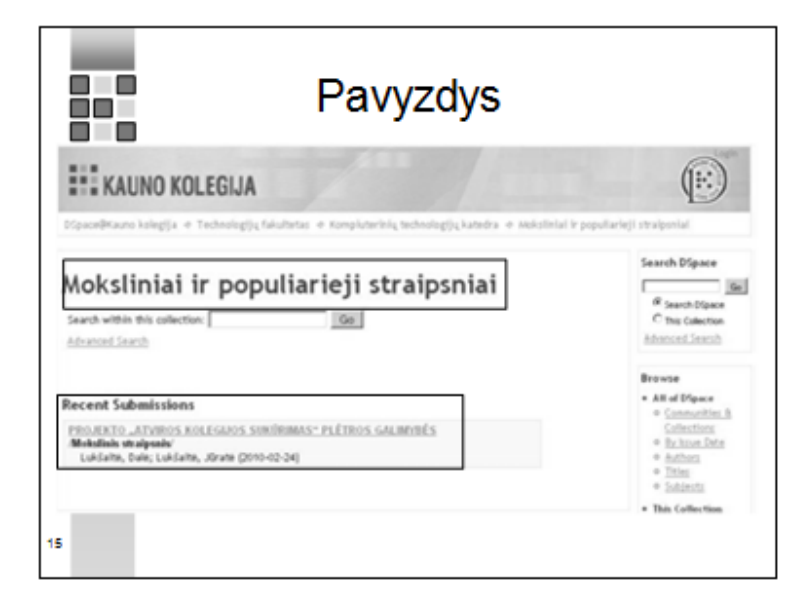

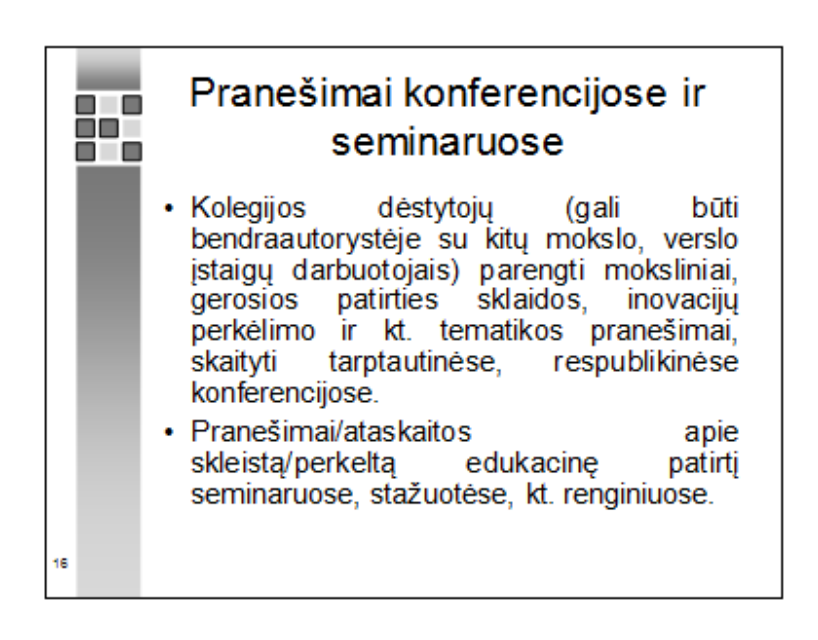

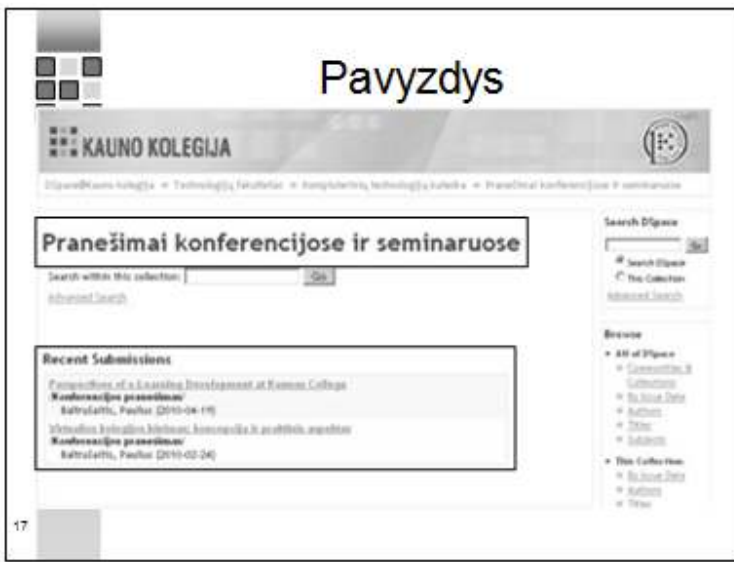

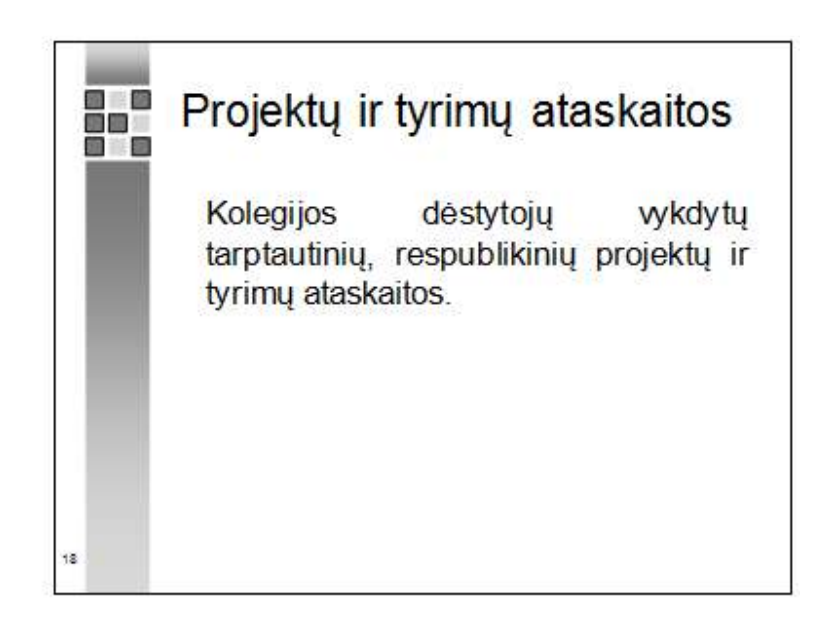

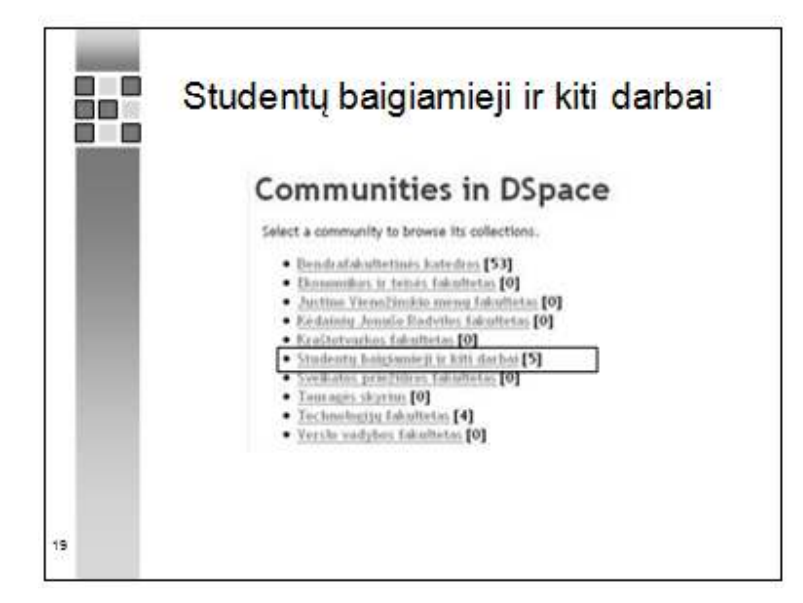

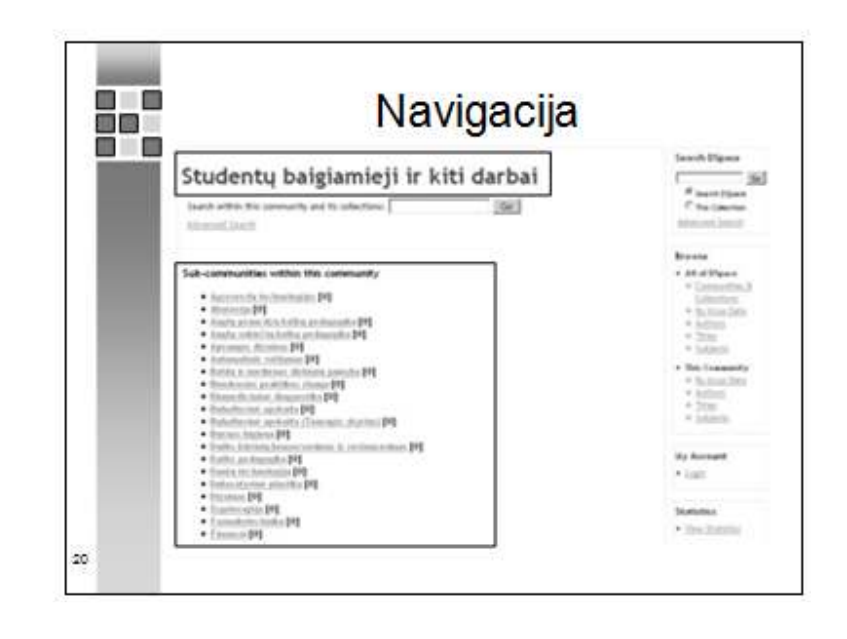

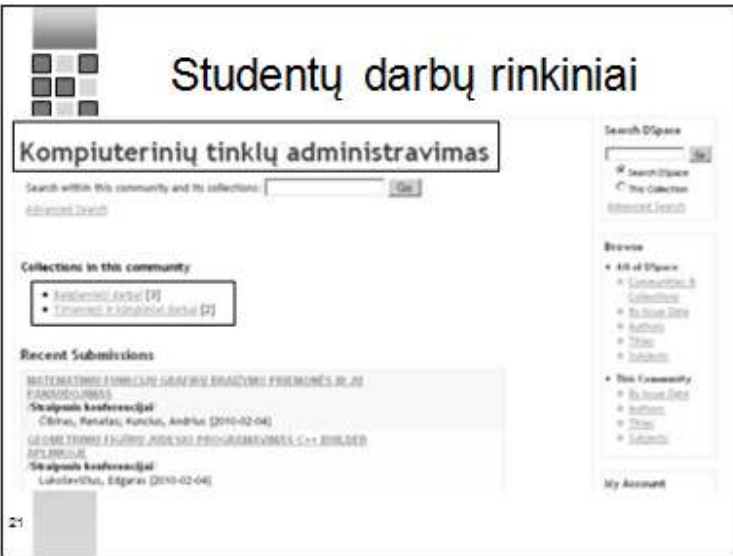

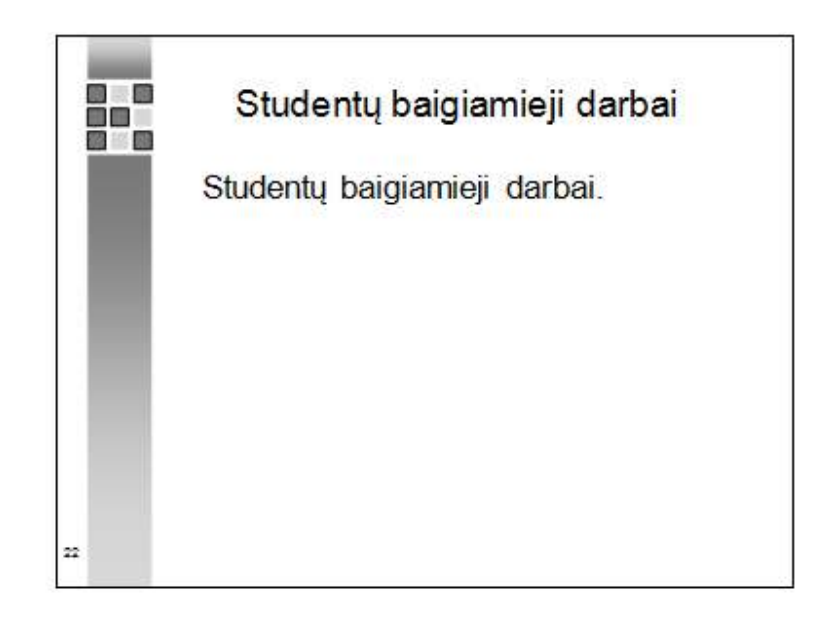

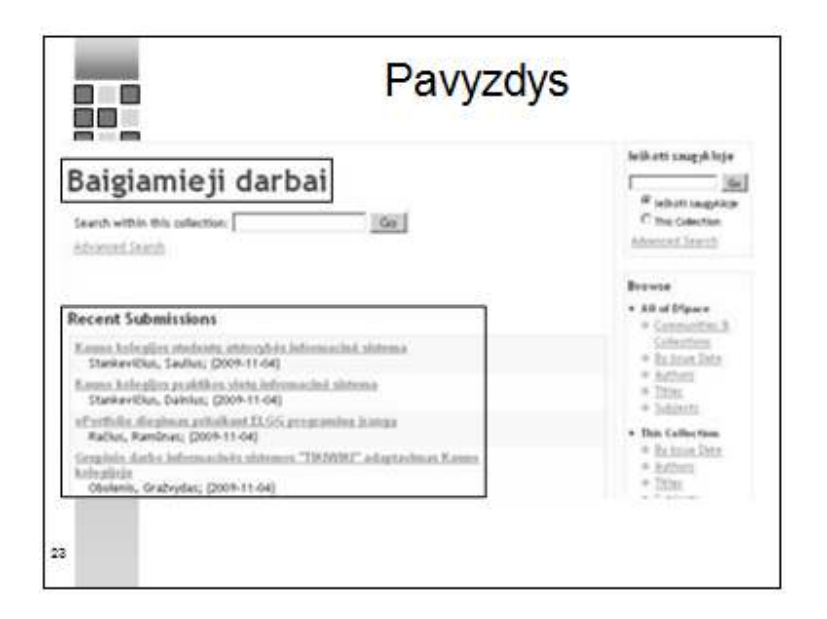

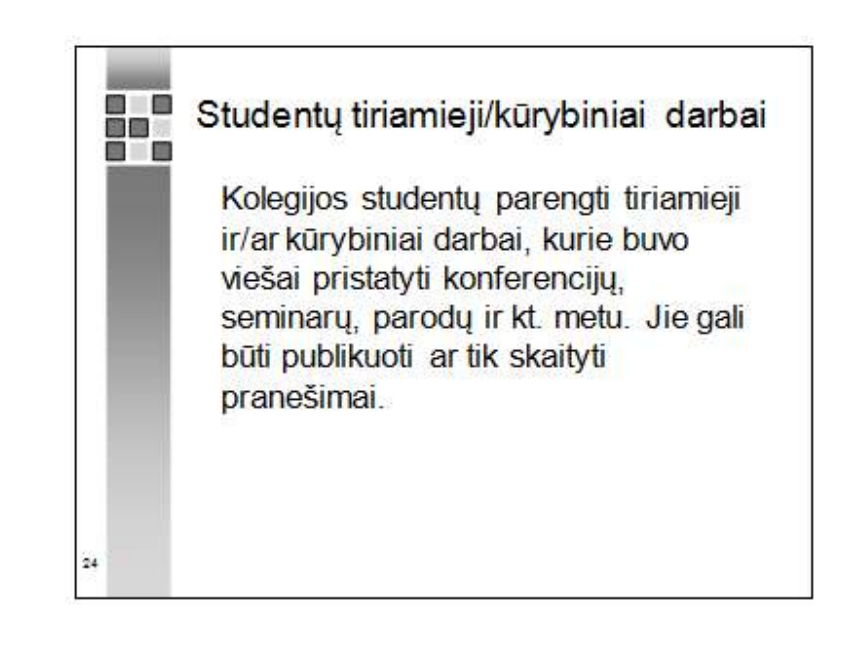

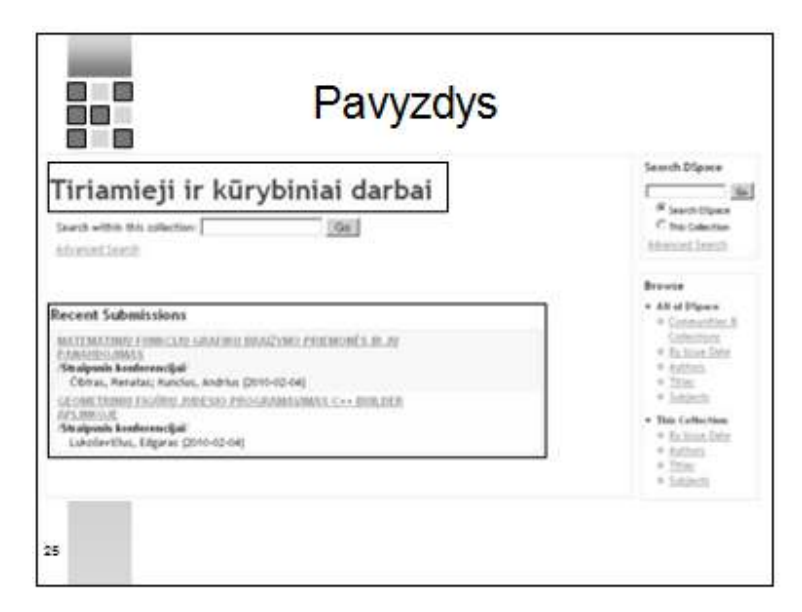

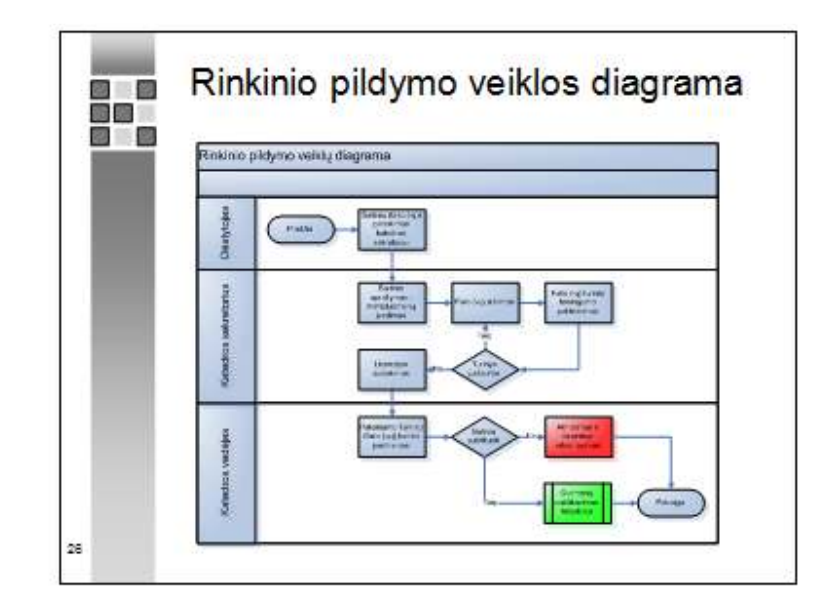

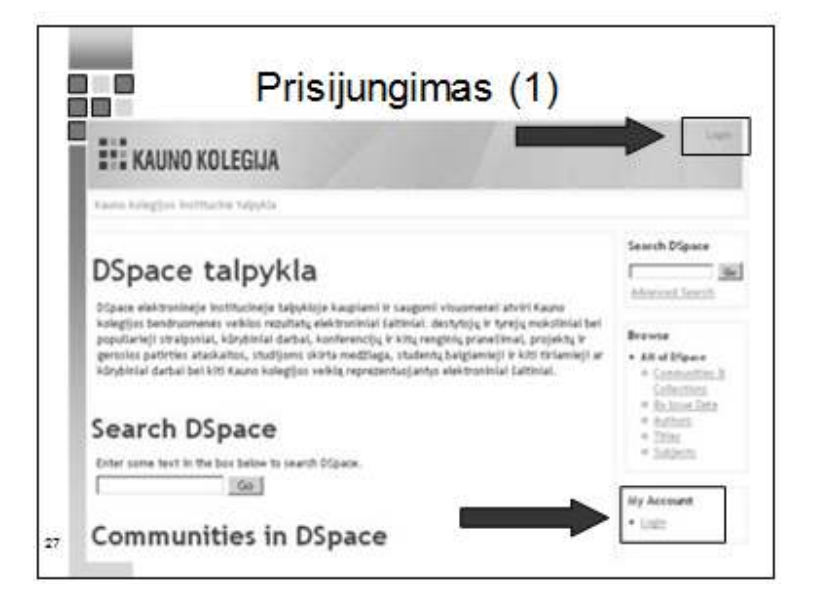

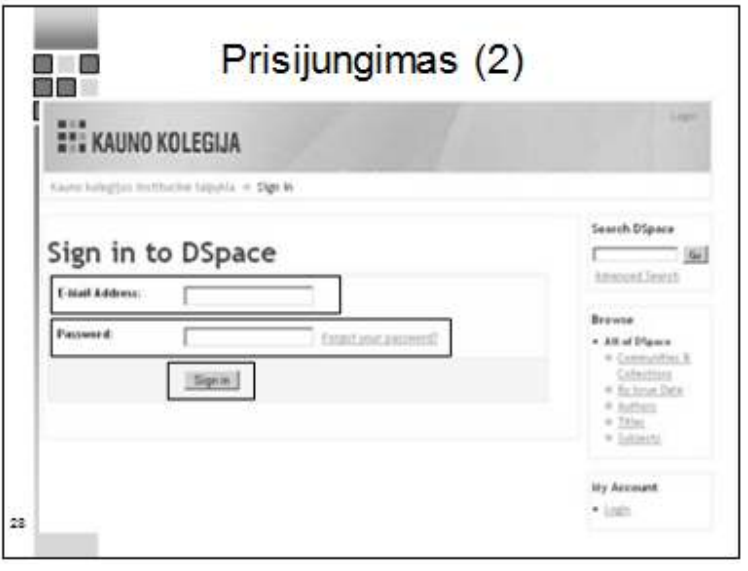

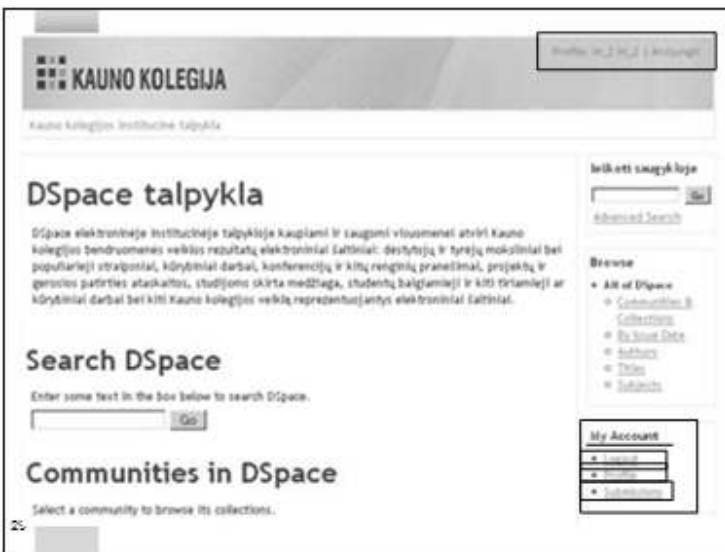

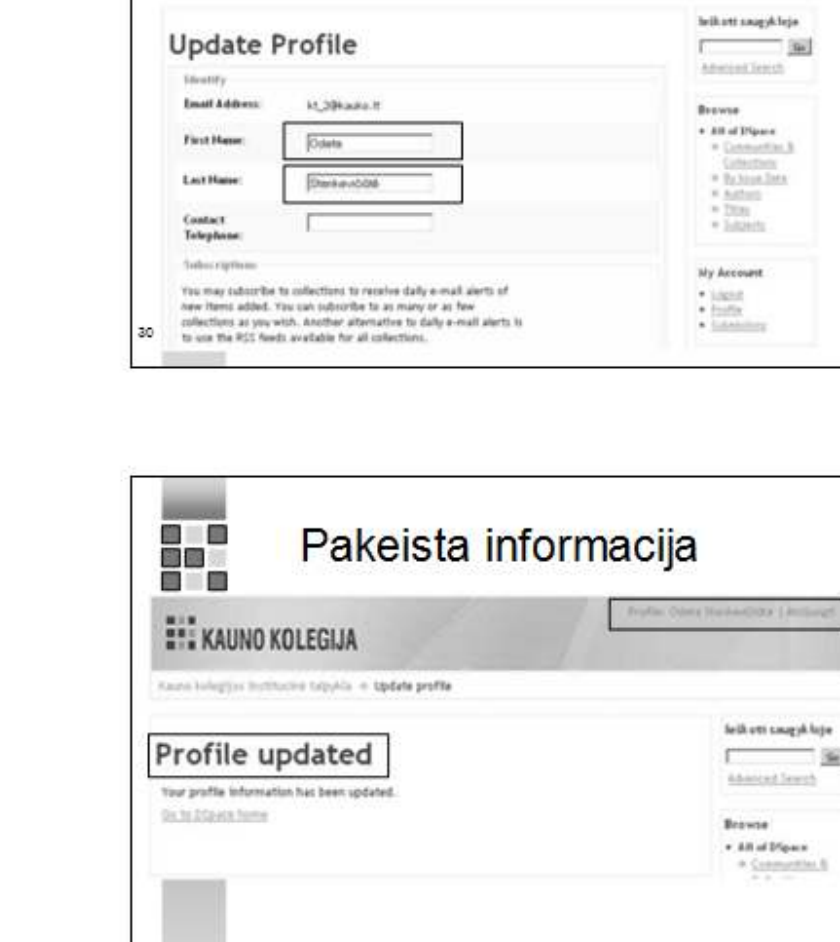

 $\overline{B}$  ,  $\overline{B}$ 

 $\overline{a}2$ 

**EM** KAUNO KOLEGIJA

Kauss kelegijos termininė talyska = bipžate Profile

Vartotojo profilis

**EMEDICIAL LIMING** 

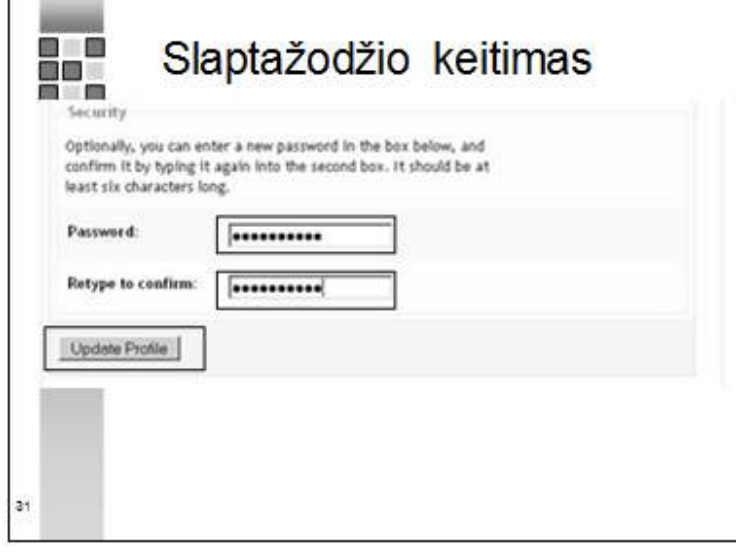

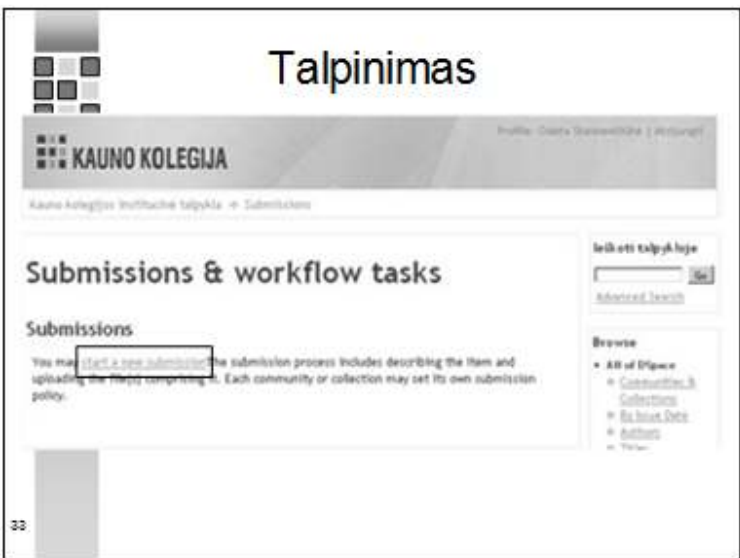

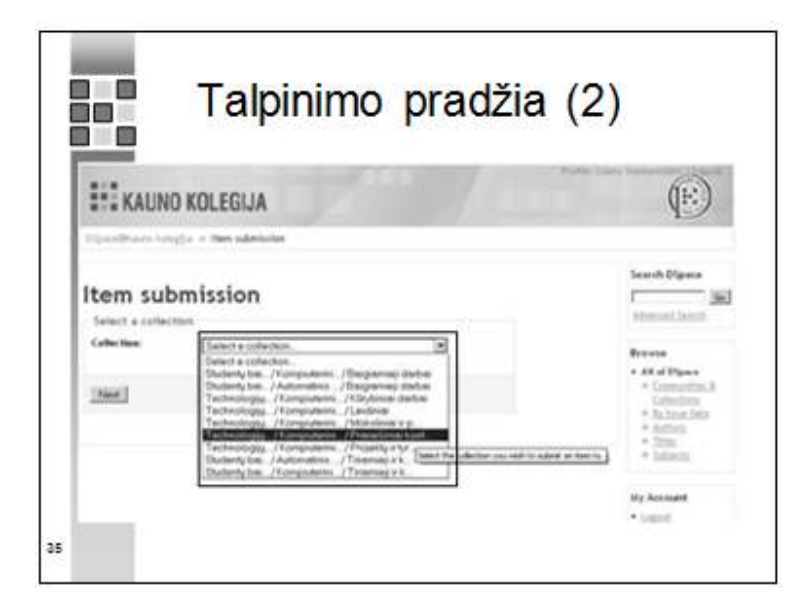

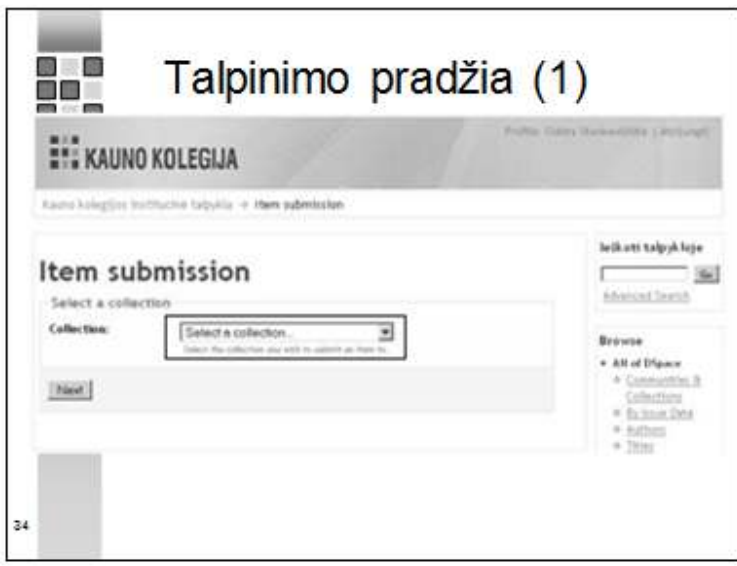

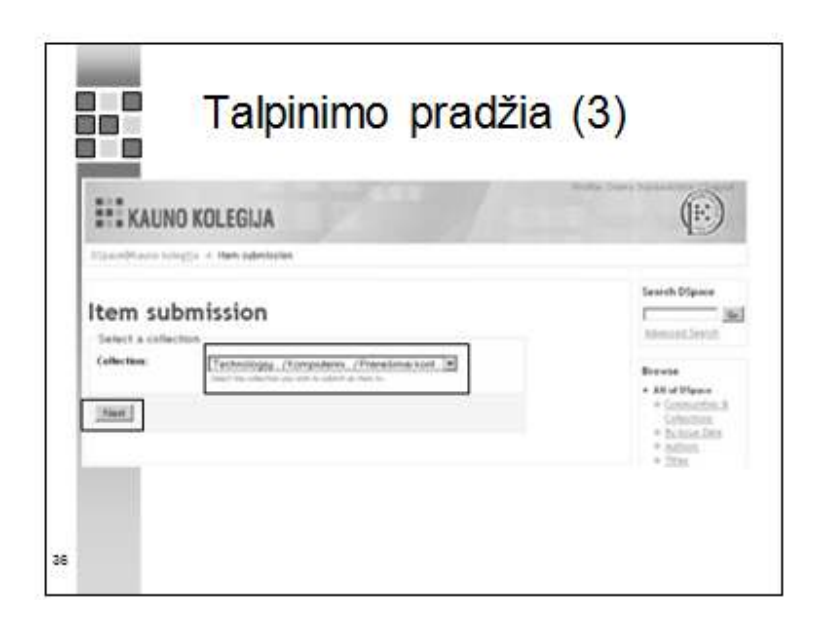

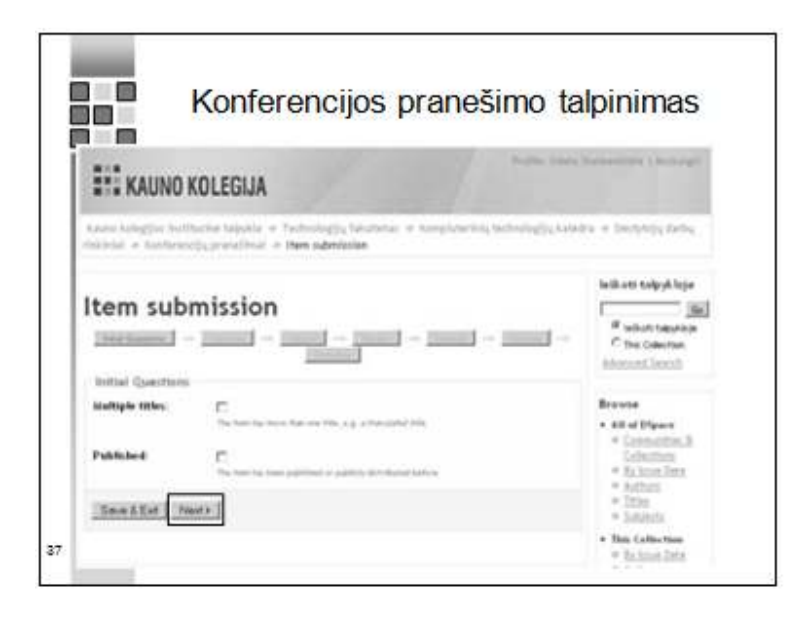

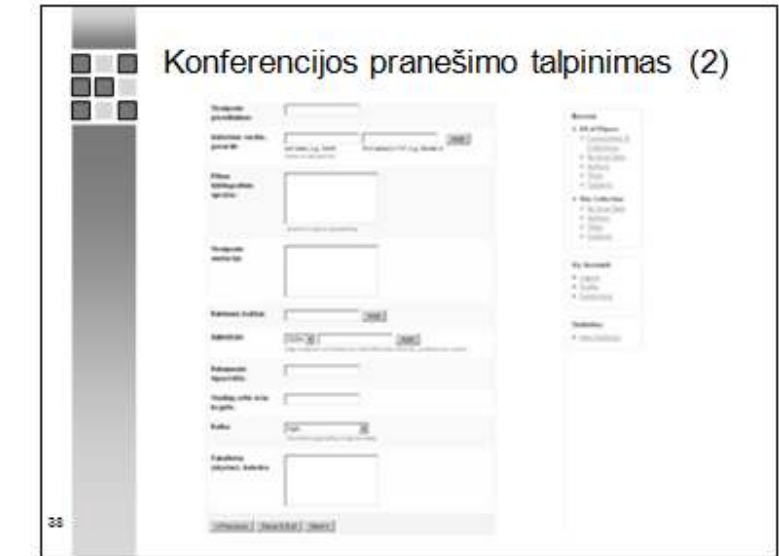

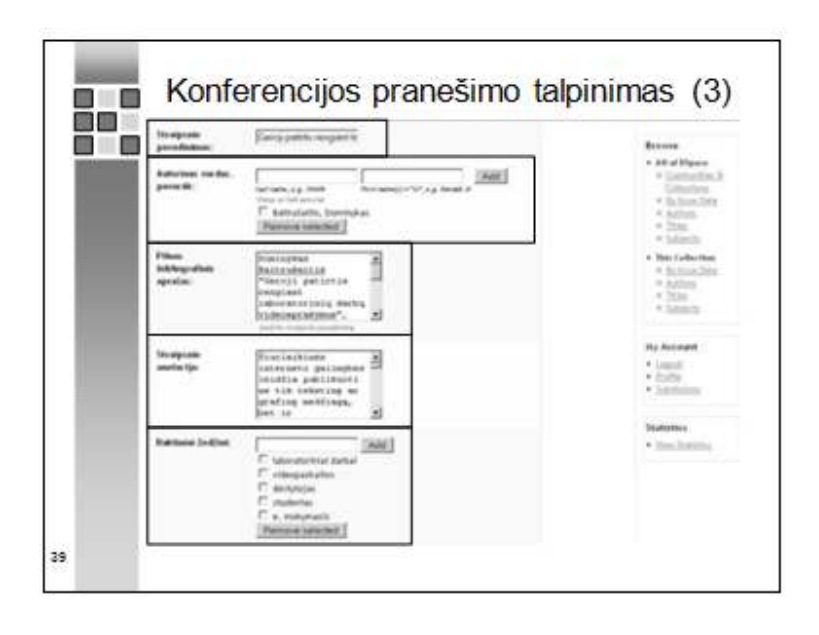

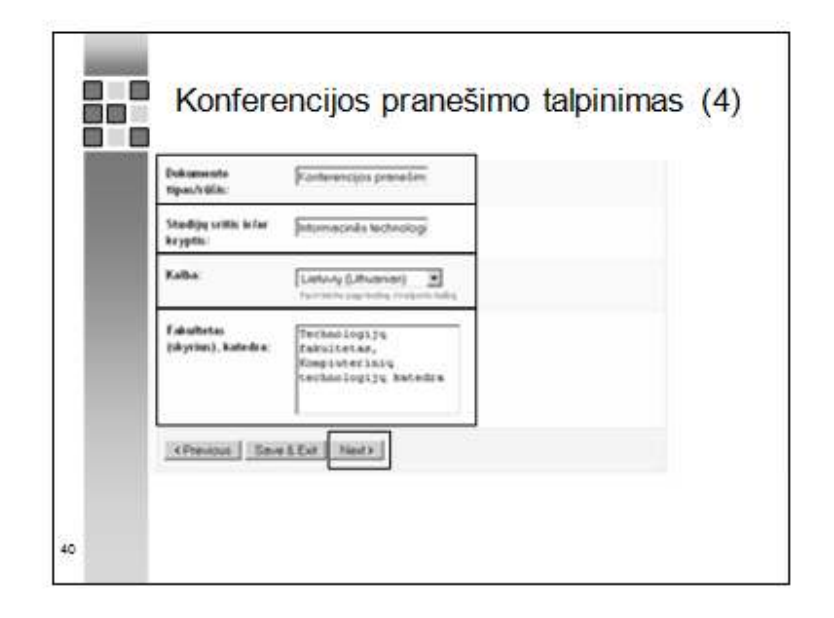

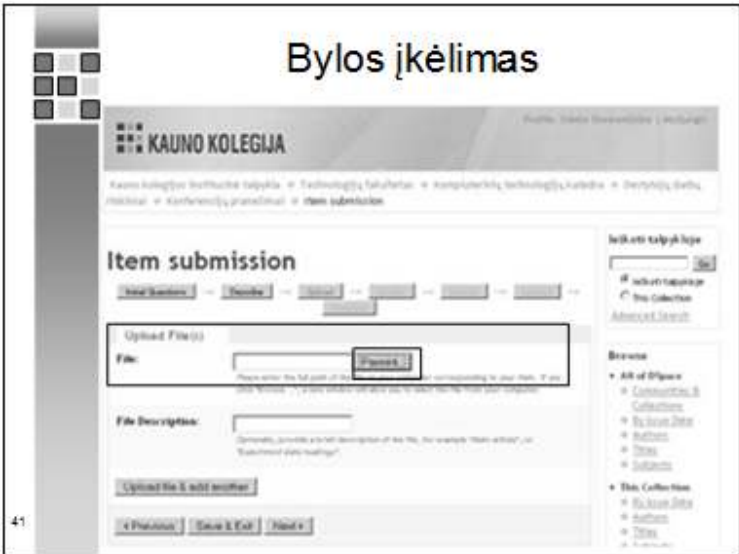

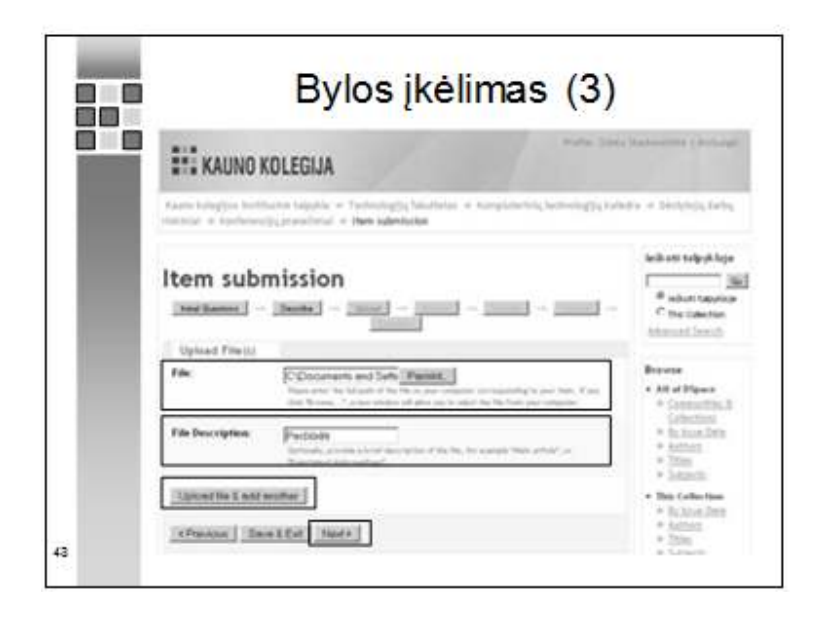

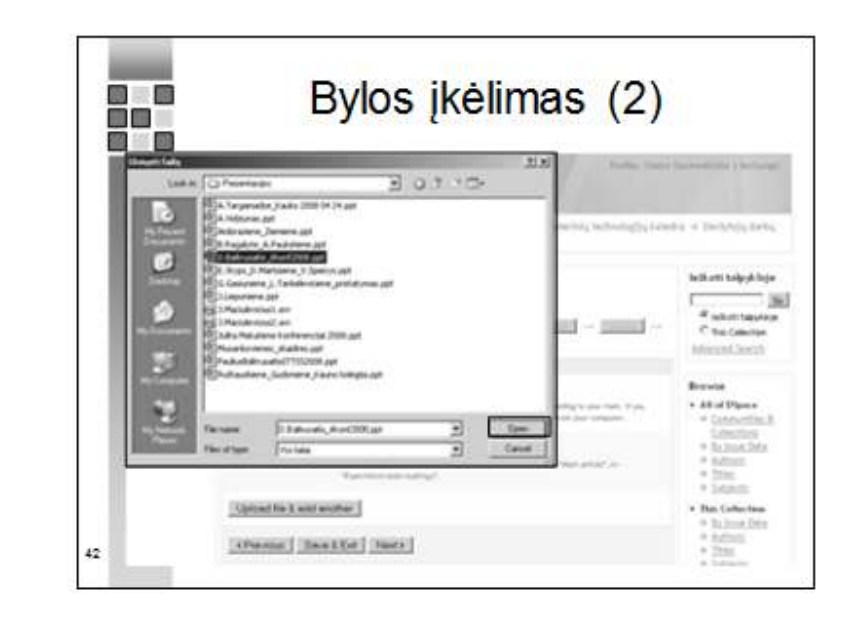

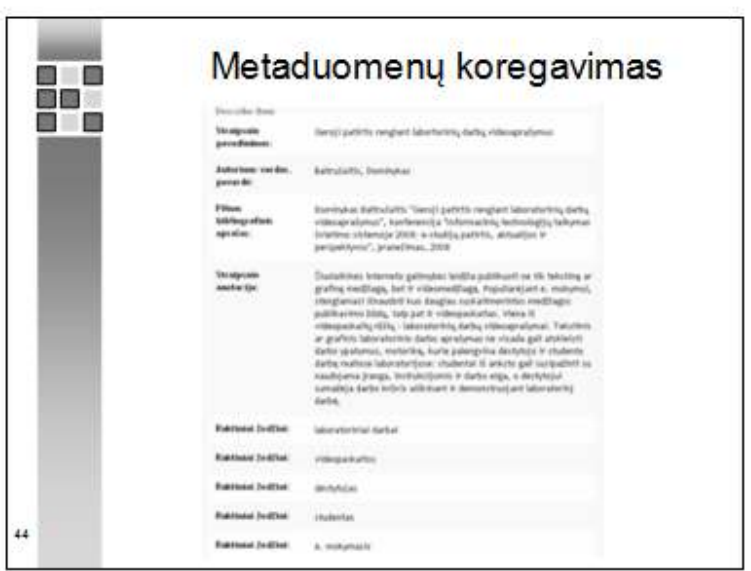

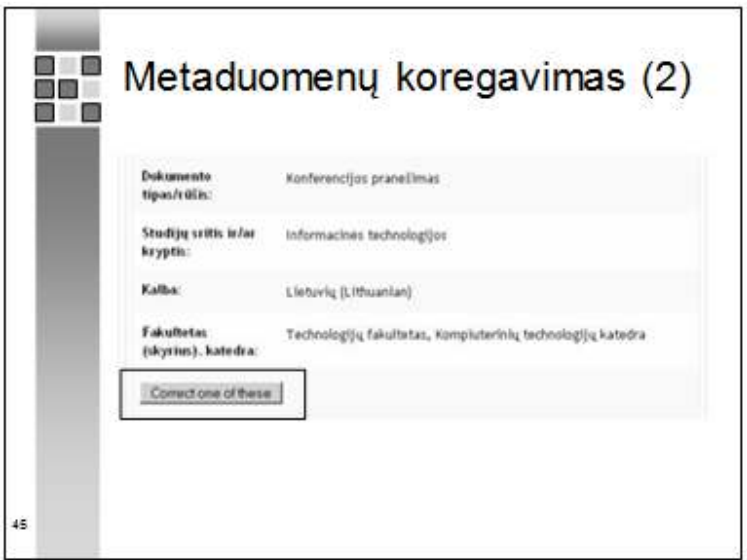

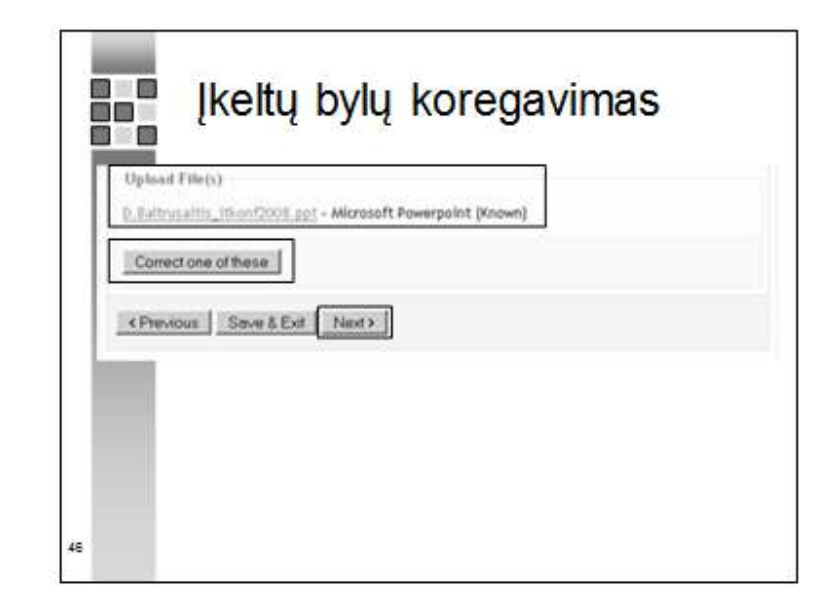

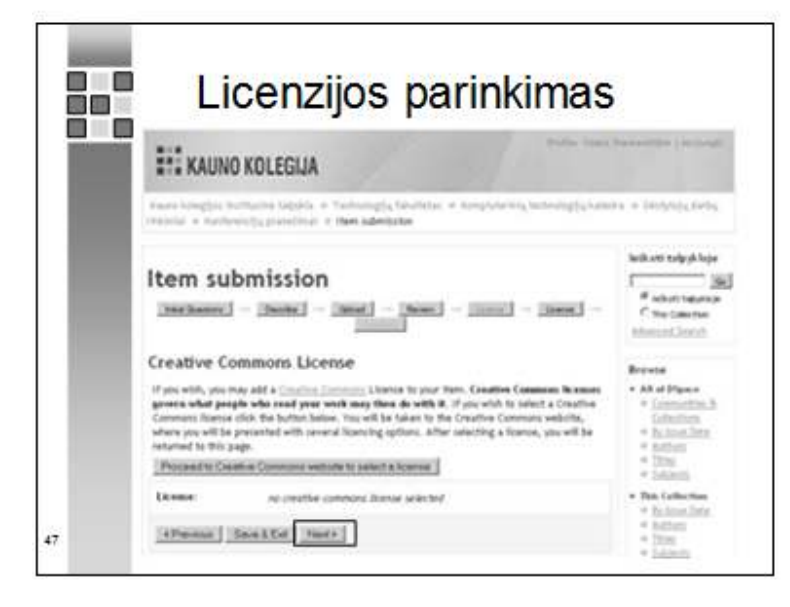

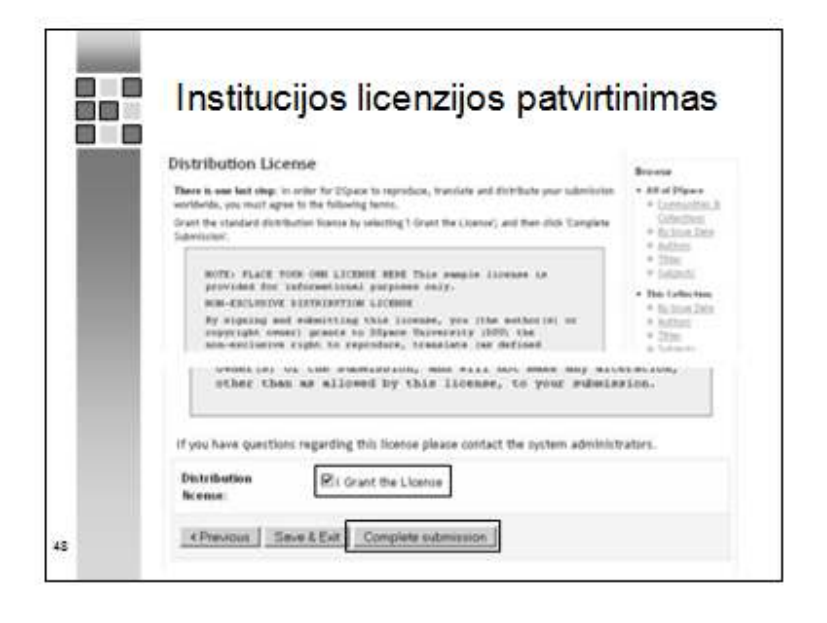

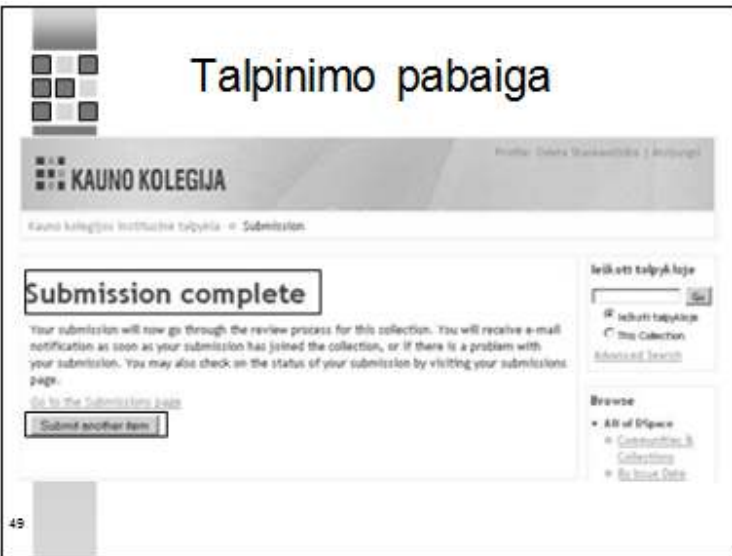

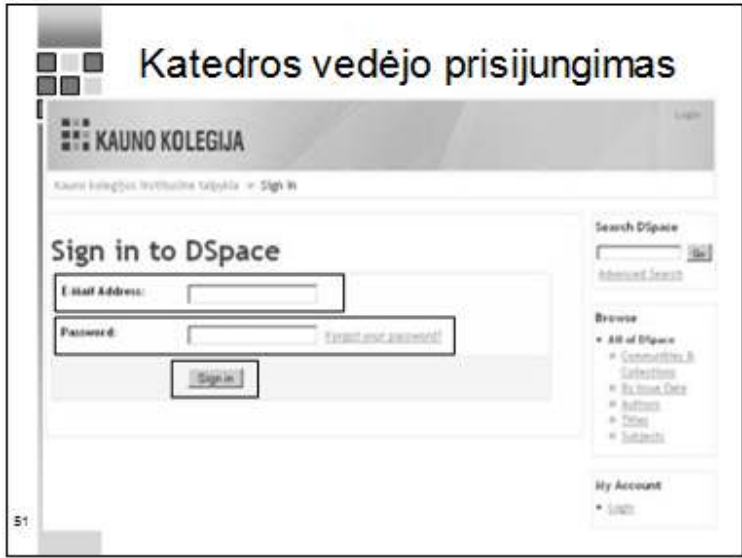

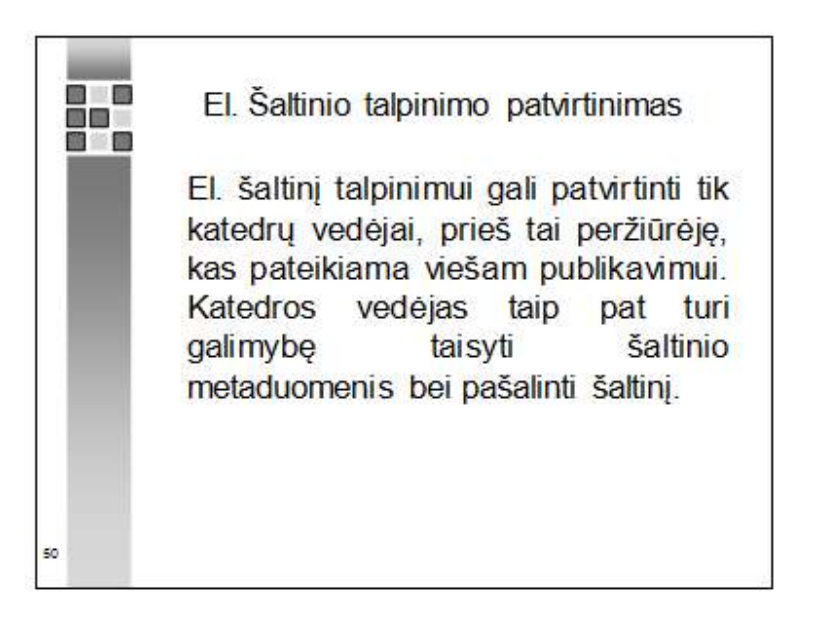

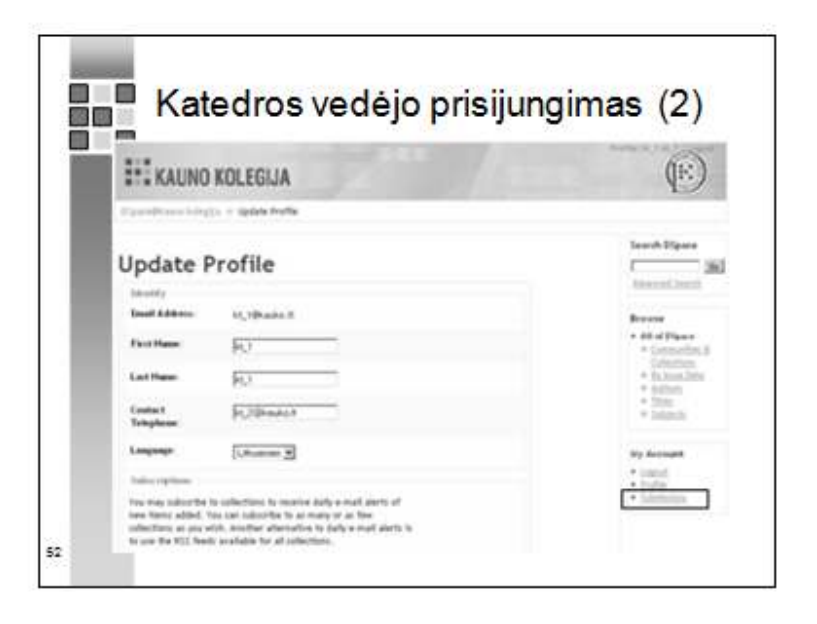

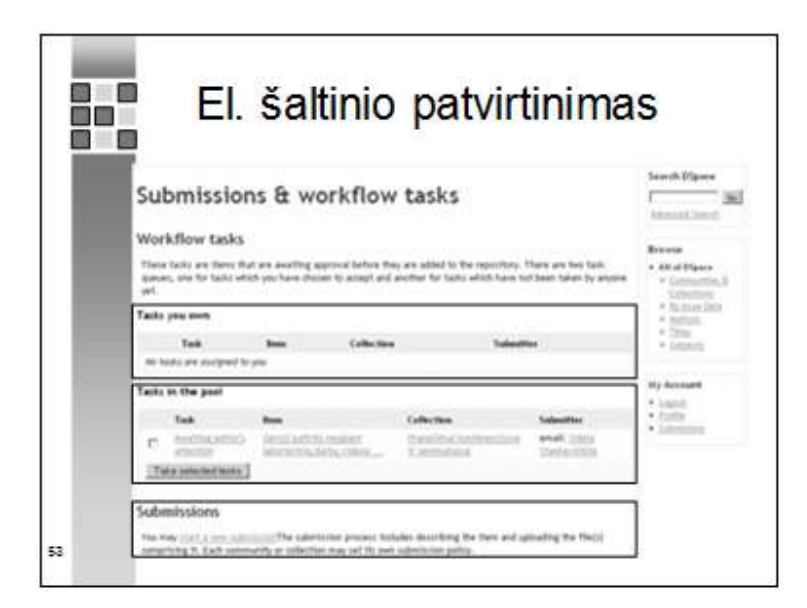

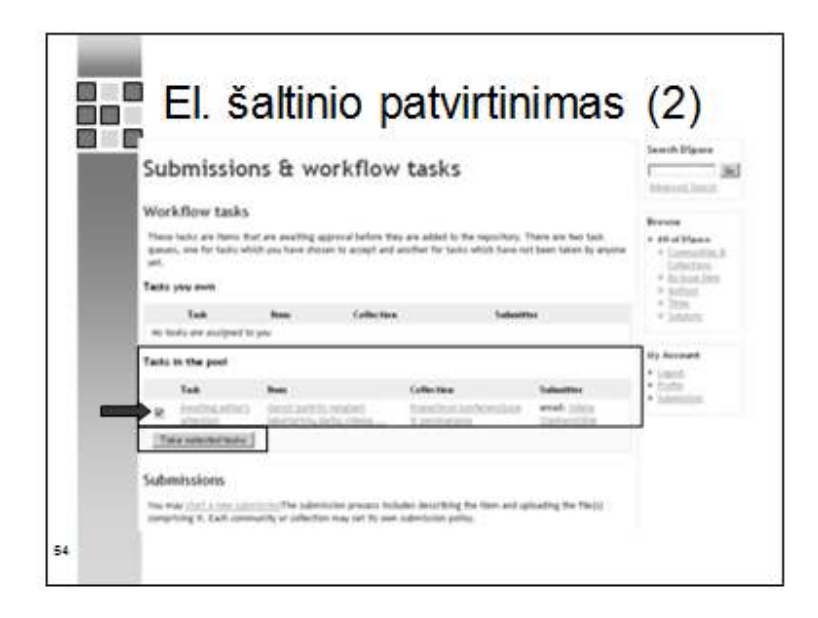

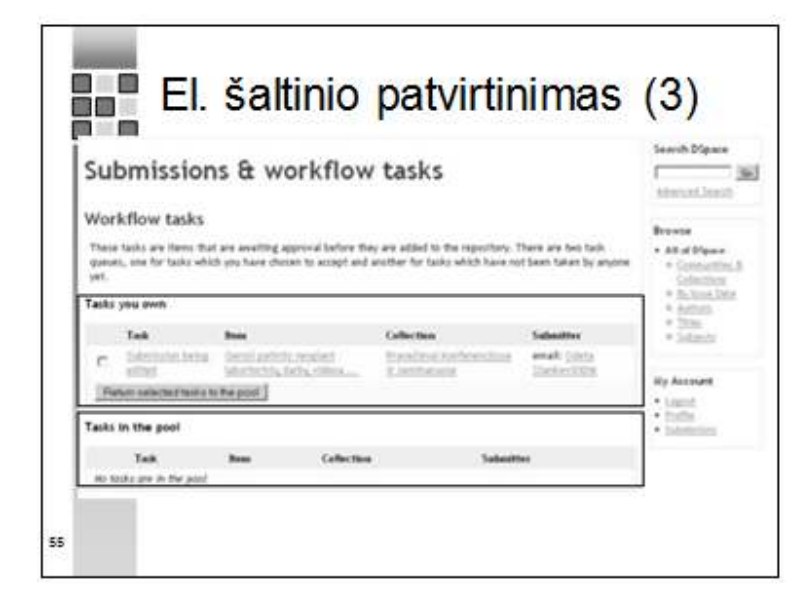

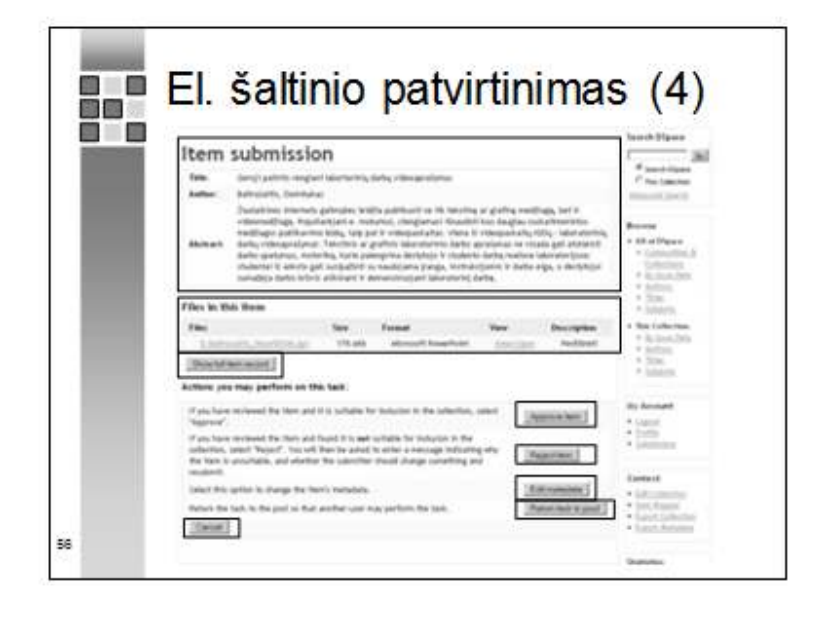

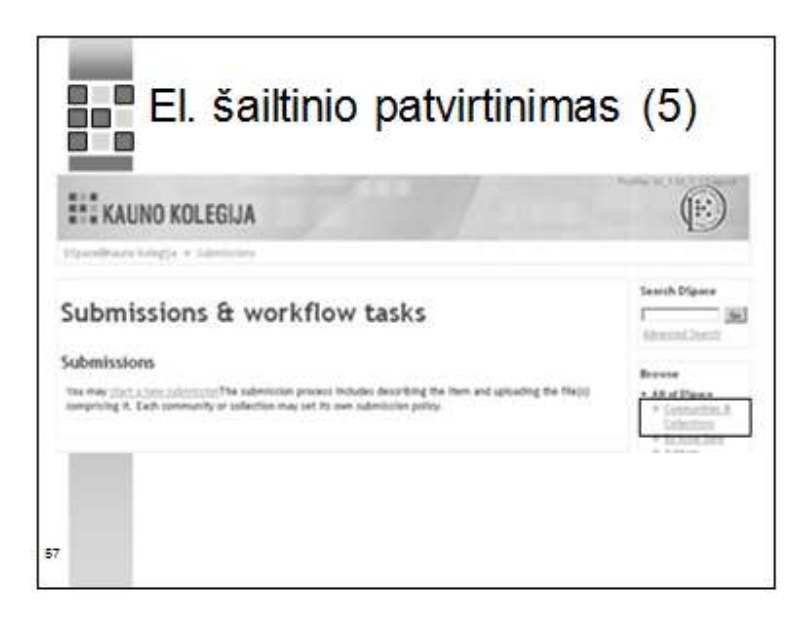

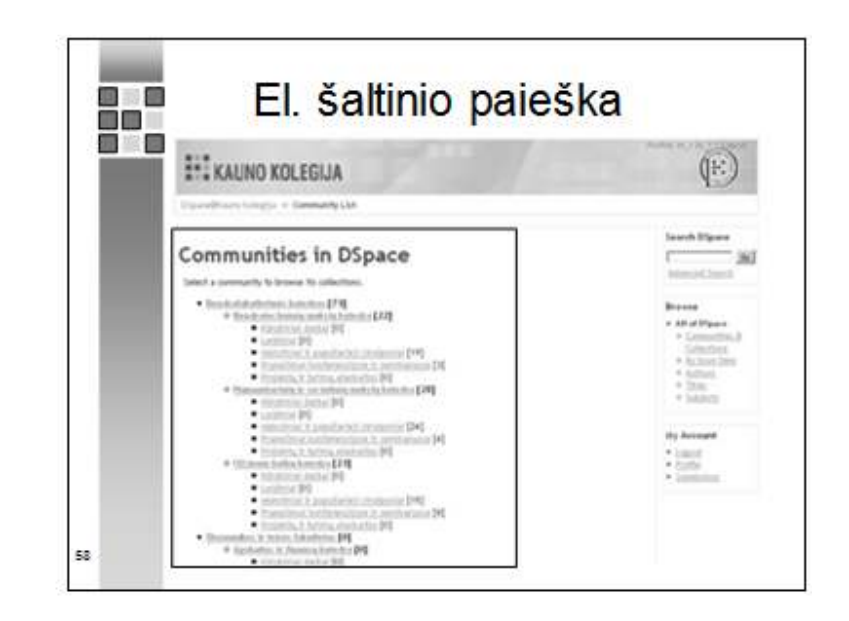

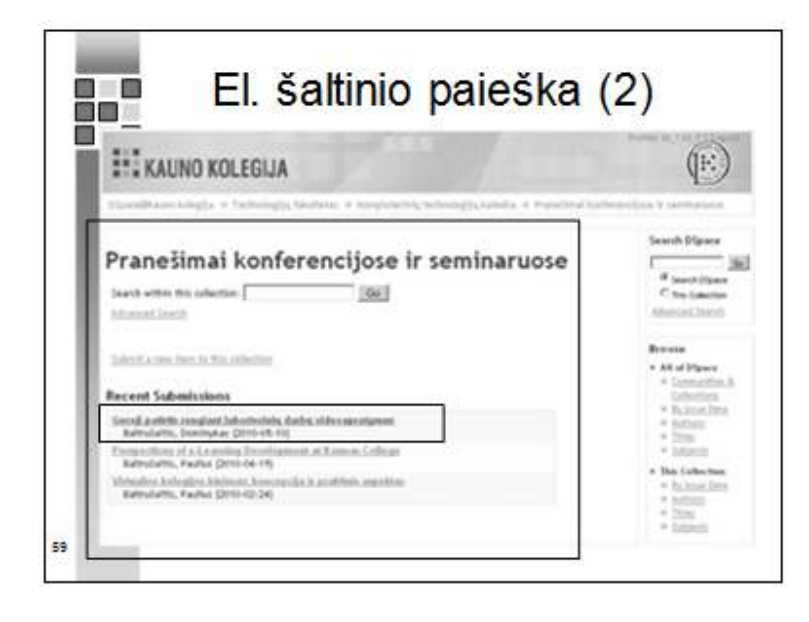

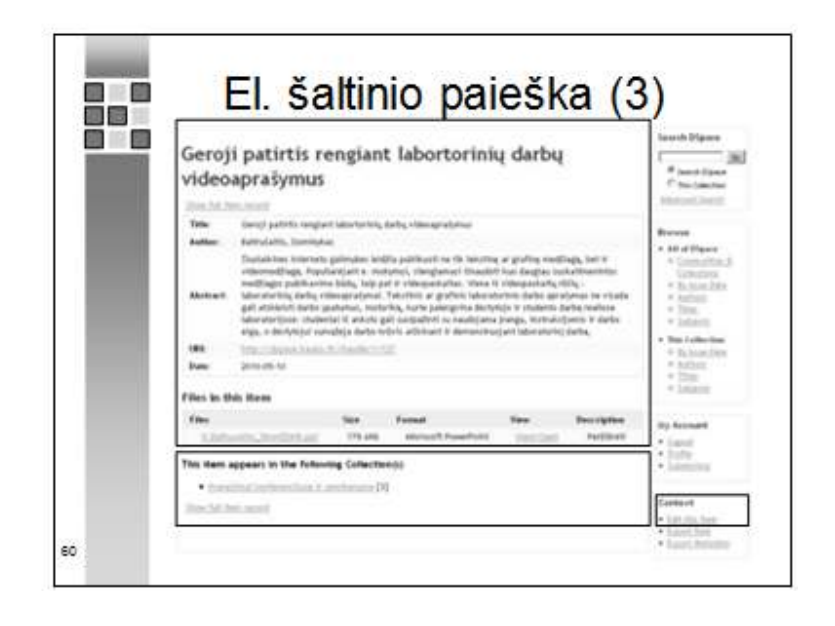

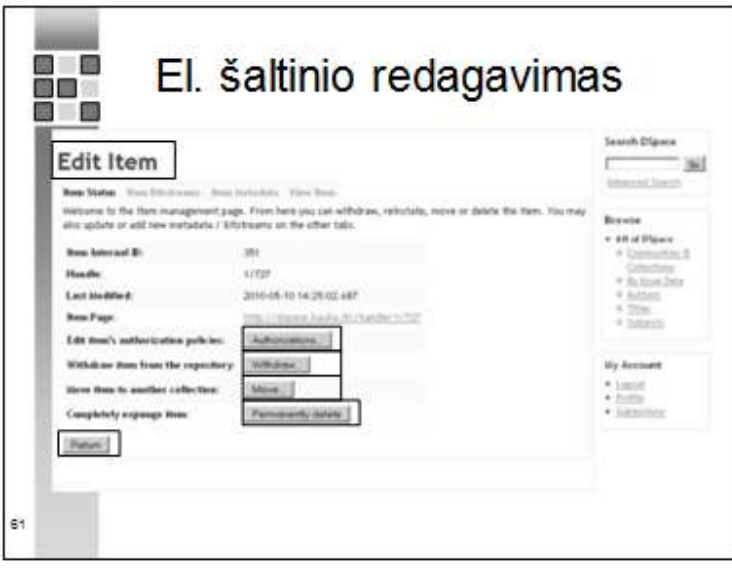

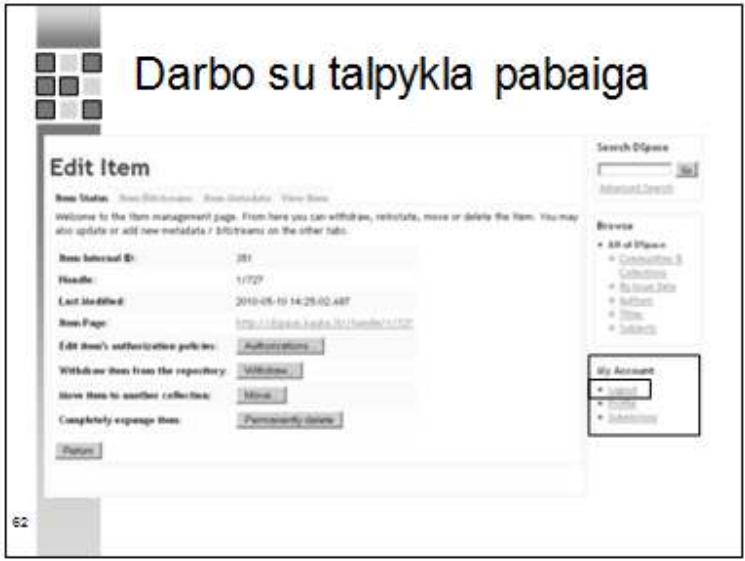

## **5 Priedas. Licencinė sutartis**

#### **LICENCINĖ SUTARTIS**

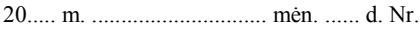

Kaunas

Autorius \_\_\_\_\_\_\_\_\_\_\_\_\_\_\_\_\_\_\_\_\_\_\_\_\_\_\_\_\_\_\_\_\_\_\_\_\_\_\_\_\_\_\_\_\_\_\_\_\_\_\_\_\_\_\_\_\_\_\_\_\_\_\_\_\_\_\_\_\_\_\_\_\_\_\_\_\_\_\_\_ *(autoriaus vardas, pavardė, asmens kodas)* 

\_\_\_\_\_\_\_\_\_\_\_\_\_\_\_\_\_\_\_\_\_\_\_\_\_\_\_\_\_\_\_\_\_\_\_\_\_\_\_\_\_\_\_\_\_\_\_\_\_\_\_\_\_\_\_\_\_\_\_\_\_\_\_\_\_\_\_\_\_\_\_\_\_\_\_\_\_\_\_\_,

ir Kauno kolegija, 111965284 (toliau – Institucija), atstovaujamas fakulteto dekano/ skyriaus vadovo

*(vardas, pavardė)* 

veikiančio (-ios) pagal Kauno kolegijos studentų baigiamųjų darbų talpinimo į Institucinę talpyklą nuostatus sudarė šią sutartį:

#### **SUTARTIES OBJEKTAS**

1. Šia sutartimi Autorius suteikia Institucijai neišimtinę licenciją neatlygintinai, pagal toliau sutartyje nustatytas sąlygas, naudotis Autoriaus kūriniu (toliau – Kūriniu) \_\_\_\_\_\_\_\_\_\_\_\_\_\_\_\_\_\_\_\_\_\_\_\_\_\_\_\_\_\_\_\_\_\_\_

\_\_\_\_\_\_\_\_\_\_\_\_\_\_\_\_\_\_\_\_\_\_\_\_\_\_\_\_\_\_\_\_\_\_\_\_\_\_\_\_\_\_\_\_\_\_\_\_\_\_\_\_\_\_\_\_\_\_\_\_\_\_\_\_\_\_\_\_\_\_\_\_\_\_\_\_\_\_\_\_\_\_\_\_\_\_\_ *(kūrinio pavadinimas; užsienio* 

*kalba parengto kūrinio pavadinimas nurodomas originalo, lietuvių kalba)* 

bei paskelbti jį Kauno kolegijos Institucinėje talpykloje.

#### **AUTORIAUS IR INSTITUCIJOS ĮSIPAREIGOJIMAI BEI ATSAKOMYBĖ**

2. Autorius:

2.1. garantuoja, kad pateiktas Kūrinys yra autoriaus autorinis darbas, kuriame nėra pažeistos kitų asmenų autorinės teisės ir kuriame tiesiogiai ar netiesiogiai panaudotos kitų autorių mintys yra pažymėtos, pateikiant nuorodas į šaltinius;

2.2. garantuoja, kad pateiktame Kūrinyje nėra neskelbtinos informacijos arba informacijos, kuriai būtų taikomi teisės aktuose numatyti skelbimo apribojimai;

2.3. pareiškia, kad autoriaus turtinės teisės į Kūrinį nėra perduotos kitoms šalims, pavyzdžiui, leidėjui;

2.4. prisiima atsakomybę už kalbos ir stiliaus taisyklingumą;

2.5. suteikia Institucijai arba jos įgaliotiems atstovams teisę įkelti Kūrinį į Kauno kolegijos institucinę talpyklą ir be apribojimų skelbti duomenis apie šį Kūrinį (metaduomenis, turinį, santrauką, anotacijas) Institucijos intranete, Institucijos portaluose, pasiekiamuose naudojant įvairias paieškos sistemas;

2.6. nustato prieigos prie Kūrinio sąlygas (nurodomos tik tos sąlygos, kurios taikomos konkrečioje sutartyje):

2.6.1. Kūrinys laisvai prieinamas internete;

2.6.2. Kūrinys prieinamas tik Kauno kolegijos intranete;

2.6.4. Kūrinys neprieinamas.

2.7. suteikia neišimtinę licenciją Institucijai neatlygintinai naudoti Kūrinį šios sutarties 2.6. punkte nurodytomis sąlygomis (įrašoma atitinkamai).

2.8. nustato, kad pasibaigus šios sutarties 4 punkte nurodytam laikotarpiui per mėnesį turi būti sudaryta nauja Kūrinio prieigos sąlygas nustatanti sutartis, o jos nesudarius, šios sutarties galiojimo laikotarpis tampa neterminuotu, o kitos šios sutarties sąlygos išlieka nepakitusios; 2.9. pripažįsta, kad perduoda visais reikalaujamais formatais išsaugotus Kūrinio failus, kuriems suteikti toliau įrašyti pavadinimai ir nurodyti PDF, DOC ar ar kiti reikalaujami formatai:\_\_\_\_\_\_\_\_\_\_\_\_\_\_\_\_\_\_\_\_\_\_\_\_\_\_\_\_\_\_\_\_\_\_\_\_\_\_\_\_\_\_\_\_\_\_\_\_\_\_\_\_\_\_\_\_\_\_\_\_\_\_\_\_\_\_\_\_\_\_\_\_\_\_\_\_\_\_\_\_\_\_\_\_\_\_\_\_\_

 $\_$  , and the set of the set of the set of the set of the set of the set of the set of the set of the set of the set of the set of the set of the set of the set of the set of the set of the set of the set of the set of th

2.10. sutinka, kad šioje sutartyje pateiktas asmens kodas būtų naudojamas tik Autoriui identifikuoti;

3. Institucija įsipareigoja:

 $\overline{\phantom{a}}$ 

3.1. įkelti ir saugoti Institucinėje talpykloje Autoriaus pateiktą Kūrinį nekeisdama jo turinio bei skelbdama nurodyti Kūrinio autorių;

3.2. užtikrinti prieigą prie Institucinės talpyklos saugomo Kūrinio pagal Autoriaus šios sutarties 2.6 punkte nustatytas prieigos sąlygas;

#### **KITOS SĄLYGOS**

4. Sutartis įsigalioja nuo pasirašymo dienos ir galioja iki 20.... m. ....................... mėn. arba neterminuotai (turi būti įrašyta tik viena iš šių nuorodų, o kita išbraukta).

5. Sutartis gali būti pakeista, papildyta arba pratęsta rašytiniu abiejų šalių susitarimu.

6. Sutartis gali būti nutraukta apie tai iš anksto pranešus raštu kitai šaliai ne vėliau kaip prieš vieną mėnesį.

7. Nesutarimus šalys sprendžia derybomis, o nepavykus susitarti – Lietuvos Respublikos įstatymų nustatyta tvarka.

8. Sutartis sudaryta dviem egzemplioriais, po vieną kiekvienai šaliai.

### **ŠALIŲ PARAŠAI IR REKVIZITAI**

INSTITUCIJOS: Fakulteto dekano/skyriaus vadovo\_

*(vardas, pavardė, parašas)*

Kauno kolegija, 111965284, Pramonės pr., 20, Kaunas.

AUTORIAUS (-IŲ):

*(vardas, pavardė, parašas)* 

\_\_\_\_\_\_\_\_\_\_\_\_\_\_\_\_\_\_\_\_\_\_\_\_\_\_\_\_\_\_\_\_\_\_\_\_\_\_\_\_\_\_\_\_\_\_\_\_\_\_\_\_\_\_\_\_\_\_\_\_\_\_\_\_\_\_\_\_\_\_\_\_\_\_\_\_\_\_\_\_\_\_\_\_\_\_\_\_\_\_\_\_\_\_\_\_\_\_\_\_,Kauno kolegija

## **6 Priedas. Kauno kolegijos studentų baigiamųjų darbų talpinimo į institucinę talpyklą nuostatai**

### KAUNO KOLEGIJOS STUDENTŲ BAIGIAMŲJŲ DARBŲ TALPINIMO Į INSTITUCINĘ TALPYKLĄ NUOSTATAI

### 1. BENDROSIOS NUOSTATOS

- 1.1.Kauno kolegijos (toliau Kolegijos) studentų baigiamųjų darbų (toliau Darbų) talpinimo į institucinę talpyklą (toliau - IT) nuostatai nusako Kolegijos studentų baigiamųjų darbų kaupimo Kauno kolegijos IT tikslus, jų pateikimo tvarkos principus, sukauptų duomenų naudojimo ir valdymo būdus.
- 1.2.Nuostatus ir jų pakeitimus įsakymu tvirtina Kolegijos direktorius.
- 1.3.Institucinės talpyklos duomenų kaupimui naudojama speciali programinė įranga DSpace.

### 2. STUDENTŲ BAIGIAMŲJŲ DARBŲ KAUPIMO INSTITUCINĖJE TALPYKLOJE TIKSLAI

- 2.1.Gerinti Darbų kokybę, mažinti plagijavimo galimybes rengiant Darbus.
- 2.2.Didinti Darbų prieinamumą studentams ir visuomenei.
- 2.3.Sudaryti studentams palankesnes sąlygas naudotis skaitmeninių bibliotekų ir elektroninės leidybos galimybėmis.
- 2.4.Užtikrinti studentų baigiamųjų darbų ilgalaikį saugojimą.
- 3. INSTITUCINĖS TALPYKLOS ELEKTRONINIAI IŠTEKLIAI IR JŲ FORMATAI
	- 3.1.IT kaupiami Darbai ir baigiamųjų darbų apraše (PRIEDAS Nr. 1) išvardinti metaduomenys.
	- 3.2.Darbai kaupiami dviem formatais:
		- 3.2.1. DOC, RTF ar ODT formatu (Darbą parengiant Microsoft Word, StarOffice Writer ar kitu teksto redaktoriumi);
		- 3.2.2. PDF formatu.
	- 3.3.IT kartu su Darbu gali būti kaupiami ir jo priedai.
	- 3.4.Darbo priedai gali būti kaupiami ir kitais formatais.
	- 3.5.Apie būtinumą pateikti priedus sprendžia Autorius pasitaręs su Darbo vadovu.

### 4. PRIEIGOS PRIE DARBO SĄLYGOS

- 4.1. Prieigos prie Darbo turinio sąlygos gali būti:
	- 4.1.1. Darbo turinys laisvai prieinamas internete;
- 4.1.2. Darbo turinys laisvai prieinamas tik Kauno kolegijos intranete, t.y. tik iš Kolegijos kompiuterių;
- 4.1.3. Darbo turinys neprieinamas.
- 4.2.Duomenys apie Darbą (metaduomenys) prieinami laisvai.
- 4.3.Darbo prieigos sąlygas nustato Darbo autorius, atsižvelgdamas į kvalifikacinės komisijos nuomonę ir Darbo vadovo rekomendacijas.
- 4.4.Kvalifikacinė komisija, kurioje yra apgintas Darbas, gali uždrausti talpinti Darbą Kauno kolegijos IT.
- 5. INSTITUCINĖS TALPYKLOS PILDYMAS
	- 5.1.Katedroje/skyriuje vykdomos studijų programos Darbus į IT talpina ir tvarko elektroninius išteklius katedros vedėjo teikimu fakulteto dekano/skyriaus vadovo paskirtas asmuo.
	- 5.2.Darbas dviem formatais ir jo priedai, jei yra būtini, elektroninėje laikmenoje bei užpildyta baigiamojo darbo aprašo forma (PRIEDAS Nr.): 1) Darbo autoriaus atnešama į katedrą/skyrių ne vėliau kaip likus 3 dienoms iki viešo gynimo. Darbo autorius, kartu su Darbu įteikdamas du pasirašytus licencinės sutarties egzempliorius (PRIEDAS Nr. 2), patvirtindamas darbo autentiškumą ir prieigos prie Darbo sąlygas.
	- 5.3.Katedroje paskirtas atsakingas asmuo už IT pildymą patikrina, ar studento pateikti Darbo metaduomenys ir bylos yra teisingi bei informuoja Darbo autorių el.paštu apie pateikimo netikslumus. Darbas ir metaduomenys yra patalpinami IT laikinam saugojimui iki 1 mėn. po viešo Darbo gynimo.
	- 5.4.Darbą apgynus licencinę sutartį pasirašo fakulteto dekanas/ skyriaus vadovas.
	- 5.5.Darbai, parengti numatyta tvarka, apginti kvalifikacinėje komisijoje ir pripažinti, yra patvirtinami ilgalaikiam saugojimui katedros vedėjo ne vėliau kaip per 1 mėn. po Darbo gynimo.
	- 5.6.Pretenzijas dėl pareikštų plagijavimo atvejų, licencinės sutarties pakeitimus ar nutraukimą nagrinėja ir priima sprendimus dėl tolesnio Darbo publikavimo IT dekano/skyriaus vadovo laikinai sudaryta komisija.

# **7 Priedas. Baigiamojo darbo aprašo forma**

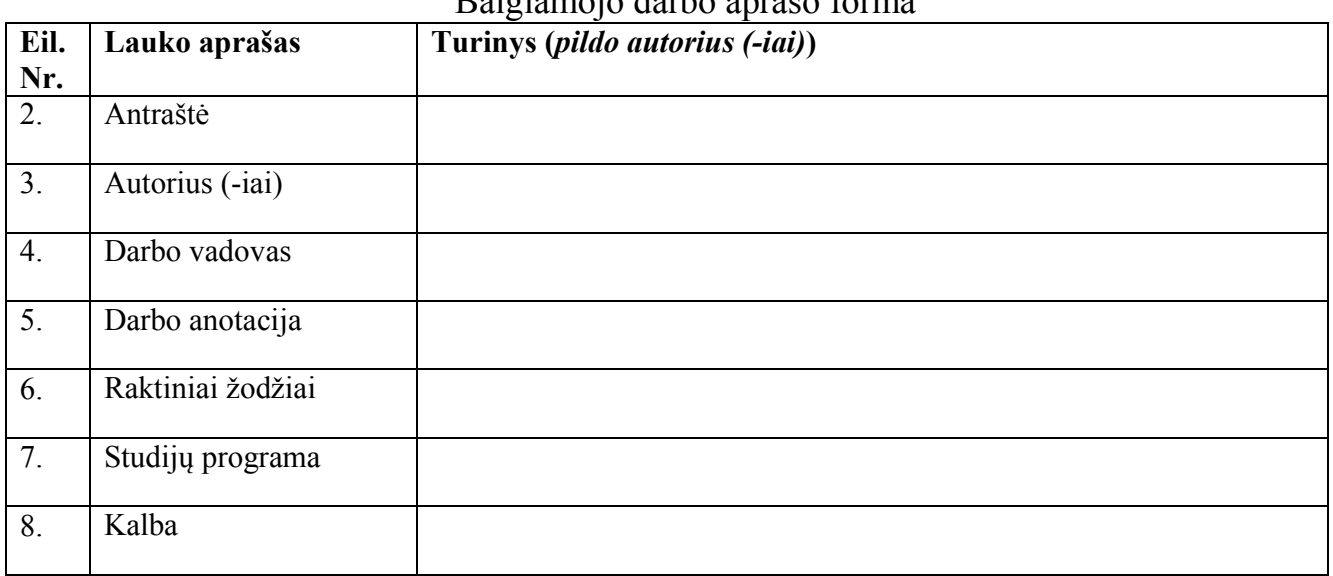

## Baigiamojo darbo aprašo forma